**УТВЕРЖДАЮ** (в части раздела 13 «Поверка») Заместитель директора по производственной метрологии «ФГУП ВНИИМС» Albany Н.В. Иванникова  $M, \Pi$   $\alpha$  O6» 106 2016 г.  $145.64332 - 16$ СИСТЕМА АВТОМАТИЗИРОВАННАЯ ИЗМЕРИТЕЛЬНАЯ ТЕСТ-6408-03 Руководство по эксплуатации ФТКС. 411713.171РЭ дата E Подп. Инв. N дубл. z Взам. инв. дата z 25.12.2014 Подп. Инв. N подп. 5357 2016  $Φ.2.702.-7a$ Копировал Формат А4

**DTKC.411713.171** примен. Содержание Перв. 6 2.3 Основные технические характеристики ....................... 8  $\mathbf{z}$ 4.3 Соединение составных частей изделия ..................... 21 Справ. 5 Устройство и работа составных частей изделия .............. 22 дата 9 Меры безопасности при эксплуатации изделия ................ 29 N Подп. 10.2 Требования к месту установки .............................. 30 дубл.  $\overline{z}$ Инв. 12.1 Состав обслуживающего персонала .......................... 35  $\overline{z}$ 12.3 Порядок реализации функций ............................... 36 инв. B<sub>3</sub>a<sub>M. I</sub> 12.2014 дата  $25.1$  $\overline{z}$ Подп. ФТКС.411713.171РЭ Изм. Лист Подп. Дата N докум. Лист Листов Лит. Разраб. Акотчик  $\overline{M_{HB}}$ . N подп. Система автоматизированная Пров. Харьков 74  $\mathcal{D}$ 5357 измерительная ТЕСТ-6408-03 Руководство по эксплуатации Н. контр. Стороженко Утв. Стороженкс Формат А4  $\overline{\Phi.2.702.-7a}$ Копировал

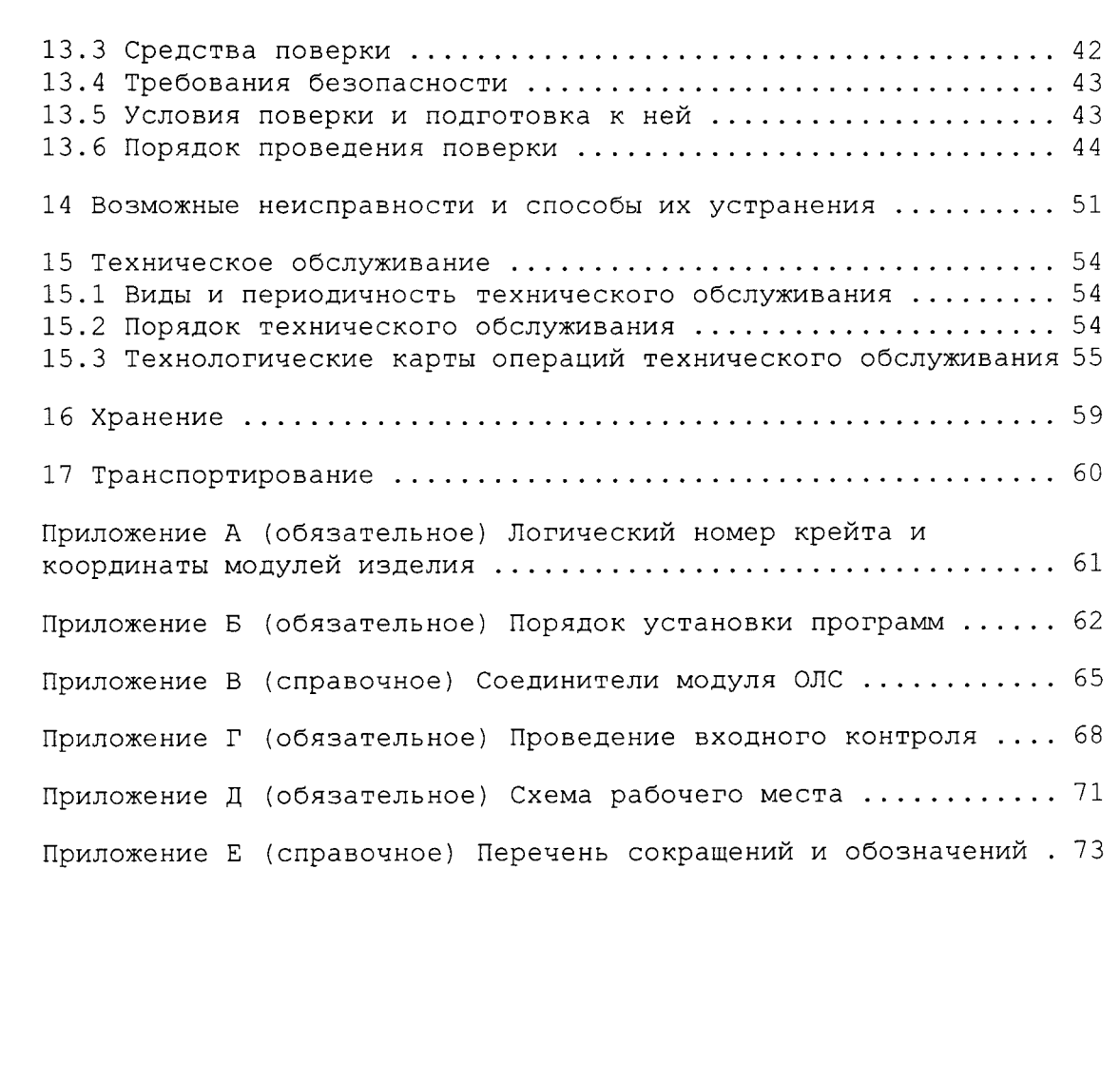

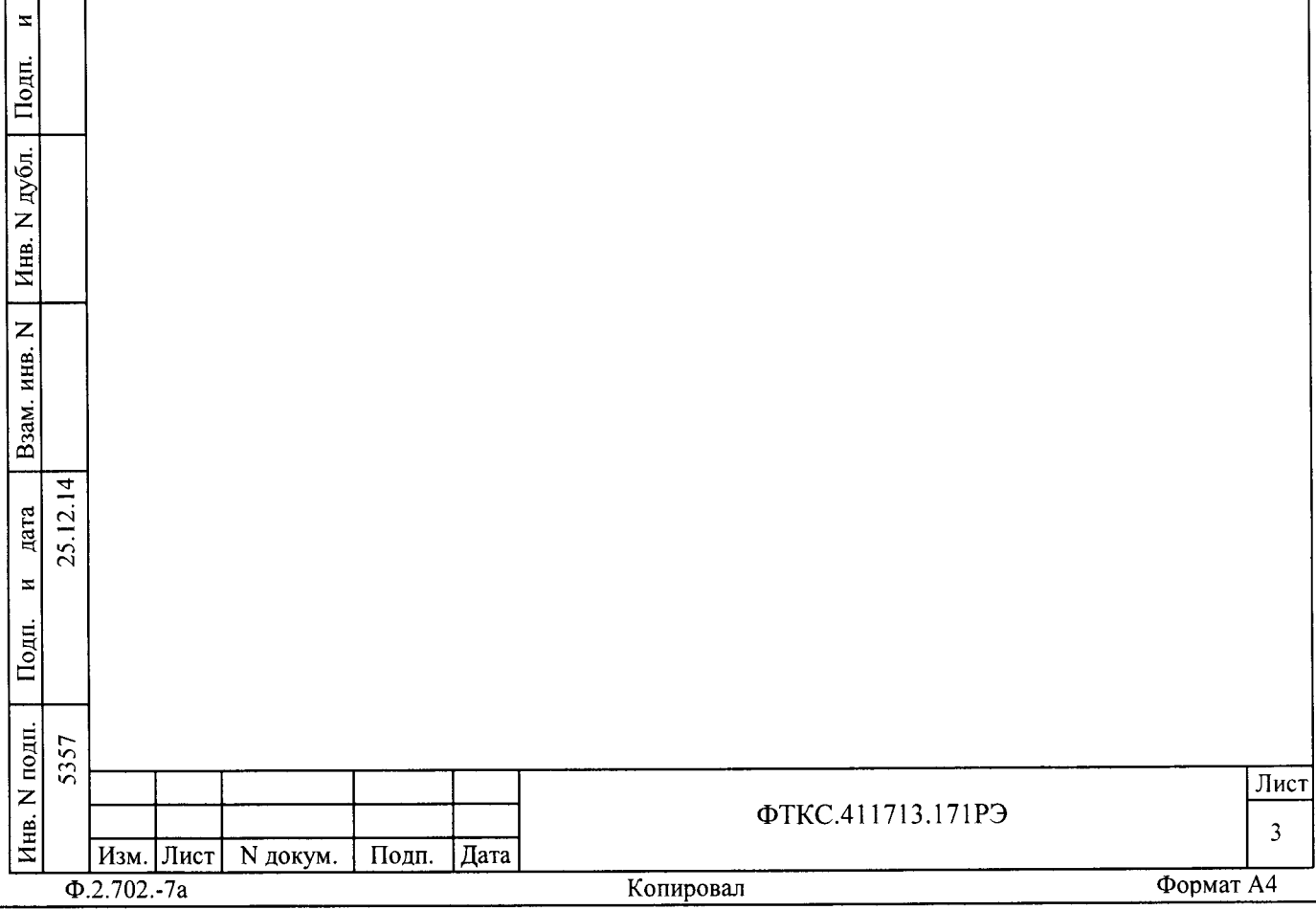

дата

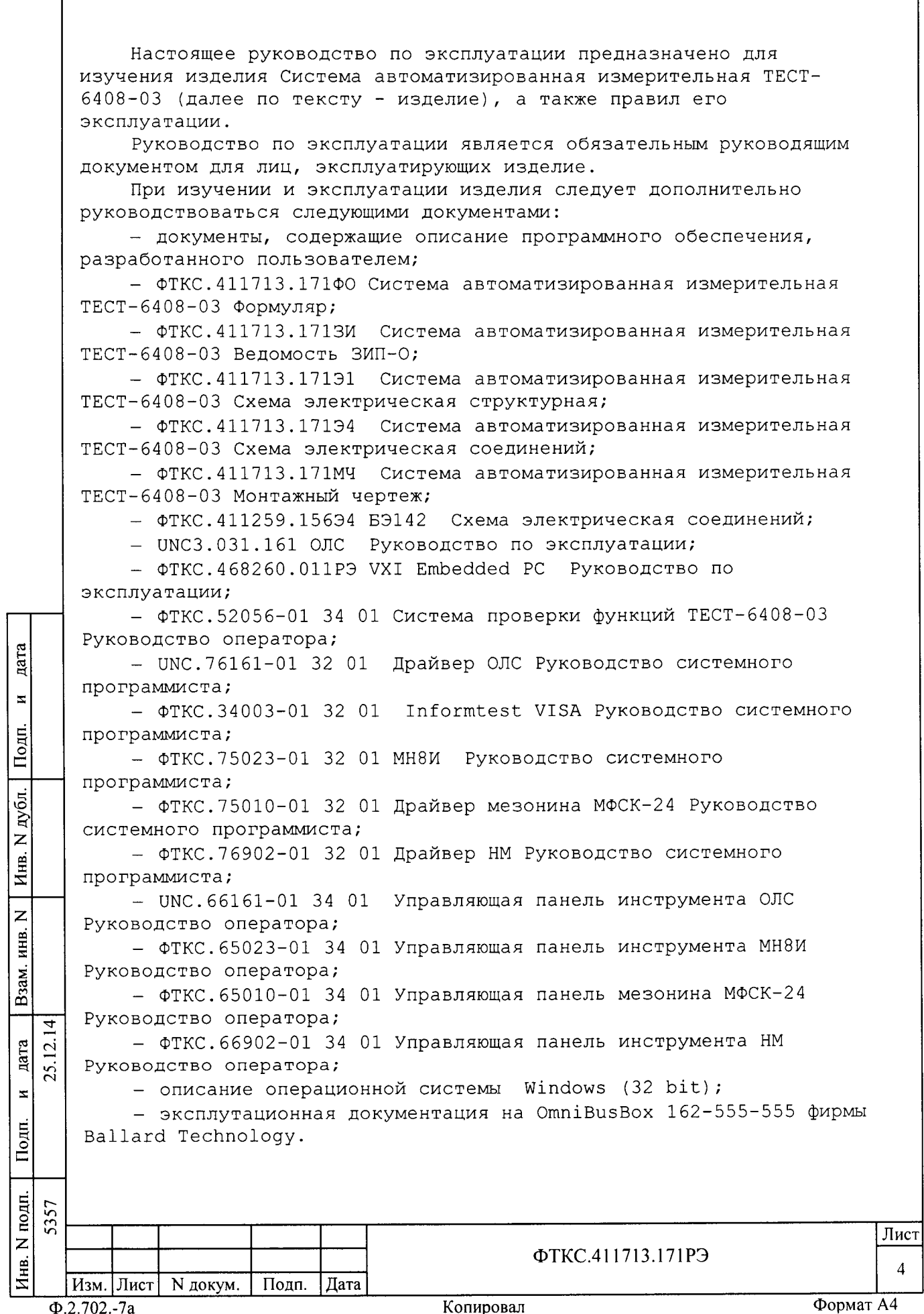

1 Назначение

1.1 Изделие предназначено для выполнения функции ввода/вывода логических сигналов, характеризующих объект контроля, измерения электрических величин в процессе проверки объекта контроля, регистрации и отображения результатов измерений а также выполнения функции обмена информацией по цифровым интерфейсам.

1.2 Изделие предназначено для использования на предприятиях, производящих и эксплуатирующих технические объекты, для их контроля, испытания и предъявления службам контроля и приемки готовой продукции.

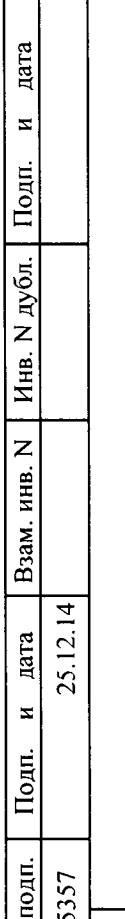

Z

Инв.

Изм. Лист

 $\Phi$ .2.702.-7a

N докум.

Подп.

Дата

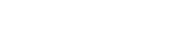

Копировал

ФТКС.411713.171РЭ

Формат А4

Лист

2 Технические данные

2.I обцие сведения об изделии

2.1.1 Изделие обеспечивает:

- программное управление функционированием модулей VXI;<br>- соединение выходных каналов изледия с цепями ОК через - соединение выходных каналов изделия с цепями ОК через соединители, установленные на лицевых панелях модулей;

- измерение мгновенного значения напряхения по 24-м изолированным друг от друга каналам;

- проверку модулей VXI в составе изделия по команде пользователя;

- обработку логических сигналов по 192 независимым каналам;

формирование импульсной команды в виде замыкания пары контактов реле («сухой контакт») по 24-м каналам

- информационный обмен по двум дублированным мультиплексным каналам, соответствующим требованиям ГОСТ 26165.52-81 .

2.1,.2 Мощность, потребляемая изделием от сети питания без учета покупного имитатора интерфейса OmniBusBox 162-555-555 фирмы Ballard Technology 1,3 KBA.

2.1,.З Габаритные размеры изделия без монитора, клавиатуры, манипулятора типа «мышь», покупного имитатора интерфейса OmniBusBox 162-555-555 фирмы Ballard Technology, не более:

высота З60 мм;

:<br>آه

 $\mathbf{z}$ 

Подп.

Инв. N дубл.

z NHB.

B<sub>3aM</sub>.

a Ta  $\overline{4}$  $\bar{a}$ a{

 $\geq$ 

Подп.

- ширина 2В4 мм;
- длина 416 мм.

2.I.4 Масса изделия, без учета ЗИП-О, эксплуатационных документов и покупных: монитора, клавиатуры, манипулятора типа <<мышь>>, имитатора интерфейса OmniBusBox 162-555-555 фирмы Ballard Technology, не более З0 кг.

2.1.5 изделие обеспечивает непрерывныЙ рехим работы в течение 22 часов с последующим перерывом не менее 2 часов.

2.I.6 Время восстановления работоспособности иэделия при единичном отказе не более З0 минут при использовании запасных молулей.

2.1.7 Электрическое сопротивление цепи защитного заземления между элементом для присоединения контура заземления (винтом заземления на задней стенке крейта) и любой металлической нетоковедущей частью изделия, не более 0,1 Ом.

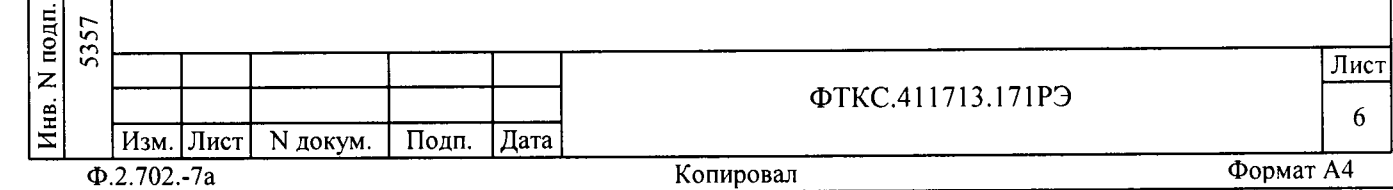

2.1.8 Электрическая прочность изоляции между цепями сетевого питания и корпусом изделия, не менее 1500 В.

2.1.9 Сопротивление изоляции между цепями сетевого питания и корпусом изделия не менее 20 МОм.

2.1.10 Электробезопасность изделия соответствует классу I по TOCT 12.2.007.0-75.

2.2 Основные функции, реализуемые изделием

2.2.1 При инициализации программы менеджера ресурсов происходит автоматическое определение конфигурации - количества крейтов, наименования модулей и мест их установки в крейтах.

2.2.2 Изделие реализует следующие функции:

цата

 $\overline{z}$ 

Подп.

дубл.

 $\overline{z}$ 

Инв.

 $\overline{z}$ 

ИНВ.

Взам.

дата  $\bar{c}$ 

 $\bar{z}$ 

Подп.

 $N$  no $n<sub>1</sub>$ 5357

Инв.

Изм. Лист

 $\Phi$ .2.702.-7a

N докум.

Подп.

Дата

 $\overline{4}$ 

- ввода/вывода логических сигналов по 192 независимым каналам. Функция реализуется тремя модулями ОЛС UNC3.031.161 (см. UNC3.031.161РЭ ОЛС Руководство по эксплуатации, UNC.76161-01 32 01 Драйвер ОЛС Руководство системного программиста);

- измерение напряжения постоянного тока в диапазоне от минус 10 до 10 В по 16-ти каналам. Функция реализуется двумя мезонинами МН8И-10В ФТКС. 468266.023-10 (См. ФТКС. 468266.023РЭ Измеритель мгновенных значений напряжения МН8И-50В Руководство по эксплуатации, ФТКС. 75023-01 32 01 МН8И Руководство системного программиста);

- измерение напряжения постоянного тока в диапазоне от минус 50 до 50 В по восьми каналам. Функция реализуется мезонином МН8И-50В ФТКС. 468266.023 ( см. ФТКС. 468266.023РЭ Измеритель мгновенных значений напряжения МН8И-50В Руководство по эксплуатации, ФТКС. 75023-01 32 01 МН8И Руководство системного программиста);

- формирование импульсных команд в виде замыкания контактов реле («сухой контакт») по 24-м каналам. Функция реализуется мезонинов МФСК-24Э ФТКС. 468266.040 (см. ФТКС. 468266.040РЭ МФСК-24Э Руководство по эксплуатации, ФТКС. 75010-01 32 01 Драйвер мезонина МФСК-24 Руководство системного программиста);

- информационный обмен по мультиплексному каналу, соответствующему требованиям ГОСТ Р 52070-2003. Функция реализуется покупным устройством OmniBusBox 162-555-555 фирмы Ballard Technology;

- проверка аппаратуры изделия программными средствами изделия (см. ФТКС. 52056-01 34 01 Система проверки функций ТЕСТ-6408-03 Руководство оператора).

Лист

 $\overline{7}$ 

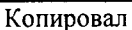

ФТКС.411713.171РЭ

2.3 Основные технические характеристики

Значения погрешностей воспроизведения и измерений величин на входах/выходах изделия, приведенные в РЭ изделия, могут отличаться от значений погрешностей воспроизведения и измерений этих же величин на входах/выходах модулей, приведенных в РЭ модулей, из-за влияния внешних электромагнитных полей через подключенные к модулям коммутационные составные части изделия (кабели пользователя, коммутационные устройства и т.п.).

2.3.1 Диапазоны и погрешности измерений мгновенных значений напряжения постоянного тока

2.3.1.1 Диапазоны измерений напряжения постоянного тока: 1) от минус 10 до 10 В, по 16-ти каналам; 2) от минус 50 до 50 В, по восьми каналам.

2.3.1.2 Пределы допускаемой основной относительной погрешности измерений напряжения для всех диапазонов измерений при минимальном периоде семплирования (получения результатов измерения) и при температуре окружающей среды + (20 ± 2) °С:

 $\pm$ [0,025 + 0,025(UM/Ux - 1)],  $\frac{1}{6}$ 

Uм - значение верхней границы диапазона, где Ux - измеренное значение.

2.3.1.3 Пределы допускаемой дополнительной относительной погрешности измерений значений напряжения при минимальном периоде семплирования для всех диапазонов измерений, %:

 $± 0,002$  T,

где Т - отклонение температуры окружающей среды от значения 18 °С (для интервала температур от 5 до 18 °С) или от значения 22 °С (для интервала температур от 22 до 40 °С).

Примечания

дата

 $\overline{\mathbf{x}}$ 

Подп.

дубл.

 $\overline{z}$ 

Инв.

 $\overline{z}$ инв.

Взам.

дата  $\overline{a}$ 25.

 $\overline{z}$ 

Подп.

1 Дополнительная относительная погрешность в интервале температур +  $(20 \pm 2)$  °С равна нулю.

2 В интервале температур от 5 до 18 °С и от 22 до 40 °С допускаемая относительная погрешность измерений равна сумме основной относительной погрешности и дополнительной относительной погрешности.

2.3.1.4 Период семплирования задаётся программно для всех каналов в диапазонах:

- от 5 мкс до 82 мс с шагом не более 5 мкс;

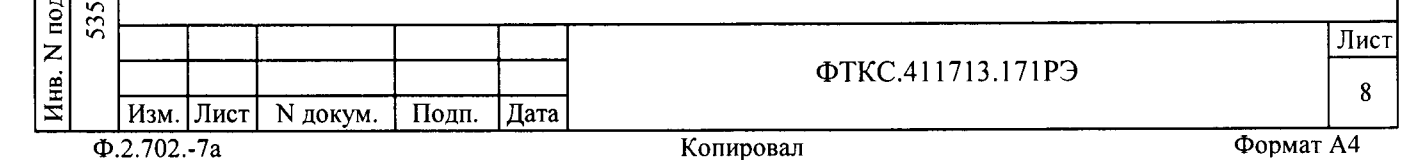

от В2 мс до 1 с шагом не более 100 мкс.

2.З.I.5 В процессе измерений обеспечивается возмохность усреднения результатов измерений мгновенных значений напряжения постоянному. Количество усреднений от 1 до 16З8З с шагом 1. 2.3.1.6 Ширина полосы пропускания измерительных каналов по уровню минус З дБ и при минимальном периоде семплирования, кГц:  $(2, 1 \pm 0, 3)$  для диапазона минус 50 до 50 В;<br>(16 ± 2) для минус 10 до 10 В. для минус 10 до 10 В. 2.3.1.7 Изделие обеспечивает измерение в следующих программно задаваемых рехимах: - «Однократный» - выполняется однократное измерение по всем каналам; - «Блочный» - измерения выполняются до получения заранее заданного количества отсчётов (результатов) по всем каналам; - «Непрерывный» - измерения выполняются по всем каналам в непрерывном цикле до получения команды останова. 2. З.1.8 Максимально допустимое входное напряжение : 1) не менее минус 75 В и не более 75 В, для диапазона от минус 50 до 50 В; 2) не менее минус З5 В и не более З5 В, для диапазона от (t F минус 10 до 10 В.  $\blacksquare$ 2.з.2 Ввод,/вывод логических сигналов 2.З.2.I Изделие обеспечивает формирование дискретных сигналов лубл. передаваемых во внешние устройства (вывод данных) или регистрацию дискретных сигналов, поступающих от внешних устройств (ввод данных) z по 192 каналам. н<br>Д Кахдый канал формирования/регистрации обеспечивает одновременное формирование и регистрацию логических уровней z сигналов. KHB. 2.З.2.2 Изделие обеспечивает одновременное формирование  $B<sub>33</sub>M$ регистрацию логических уровней сигналов по каждому из каналов. Выбор каналов участвующих в процессе формирования,/регистрации  $\overline{z}$ дискретных сигналов осуществляется программно.  $\overline{a}$ (в Ё-<u>გ;</u>  $\overline{a}$ Подп. 5357 بر<br>نه Лист ФТКС.411713.171РЭ Изм. Лист | N докум. | Подп. |Дата Ф.2.'702.-7а Коп Формат А4

9

F li

2.З.2.З Изделие обеспечивает формирование логических уровней сигналов на выходах модуля, соответствующих данным, записанным во внутреннем ОЗУ модуля. Период изменения логических уровнеЙ на выходах модуля (периол формирования) для конкретного теста задается пользователем программно.

2.З.2.4 В кахдый период формирования (Тф) на выходе любого канала обеспечивается формирование одного из трех возможных состояний:

- логический «0»;
- логическая «1»;
- Z-состояние (высокоимпедансное состояние) .

2.З.2.5 В режиме регистрации, логические уровни на входах модуля регистрируются и запоминаются во внутреннем ОЗУ молуля. Период регистрации состояния входов задается пользователем программно.

2.З.2.6 Изделие обеспечивает возмохность программного выбора пользователем каналов, участвующих в регистрации логических уровней.

В кахдый период регистрации (Тр) на входе любого канала обеспечивается регистрация одного из двух возможных состояний:

- логический «0»;

F d

 $\mathbf{z}$ 

Подп.

дубл. z Инв.

> z инв.

> > $\bar{3}$

 $\frac{1}{4}$  $\bar{a}$ c.l

Дата

 $\overline{z}$ 

Подп.

логическая <<1>>.

2.З.2.1 Максимальная длина тестовой последовательности, записываемой в ОЗУ кахдого канала формирования/регистрации: 4 М-состояний (4194З04 состояний) лля формирования и 4 М-состояний (4194З04 состояний) для регистрации логических уровнеЙ сигналов.

Примечание - В изделии для каждого канала обеспечивается возможность одновременного хранения тестовых последовательностей максимальной длины, как для формирования, так и для регистрации логических уровней сигналов.

2.3.2.8 Изделие обеспечивает следующие режимы формирования,/регистрации логических уровней сигналов :

- однократньй;
- пакетный;
- пошаговый.

В однократном рехмме процесс формировании и/или регистрации логических уровней сигналов начинается при регистрации запускающего события и завершается по достижению заданного количества периодов Тф (Тр) .

В пакетном рехиме процесс формировании и/или регистрации логических уровней сигналов начинается при регистрации запускающего собьттия, приостанавливаться по достижению заданного количества периолов Тф (Тр) с сохранением состояния каждого канала

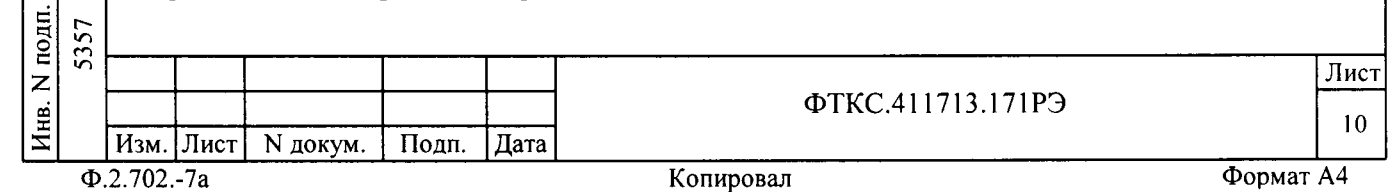

(0/1, Z-состояние) и возобновляется при регистрации следующего запускающего события.

В пошаговом режиме формирование/регистрация логических уровней сигналов выполняется по команде программы или по переднему фронту внешнего сигнала синхронизации.

2.3.2.9 В однократном и пакетном режимах, процессы формирования и регистрации осуществляются в синхронном или асинхронном режимах.

2.3.2.9.1 В асинхронном режиме обеспечивается независимая друг от друга работа узла формирования логических уровней сигналов и узла регистрации логических уровней сигналов.

2.3.2.9.2 В синхронном режиме процессы формирования и регистрации должны выполняться от одной и той же тактовой частоты (Тф = Тр) и по одному общему запускающему событию.

2.3.2.10 Изделие обеспечивает следующие режимы синхронизации процессов формирования/регистрации логических уровней сигналов:

- внутренний;

## - внешний.

дата

N

Подп.

N дубл.

Инв.

 $\overline{z}$ инв.

Взам.

дата  $\overline{5}$ 

Подп.

25.  $\overline{z}$ 

2.3.2.10.1 В режиме внутренней синхронизации, периоды формирования и регистрации определяются тактовыми генераторами модулей и программно выбираются в следующих диапазонах:

- от 30 до 327680 нс (5 нс  $\times$  216) с шагом установки 5 нс; - от 7680 до 83886080 нс (5 нс × 2<sup>24</sup>) с шагом установки 1280 нс  $(5HC \times 2^8)$ .

2.3.2.10.2 В режиме внешней синхронизации периоды формирования/регистрации определяются внешней тактовой частотой с периодом от 30 нс до 1 с, подаваемой через соединитель «СИНХР.», расположенный на лицевой панели модуля ОЛС.

Смена формируемых логических уровней на выходах каналов производится по фронту сигнала внешней тактовой частоты.

Регистрация логических уровней на входах каналов производится или по фронту, или срезу сигнала внешней тактовой частоты. Выбор момента регистрации производится программно.

2.3.2.11 В однократном режиме процесс регистрации логических уровней сигналов начинается при регистрации запускающего события и завершаться по достижению заданного количества Тр.

В однократном режиме регистрации логических уровней число периодов регистрации Тр задается программно в диапазоне от 1 до 4194304 (4М) с шагом 1.

Примечание - В случае превышения максимального числа периодов регистрации Тр модуль завершает регистрацию логических уровней сигналов.

N подп. 5357 Лист ФТКС.411713.171РЭ Инв.  $11$ Изм. | Лист | N докум. Подп. Дата  $\overline{\Phi.2.702.-7a}$ Формат А4 Копировал

2.3.2.12 В однократном режиме регистрации логических уровней сигналов запускающее событие выбирается программно из следующих событий:

- команда программы;

- сигнал от внешнего устройства (внешний запуск), длительность внешнего сигнала запуска не менее 10 нс по уровню 0,9;

- регистрация заданного состояния (кода) на группе выбранных программно каналов.

В синхронном режиме регистрация заданного состояния (кода) на группе выбранных программно каналов производится в моменты смены информации при формировании логических уровней на выходах каналов.

Примечание - Под группой понимаются любые каналы формирования/регистрации одного модуля в произвольной комбинации.

2.3.2.13 В пакетном режиме регистрации логических уровней сигналов выполняется следующий алгоритм ввода данных:

- по команде программы устройство регистрации переходит в режим ожидания события, запускающего процесс регистрации первого пакета логических уровней сигналов;

- при регистрации запускающего события начинается процесс регистрации пакета логических уровней сигналов и продолжается до момента достижения заданного количества периодов регистрации Тр;

- завершив прием пакета устройство регистрации переходит в режим ожидания события, запускающего процесс регистрации следующего пакета логических уровней сигналов;

- процесс регистрации логических уровней сигналов завершается регистрацией последнего пакета логических уровней сигналов.

Примечание - В случае превышения максимального числа периодов регистрации Тр модуль завершает регистрацию логических уровней сигналов.

2.3.2.14 В пакетном режиме регистрации программно устанавливаются следующие параметры:

- число регистрируемых пакетов логических уровней сигналов в диапазоне от 1 до 1024 с шагом 1;

- число периодов регистрации Тр для каждого пакета в диапазоне от 1 до 4194304 с шагом 1.

2.3.2.15 В пакетном режиме регистрации логических уровней сигналов для каждого пакета логических уровней запускающее событие выбирается программно из следующих событий:

- команда программы;

дата

 $\overline{\mathbf{x}}$ 

Подп.

дубл.

Z Инв.

 $\overline{z}$ 

Взам. инв.

lara

 $\bar{\mathbf{z}}$ 

 $\overline{\text{Top}}$ 

 $\overline{z}$ 

 $\bar{a}$ 25.

- сигнал от внешнего устройства (внешний запуск), длительность внешнего сигнала запуска не менее 10 нс по уровню 0,9;

- регистрация заданного состояния (кода) на группе выбранных программно каналов.

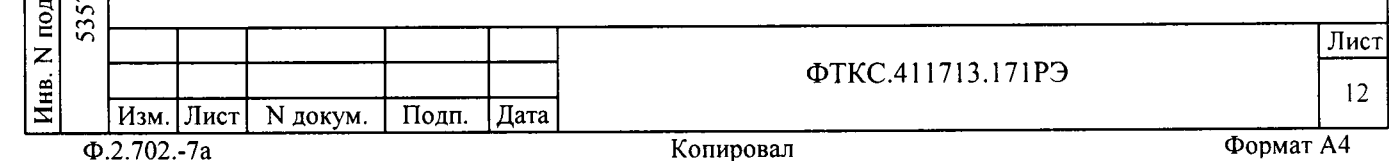

В синхронном режиме регистрация заданного состояния (кода) на группе выбранных программно каналов производится в моменты смены информации при формировании логических уровней на выходах каналов.

Примечание - Под группой понимается любые каналы формирования/регистрации одного модуля в произвольной комбинации.

2.3.2.16 В однократном режиме формирования логических уровней сигналов число периодов формирования Тф задается программно в диапазоне от 1 до 4194304 (до максимального объема ОЗУ) с шагом 1.

По завершению однократного режима формирования обеспечивается переход в одно из следующих возможных состояний выходных каналов:

- Z- состояние (высокоимпедансное состояние) ;

- последнее из формируемых состояний каждого канала модуля (лог  $\langle$ 0», лог «1», Z-состояние).

Вариант перехода в одно из возможных состояний каналов формирования по завершению выдачи данных устанавливается программно.

2.3.2.17 В однократном режиме формирования логических уровней сигналов запускающее событие выбирается программно из следующих событий:

- команда программы;

дата

 $\overline{\mathbf{z}}$ 

Подп.

N дубл.

Инв.

 $\overline{z}$ 

ИНВ.

Взам.

дата  $\overline{\mathbf{C}}$ 

 $\overline{z}$ 

Подп.

- сигнал от внешнего устройства (внешний запуск) при длительности внешнего сигнала не менее 10 нс по уровню 0,9;

- регистрация заданного состояния (кода) на группе выбранных программно каналов. Регистрация заданного состояния производиться по фронту или по срезу сигнала тактовой частоты (внешней или внутренней). Выбор способа регистрации - фронт или срез, производится программно.

Примечание - Под группой понимается любые каналы формирования/регистрации одного модуля в произвольной комбинации.

2.3.2.18 В однократном режиме формирования логических уровней сигналов реализована возможность циклического повторения процесса формирования заданной последовательности.

Число циклов формирования задается программно в диапазоне от 1 до 65536 с шагом 1 или неограниченное число циклов.

2.3.2.19 В пакетном режиме формирования логических уровней сигналов выполняется следующий алгоритм вывода данных:

- по команде программы устройство формирования переходит в режим ожидания события, запускающего процесс формирования первого пакета логических уровней сигналов;

- при регистрации запускающего события начинается процесс формирования пакета логических уровней сигналов (заданного количества периодов Тф). Пакет логических уровней сигналов циклически выдается заданное количество раз;

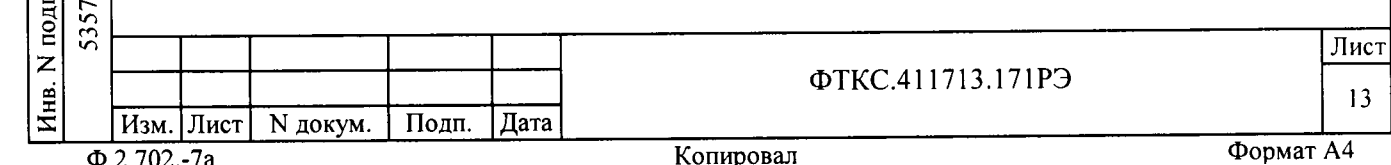

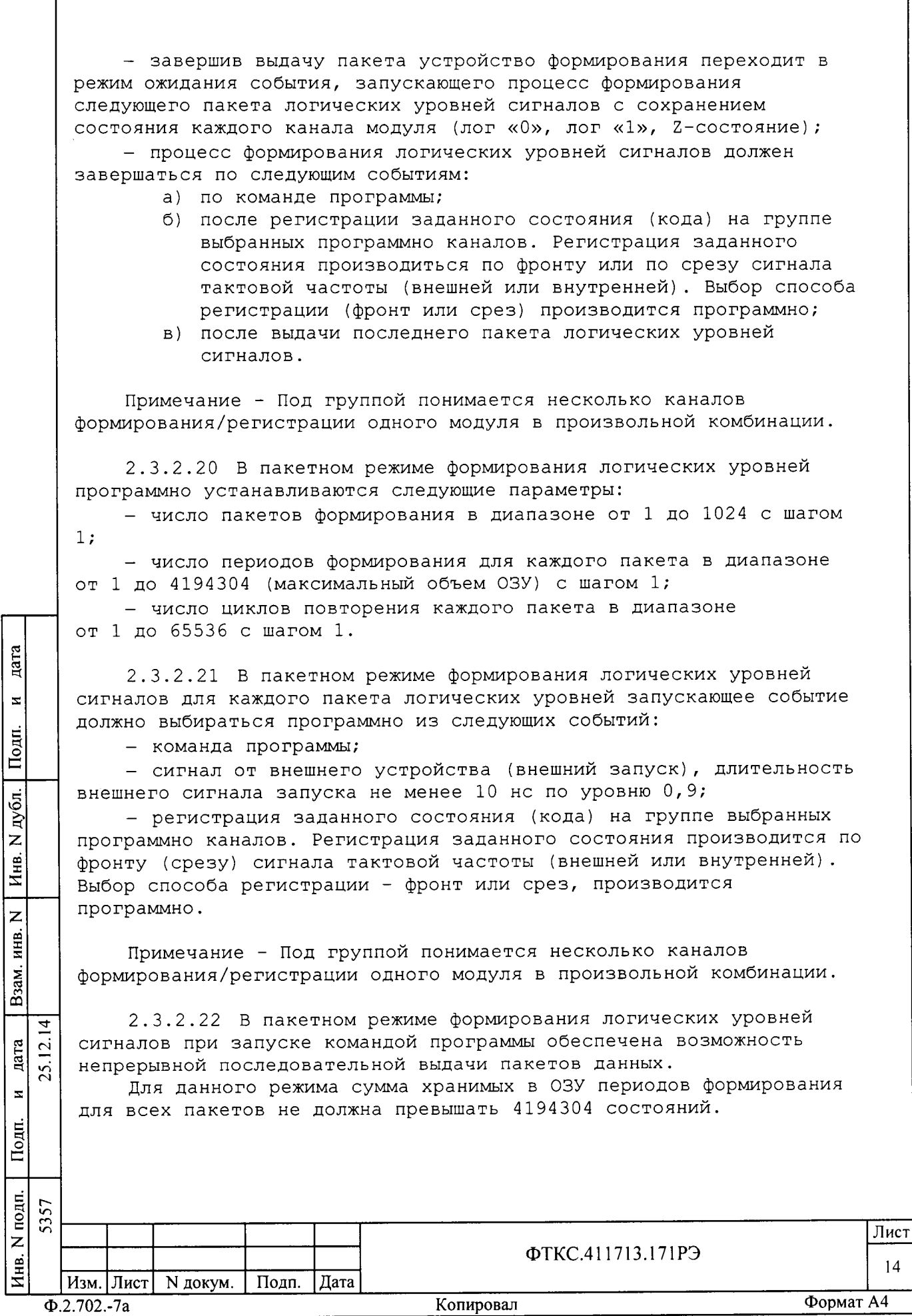

2.З.2.2З Каналы ввода/вывода разделены на группы по 16 каналов в кахдой. Напряхение питания выхолных буферных схем в кахдой группе устанавливается программно и независимо друг от друга.

Значения напряхения питания буферных схем группы устанавливается из ряда: 2,5 В  $\pm$  10 %; 3,3 В  $\pm$  10 %, 5,0 В  $\pm$  10 %.

2.3.2.24 При подаче напряжения питания выходы всех каналов устанавливаются в высокоимпедансное состояние (z-состояние) При формировании логических уровней сигналов каналы, не

участвующие в обмене, находятся в высокоимпедансном состоянии.

2.3.2.25 По завершению формирования обеспечивается переход одно из следующих возможных состояний выходных каналов:

Z- состояние (высокоимпедансное состояние) ;

- сохраняется последнее из формируемых состояний каждого канала модуля (лог «0», лог «1», Z-состояние).

Вариант перехода в одно из возмохных состояний каналов формирования по завершению выдачи данных устанавливается программно.

2.3.2.26 Изделие обеспечивает возможность параллельной работы любого числа молулей ОЛС в своем составе с синхронизациеЙ всех модулей от одной внешней тактовой частоты и одного внешнего сигнала запуска.

2.З.2.21 Несинхронность полохительных и отрицательных перепадов (фронтов и срезов) формируемых сигналов на выходных разъемах при одинаковом напряжении питания буферных схем не должна превышать:

10 нс для каналов одного модуля;

gara

 $\mathbf{z}$ 

Подп.

lo Er z Инв.

Взам.

F св

 $\overline{4}$  $\overline{c}$ <u>รร</u>

j

 $\overline{z}$ 

 $\blacksquare$ 

инв. N

15 нс для каналов различных модулеЙ.

Примечание - Несинхронность положительных и отрицательных перепадов (фронтов и срезов) определяется на уровне 0,9 от амплитуды сигнала положительного перепада (из «лог. 0» в «лог. 1») и 0,1 от амплитуды сигнала отрицательного перепада (из «лог. 1» в  $\langle \text{MOT. 0)} \rangle$ .

2.З.2.2В В синхронном рехиме работы регистрация логических уровней на входах каналов модуля ОЛС производится одновременно со сменой логических уровней при их формировании на выходах каналов.

Максимальная несинхронность строба регистрации (регистрирующего фронта) логических уровней на входах каналов и моментов смены формируемых логических уровней на выходах каналов не превышает 12 нс в пределах одного молуля ОЛС.

2.3.2.29 Узел формирования выходных сигналов, передаваемых во внешние устройства обеспечивает формирование выходных сигналов одном из следующих взаимоисключающих рехимов:

а) логические уровни TTL:

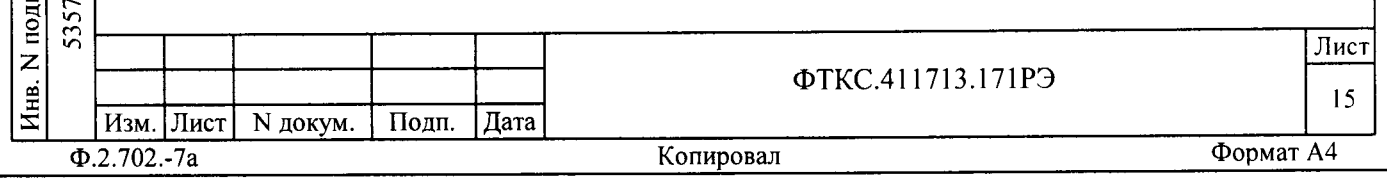

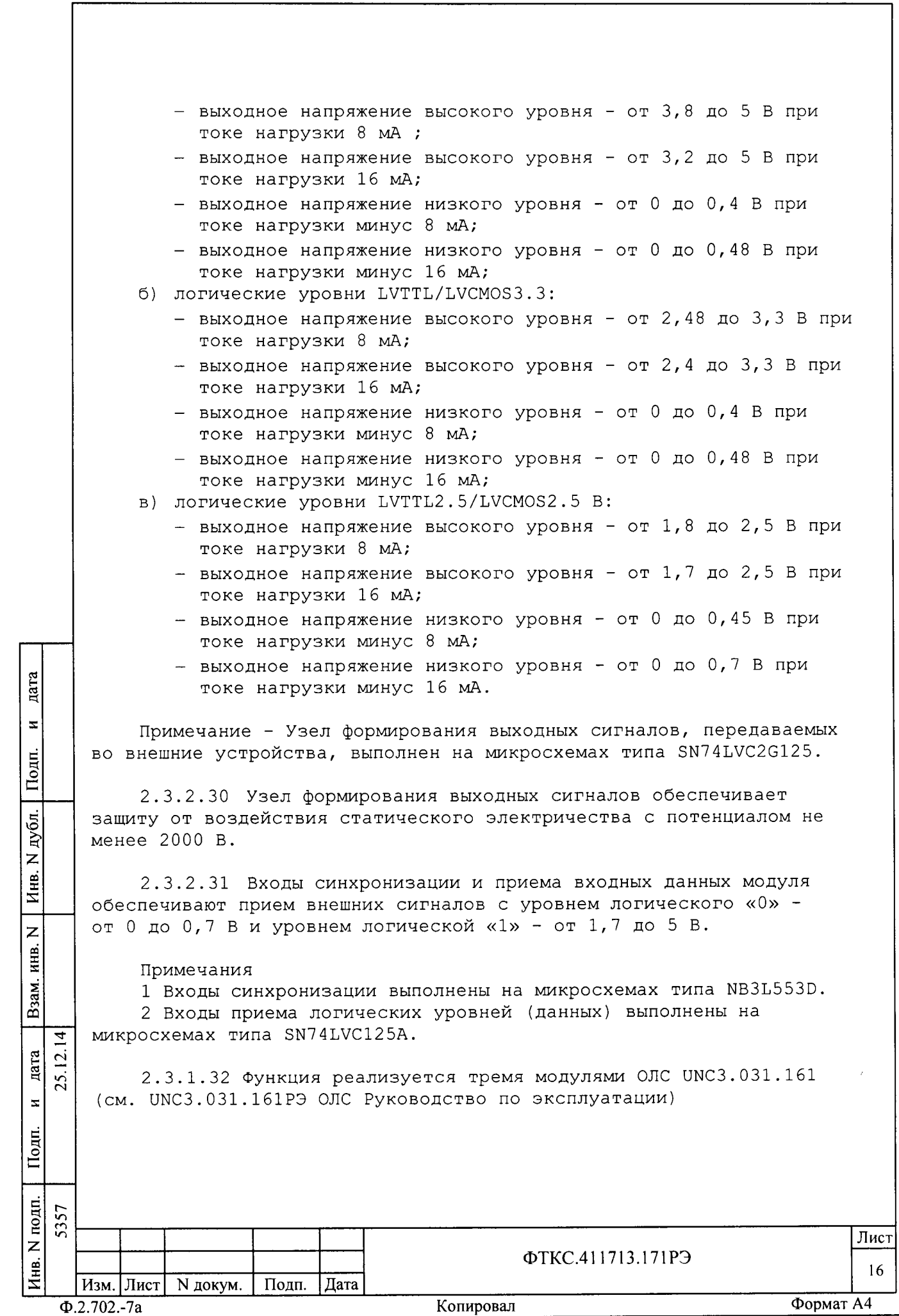

2.3.3 Информационный обмен по мультиплексному каналу, соответствующему требованиям ГОСТ Р 52070-2003

2.3.3.1 Изделие обеспечивает обмен с устройствами по мультиплексному каналу, соответствующему требованиям FOCT P 52070-2003.

2.3.3.2 Параметры обмена определяются техническими характеристиками покупного устройства OmniBusBox 162-555-555 фирмы Ballard Technology.

2.3.4 Проверка аппаратуры изделия программными средствами изделия

2.3.4.1 Проверка аппаратуры изделия производится под управлением программы ФТКС. 52056-01 Система проверки функций (См. ФТКС.52056-01 34 01 Система проверки функций ТЕСТ-6408-03 Руководство оператора).

Система проверки функций включает программу проверки функций, программу проверки модулей.

2.3.4.2 Программа проверки функций используется при проведении испытаний изделия.

2.3.4.3 Программа проверки модулей обеспечивает два режима проверки:

- «ОК подключен»;

дата

N

Подп.

дубл.

 $\overline{z}$ 

Инв.

 $\overline{z}$ 

ИНВ.

ам.

- «ОК отключен».

Режим «ОК подключен» может использоваться при подключенном к изделию объекте контроля. При выполнении этого режима на выходных цепях изделия не происходят изменения электрических величин.

При выполнении режима «ОК отключен» объект контроля должен быть обязательно отключен (кабели отсоединены) от изделия. При выполнении этого режима на выходных цепях изделия происходят изменения электрических величин.

Режим «ОК отключен» для своего выполнения требует дополнительных устройств и кабелей, имеющихся в составе принадлежностей ЗИП-О изделия.

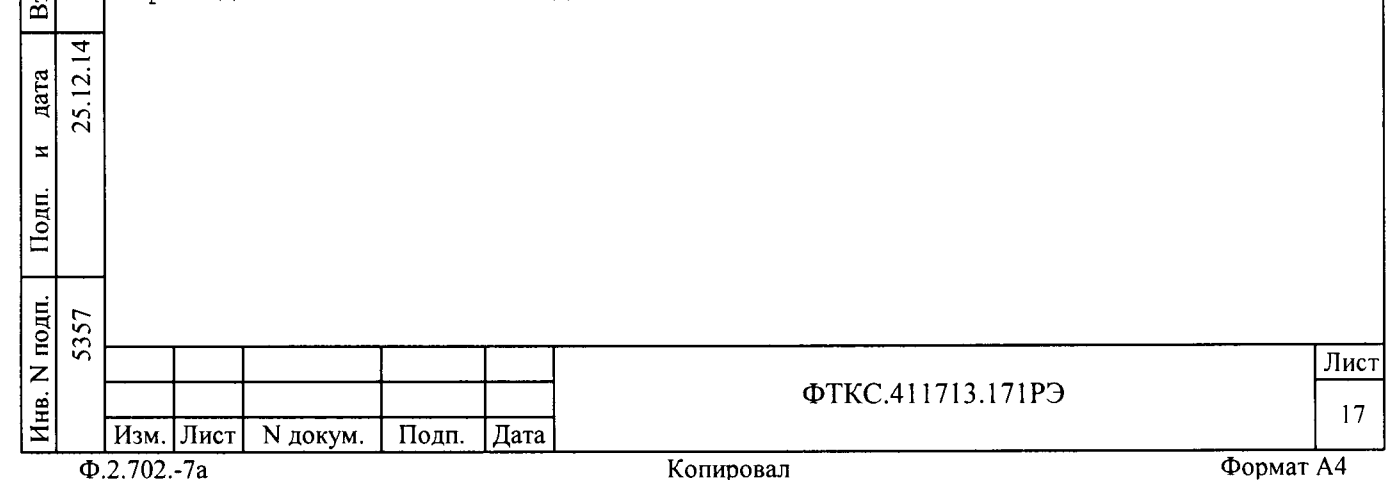

3 Состав изделия

3.1 В состав изделия входят:

- ЭВМ модульного исполнения, выполняющая функции общего управления изделием (VXI Embedded PC);

- блок электронный БЭ142;

- покупное устройство OmniBusBox 162-555-555 фирмы Ballard Technology, обеспечивающее сопряжение ЭВМ с магистралью интерфейса по ГОСТ Р 52070-2003 (MIL-STD-1553В);

- программное обеспечение изделия;

- комплект ЗИП-О изделия;

дата

 $\mathbf{z}$ 

Подп.

публ.

- комплект конструкторских и эксплуатационных документов.

Более подробно состав изделия приведен в формуляре на изделие ФТКС. 411713.171ФО.

3.2 Для задания режимов работы изделия и параметров режимов при эксплуатации изделия разрешается использовать программное обеспечение, разработанное пользователем.

3.3 Допускается изъятие из изделия отдельных функциональных модулей.

Примечание - При этом функции назначения изделия и функции самопроверки, реализуемые или поддерживаемые изъятыми модулями изделием не выполняются.

3.4 Допускается устанавливать в свободные слоты крейта дополнительные модули, соответствующие спецификации VXIbus Rev.1.4. (IEEE Std 1155-1992) и VXI plug&play. При этом система проверки функций изделия обеспечивает выполнение функций Self-test дополнительных модулей.

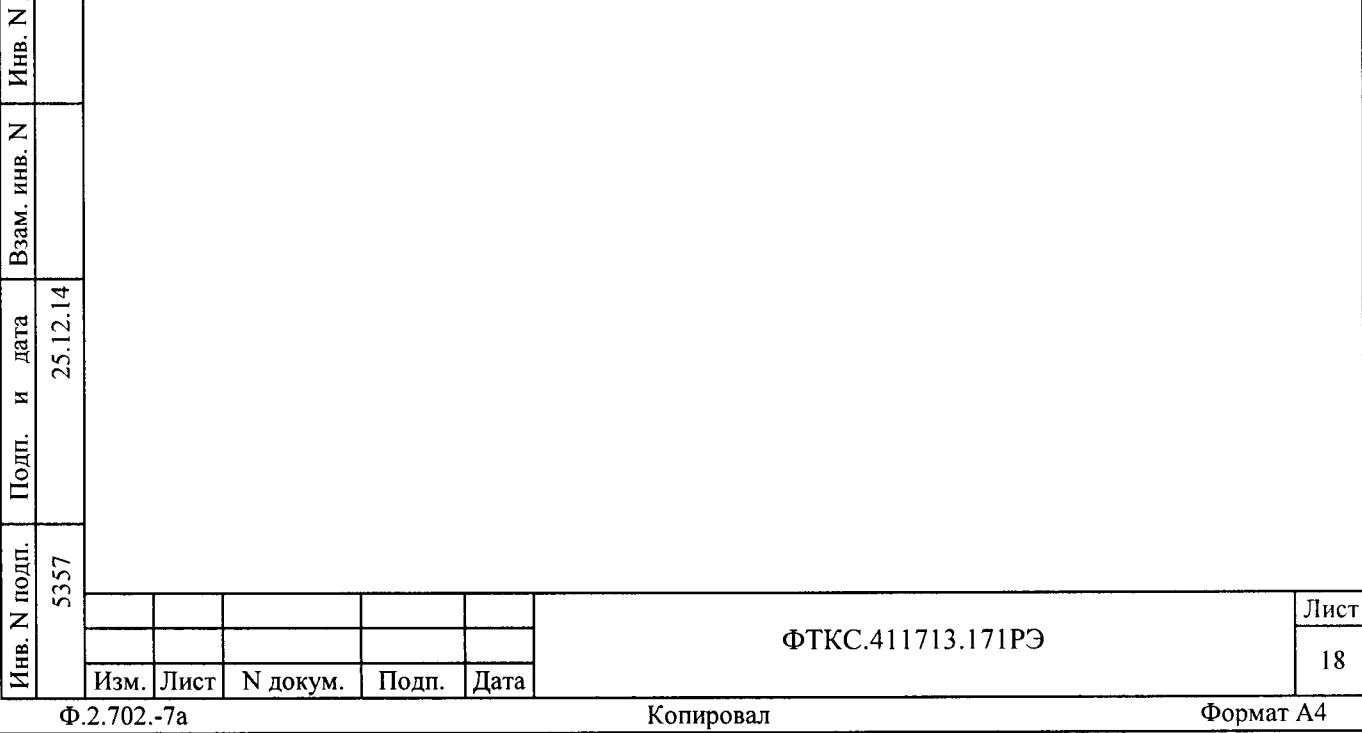

<sup>4</sup>Устройство и работа изделия

4.1 Конструкция

4.1.1 Крейт и функчиональные модули изделия выполнены конструктиве «Евромеханика» с учетом требований стандарта IЕЕЕ Std 1155-1992.

4.7.2 Конструкция изделия имеет два основных уровня иерархии: мезонин;

- модуль;
- крейт.

ата<br>С

-.i  $\Box$ 

 $\mathbf{x}$ 

дубл. z Инв.

> z инв.

B<sub>3aM</sub>.

4.1. З Мезонин представляет собой функционально законченное электронное устройство, устанавливаемое на модуль носитель мезонинов, снабженное передней панелью и соединителем для связи модулем носителем мезонинов и через него с магистралью крейта. Мезонин крепится к модулю носителю мезонинов механическим разборным соединением.

4.1.4Молуль представляет собой функционально законченное электронное устройство, снабженное передней панелью, экраном и соединителями для связи с магистралью крейта. Модуль устанавливается в крейт по направляющим и механически крепится крейту разборным соединением.

4.1.5 Крейт представляет собой защищенную кохухом несущую конструкцию, снабхенную соединителями для подвола информационных энергетических каналов.

Крейт предназначен для размещения модулей и взаимодействия их друr, с другом и с управляющим процессором.

В крейте размещена кросс-плата, реализующая магистраль VXIbus, удовлетворяющая требованиям стандарта IEEE Std 1155-1992.

В крейте размещены также источники вторичного питания, питающиеся от сети (220±22) В переменного тока частотой (50±1) Гц и удовлетворяющие требованиям стандарта IEEE Std 1155-1992.

В крейте имеются электровентиляторы для создания воздушного потока, обтекающего установленные в крейт модули.

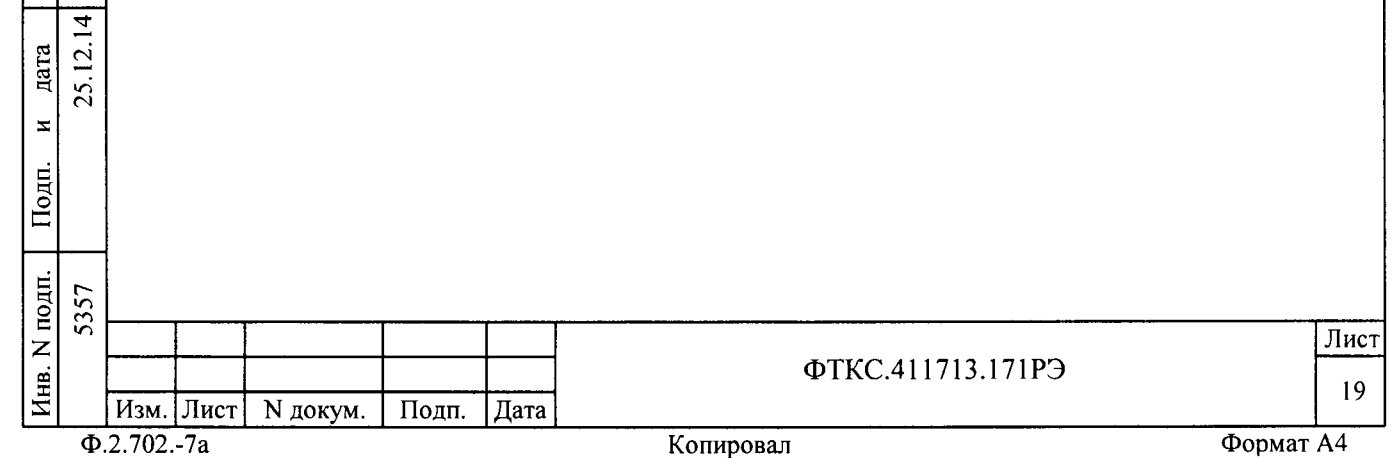

4.2 Структура

ara

 $\pmb{\Xi}$ 

Подп.

 $\bar{\circ}$ z<br>Z Инв.

z  $\mathbf{e}$ 

> aN.  $\mathbf{r}$

> > d t-(в

 $\mathbf{z}$ 

 $\overline{4}$  $\overline{5}$ 25.

Подп.

4.2.1 Структура изделия представлена на схеме электрической структурной ФТКС. 411713. 17191.

4.2.2 Управляющим ядром изделия является ЭВМ модульного исполнения, которая обеспечивает связь с установленными в крейт изделия модулями.

4.2.З крейт, с установленными в него модулями, образует блок электронный БЭ142. Состав БЭ142 приведен в схеме электрических соединений ФТКС . 4II259. 156Э4 БЭI42.

4.2.4 На основе БЭ142 реализовано:

устройство ввода/вывода логических сигналов по <sup>192</sup> независимым каналам (три модуля ОЛС UNСЗ.031.161);

- измеритель мгновенного напряжения постоянному току в диапазоне от минус 50 до 50 В (мезонин Измеритель мгновенных значений напряхения МНВИ-50В ФТКС .46В266.02З) ;

- измеритель мгновенного напряжения постоянному току в диапазоне от минус 10 ло 10 В (мезонин Измеритель мгновенных значений напряжения МН8И-10В ФТКС. 468266. 023-01) ;

формирователь импульсных команд (мезонин МФСК-24Э Фткс.468266.040).

4.2.5 При обращении программного обеспечения изделия к БЭ142, он имеет имя «крейт» и логический номер 10.

4.2.6 при обращении программного обеспечения изделия к мОДУЛЮ (лрайверу модуля) модуль имеет координаты вида: <<логический адрес крейта/номер слота» (сокращенно: «крейт/слот») (см. таблицу А.2 прилохения А).

4.2.1 При обращении программного обеспечения иэделия к мезонину (лрайверу мезонина) мезонин имеет координаты вида: <<логический адрес крейта/номер слота носителя мезонинов/номер позиции на модуле НМ-М (НМУ)» (сокращенно: «крейт/слот/позиция») (см. таблицу А.2 и А.4 приложения А)

4.2.8 Лотический алрес крейта и адрес обращения к модулю VхI Embedded рс, установленному в слот 0 этого креЙта, ОДНОЗНаЧНО связаны.

Перед установкоЙ модуля VXI Embedded РС в креЙт на переключателе адреса модуля должен быть установлен адрес, соответствующий логическому номеру крейта, согласно таблице А. приложения А.

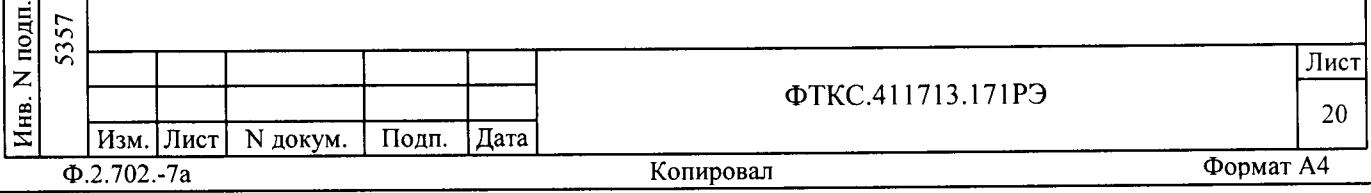

4.3 Соелинение составных частей изделия

4.3.1 Соединение составных частей изделия между собой производится в соответствии со схемой соединений ФТКС. 411713.171Э4 Система автоматизированная измерительная ТЕСТ-6408-03 Схема электрическая соединений.

4.4 Работа изделия

дата

 $\bar{\mathbf{z}}$ 

Подп.

дубл.

Инв. N

 $\overline{z}$ 

инв.

B<sub>3aM</sub>.

hЩ.

 $\overline{1}$  $\overline{2}$ дата  $25.1$  $\mathbf{z}$ 

4.4.1 Порядок выполнения изделием реализуемых им функций и задаваемые при этом значения параметров определяются прикладной программой, управляющей работой изделия.

Прикладные программы разрабатываются пользователем.

4.4.2 Прикладная программа исполняется ЭВМ модульного исполнения, входящей в состав изделия.

4.4.3 ПО изделия работает в среде Windows (32 bit).

4.4.4 Каждый из модулей изделия со своим драйвером образуют «инструмент», реализующий определенный для этого инструмента набор функций.

4.4.5 Каждая из функций изделия реализуется определенным набором (последовательностью) функций одного или нескольких инструментов, входящих в изделие.

4.4.6 Для реализации некоторой функции изделия необходимо открыть сеанс управления инструментом, участвующим в реализации этой функции, сообщить драйверу инструмента необходимые данные, требуемую последовательность допустимых для драйвера функций и передать ему управление.

4.4.7 В каждый момент времени управление может быть передано не более чем одному драйверу, который управляет не более чем одним модулем.

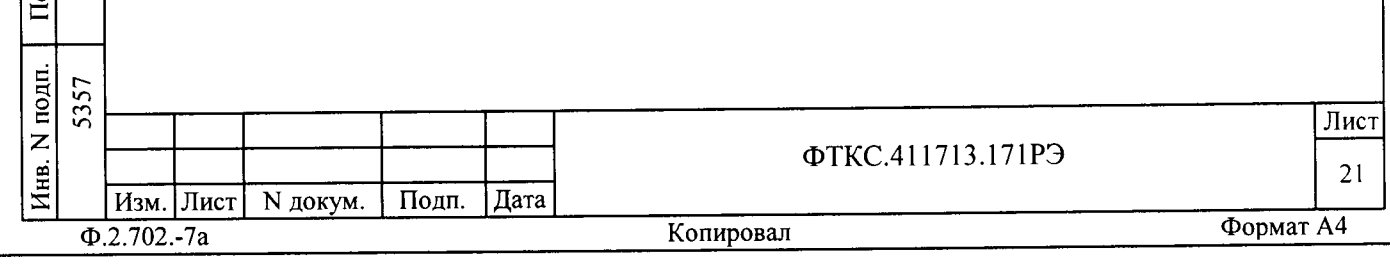

5 Устройство и работа составных частей изделия

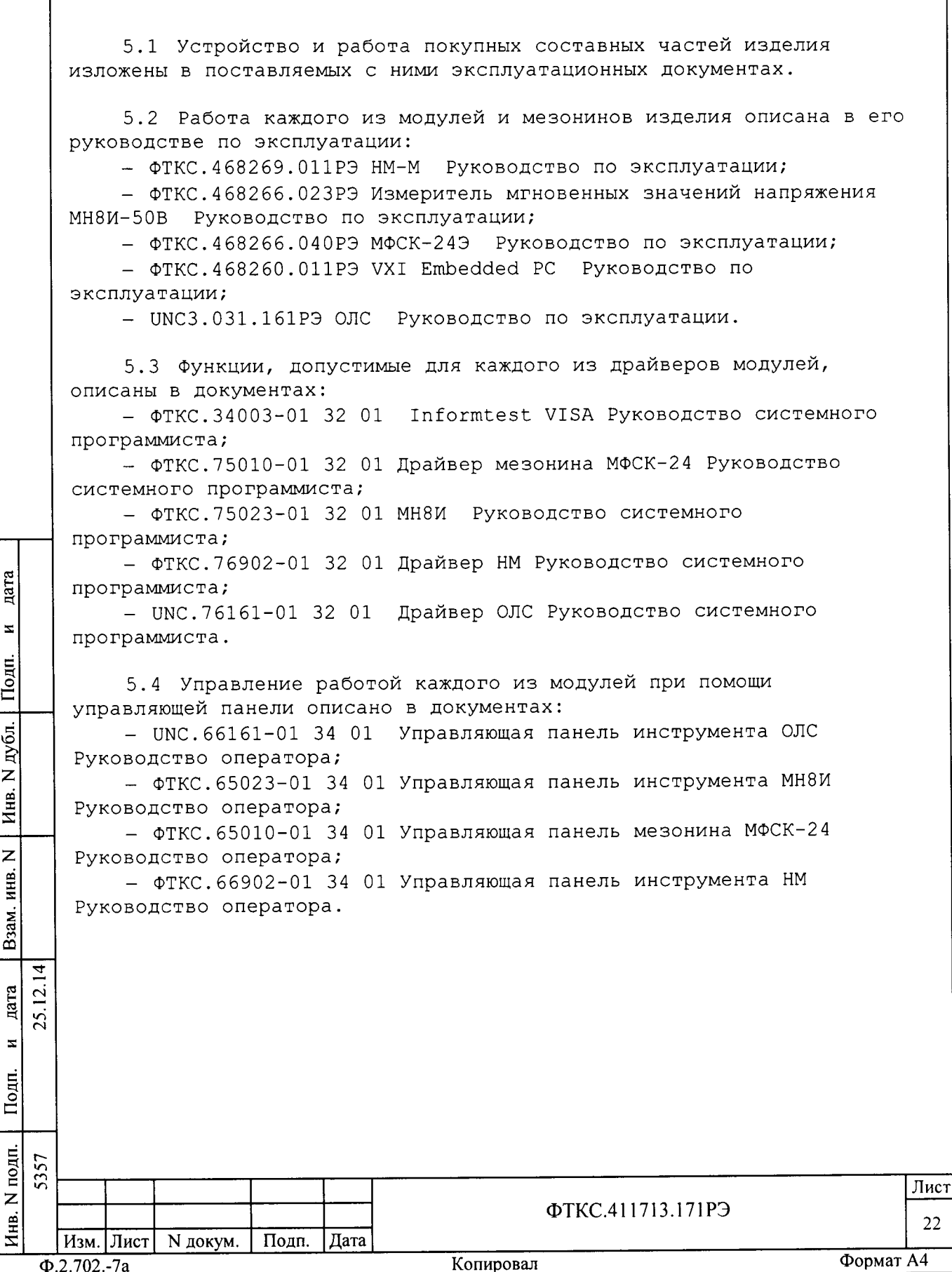

6 Инструмент и принадлежности

6.1 Принадлежности, используемые при проверке модулей и мезонинов, входящих в состав изделия, по программе проверки модулей (см. ФТКС. 52056-01 34 01 Система проверки функций ТЕСТ-6408-03 Руководство оператора), приведены в таблице 6.1.

Таблица 6.1

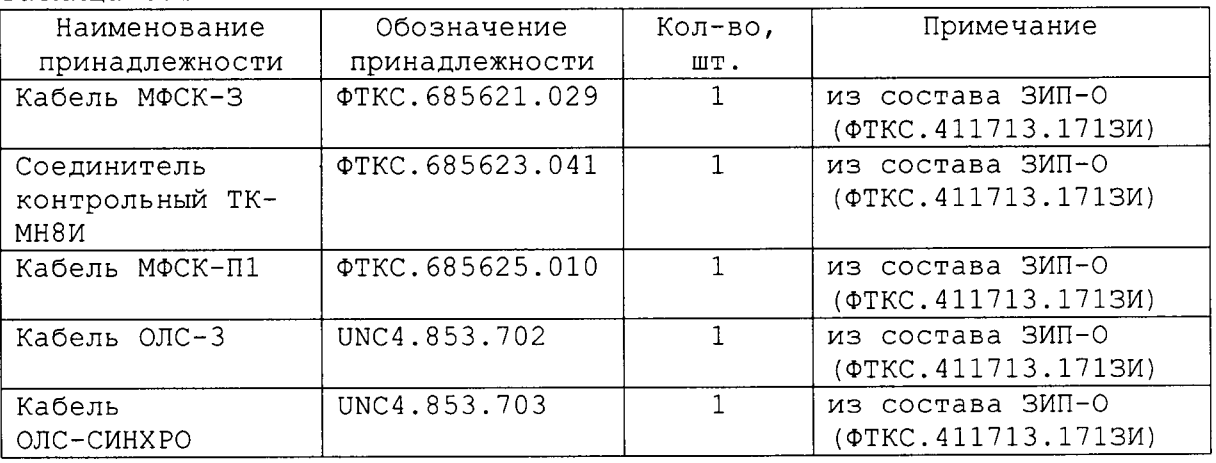

6.2 Принадлежности, используемые при поверке мезонинов, входящих в состав изделия, по программе проверки модулей (см. ФТКС. 52056-01 34 01 Система проверки функций ТЕСТ-6408-03 Руководство оператора), приведены в таблице 6.2.

Таблица 6.2

nara

 $\overline{\mathbf{z}}$ 

Подп.

N дубл.

Инв.

 $\overline{z}$ 

Взам. инв.

 $12.14$ 

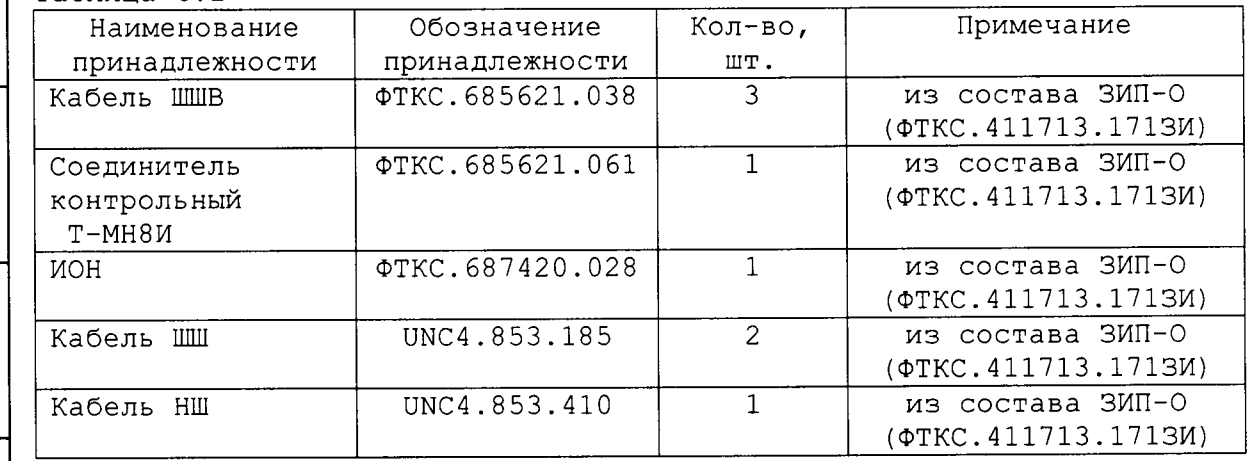

дата  $25.1$  $\overline{z}$ Подп. Инв. N подп. 5357 Лист ФТКС.411713.171РЭ 23 Изм. Лист N докум. Подп. | Дата Формат А4  $\Phi$ .2.702.-7a Копировал

6.3 Инструмент, используемый при сборке, разборке и техническом обслуживании изделия, приведен в таблице 6.3.

Таблица 6.3

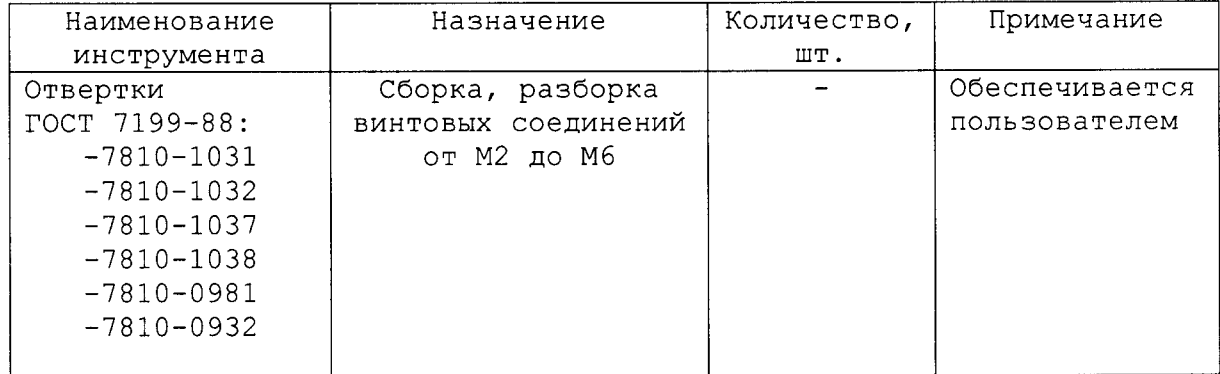

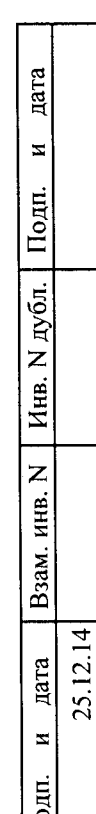

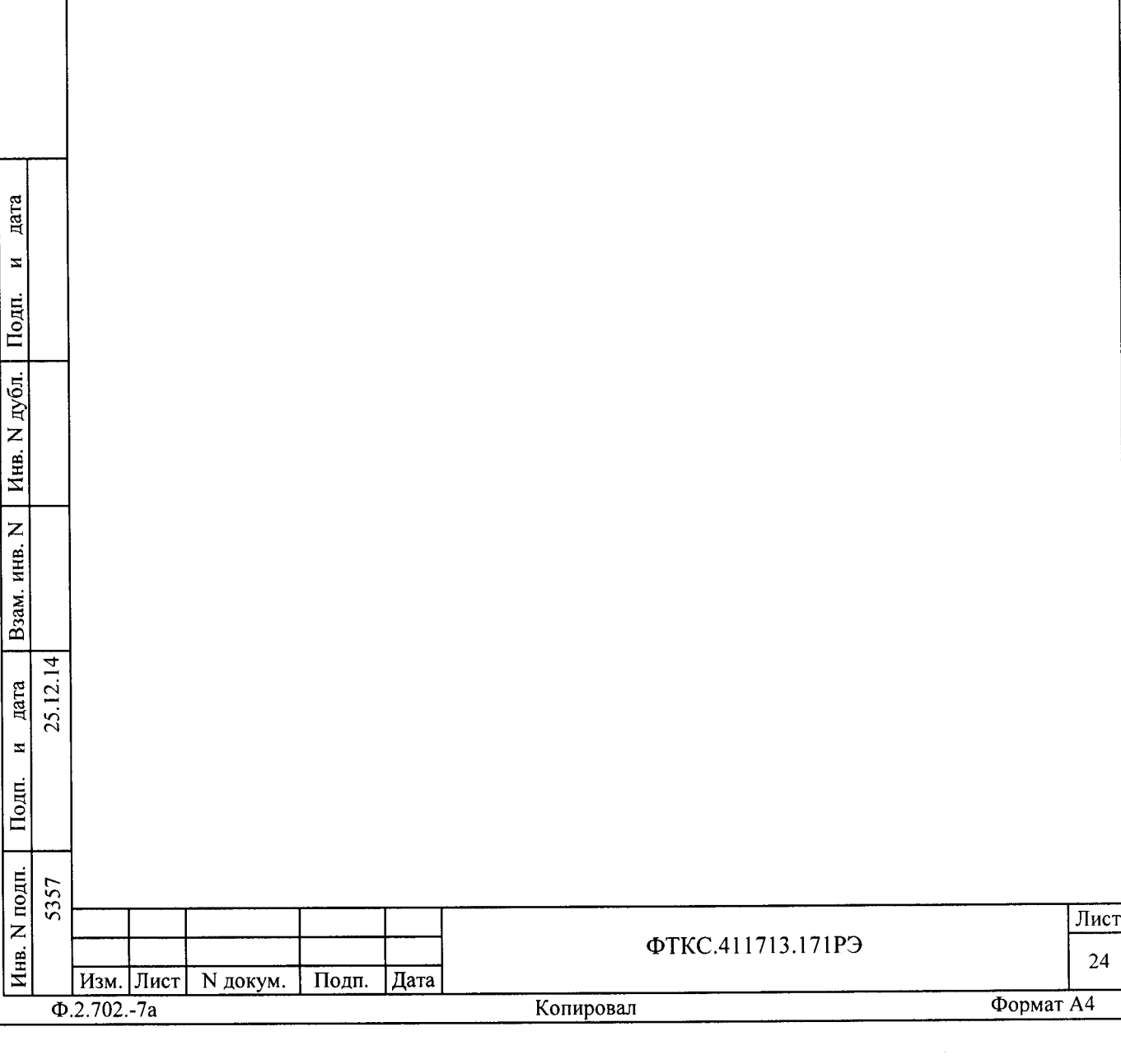

7 Маркировка

7.1 Маркировка изделия и его составных частей выполнена: - в виде шильдиков на БЭ142 (на лицевой и задней стороне крейта);

- в виде этикеток на кабелях;

- в виде гравировки на модулях (под ручкой в верхней части лицевой панели или на верхней ручке).

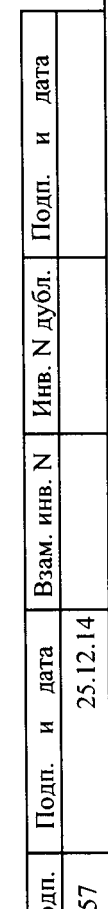

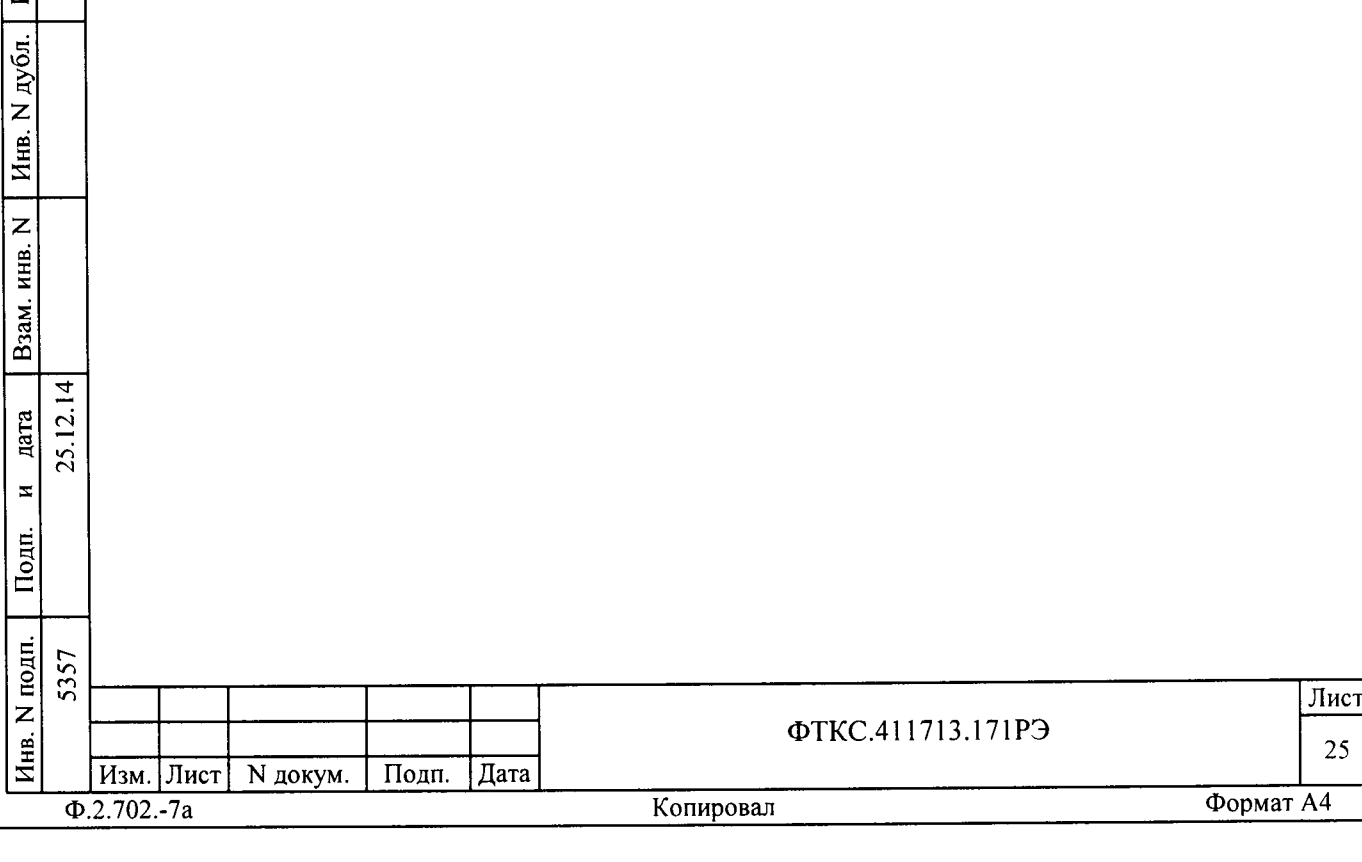

В Тара и упаковка

8.1 Конструкция тары

В.1.1 Транспортная тара изделия конструктивно выполнена в виде односекционного деревянного ящика, картонной коробки или иной тары, определяемой по согласованию с заказчиком.

8.1.2 Эксплуатационная документация на изделие укладывается в транспортную тару вместе с изделием.

В.1. З В транспортную тару устанавливается БЭ142. Коробки упаковки с ЗИП-О и составными частями изделия (в том числе кабелями) укладываются в соответствии с описью и схемой укладки, при этом, клавиатура, манипулятор типа «мышь», монитор, OmniBusBox 162-555-555 с комплектом принадлежностей укладываются в транспортную тару в упаковке изготовителя.

В.1.4 Если транспортная тара выполнена в виде деревянного ящика, то фиксация упаковок в ящике производится двумя прижимными брусками. Бруски фиксируются шурупами через боковые стенки ящика (по 2 штуки в кахдьiй торец бруска) .

Сторона прижимных брусков, обращенная к упаковке, оклеена амортизирующим материалом.

В.2 Расконсервация изделия

hara

ĮП.

 $\bar{\mathbf{z}}$ 

 $\bar{\circ}$  $\ddot{}$ z Инв.

z

aX.

дата

 $\overline{ }$  $\overline{c}$ с.i

..

 $\mathbf{z}$ 

Li

B.2.I Вскройте транспортную тару и извлеките упакованные составные части изделия. Проверьте извлеченные составные части изделия на соответствие описи и ведомости упаковки.

8.2.2 Вскройте упаковку. При вскрытии полиэтиленовых мешков отрехьте минимально необходимую для вскрытия полоску со швом, обеспечив возмохность повторного использования упаковки.

В.2.З Разверните и удалите обертку с БЭI42.

8.2.4 Снимите с распакованных составных частей изделия мешочки с линасилем.

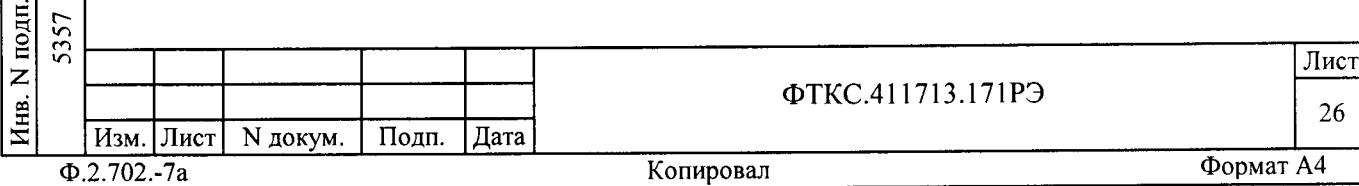

8.2.5 Обеспечьте сохранность деталей и составных частей упаковки и тары на случай повторной консервации.

В. З Консервация изделия

 $\overline{a}$ 

 $\mathbf{z}$ 

|i

 $\bar{\circ}$ d z Инв.

Z KHB. -jz .<br>ه

на<br>Ц

 $\blacksquare$ 

 $\frac{4}{1}$  $\overline{C}$  $\sim$ 

Подп.

В. З.1 Консервация изделия должна производиться в специально оборудованном помещении при температуре воздуха не ниже 15 °С и не выше 35 °С и при относительной влажности не более 70 %.

В.З.2 Изделие, поступившее на консервацию долхно быть сухим, очищенным от пыли, жировых и других загрязнений.

В.3.З Подготовьте мешочки с предварительно высушенным линасилем иФхАн-100 ту-02-7-1 94-в5 .

8.З.4 Подготовьте к упаковке кабели, свернув их и связав шпагатом, а соединители оберните оберточной бумагой и закрепите обертки шпагатом.

В. З.5 Установите на все соединители, располохенные на лицевых панелях модулей соответствующие типам соединителей заглушки.

8.3.6 Уложите мешочки с линасилем в БЭ142 (по два мешочка с кахдой короткой стороны крейта).

8.3.7 Оберните в оберточную бумагу БЭ142 и уложите его в полиэтиленовый мешок. Мешок заварите.

в.з.в Уложите в полиэтиленовые мешки составные части зип-о (в том числе модули), предварительно обернув их оберточной бумагой. Мешки заварите.

В.З.9 Улохите кабели и составные части ЗИП-О (в том числе модули) в коробки, при этом кахдый модуль в свою коробку согласно наклеенной на коробку этикетке.

В.З.lО Улохите в ящик БЭ142, коробки и упаковки с ЗИП-О составными частями изделия (в том числе и кабелями) в соответствии с описью и схемой укладки ящика, При этом, клавиатура, манипулятор типа <<мышь>), монитор, OmniBusBox 162-555-555 с комплектом принадлехностей укладываются в ящик в упаковке изготовителя.

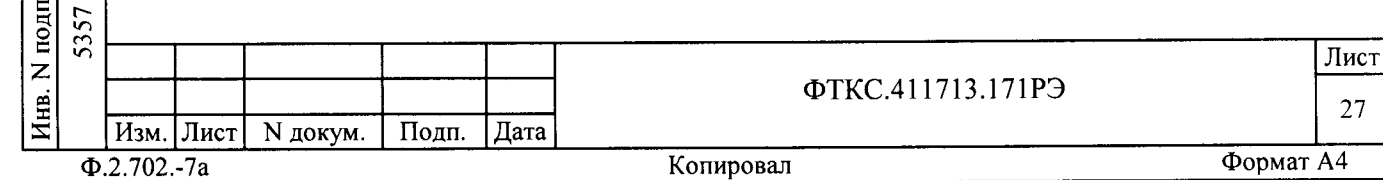

8.3.11 Фиксация упаковок в ящике производится двумя прижимными брусками. Бруски фиксируются шурупами через боковые стенки ящика (по 2 штуки в каждый торец бруска).

Сторона прижимных брусков, обращенная к упаковке, оклеена амортизирующим материалом.

8.3.12 Подвяжите в ящике к стопорным брускам мешочек с линасилем.

8.3.13 Проверьте правильность укладки и упаковки на соответствие описи.

 $\mathbf{r}$ 

Проверка (приемка) правильности укладки и упаковки производится в соответствии с нормативными документами потребителя (пользователя).

8.3.14 Установите крышку на ящик и прикрепите ее к ящику гвоздями.

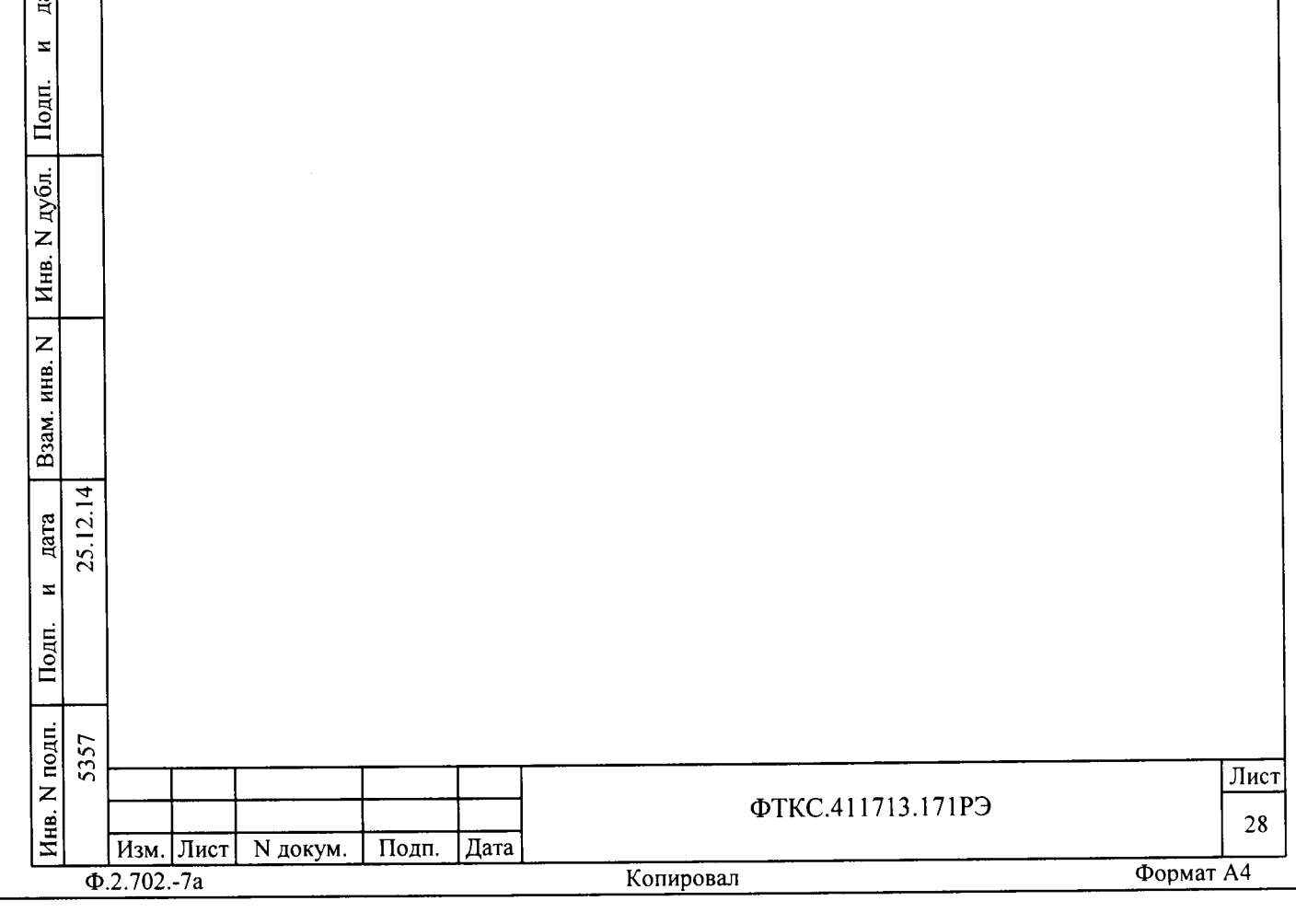

9 Меры безопасности при эксплуатации изделия

9.1 К проведению работ с изделием допускаются лица, имеющие практические навыки эксплуатации радиоэлектронной аппаратуры, знающие необходимые правила техники безопасности, соответствующие квалификационной группе не ниже III.

9.2 Перед подключением изделия к сети питания необходимо проверить цепи заземления БЭ142 через силовые кабели изделия. Проверить тестером наличие цепи заземления от корпуса крейта (от корпусной клеммы со стороны задней стенки) к заземляющим контактам вилок силовых кабелей.

9.3 Используйте для электрического соединения составных частей изделия, изделия и контролируемого объекта, изделия и питающей сети, только предназначенные для соответствующих соединений кабели.

- 9.4 В подключенном к питающей сети изделии, запрещается:
- отсоединять составные части изделия от шины заземления;
- извлекать из крейта установленные в него модули;
- извлекать и заменять вставки плавкие;

дата

 $\overline{\mathbf{x}}$ 

- отсоединять от изделия и подсоединять к изделию кабели питания.

9.5 Лица, выполняющие работы по подключению и отключению кабелей, установке и изъятию крейтов и модулей изделия, должны соблюдать требования по защите от статического электричества.

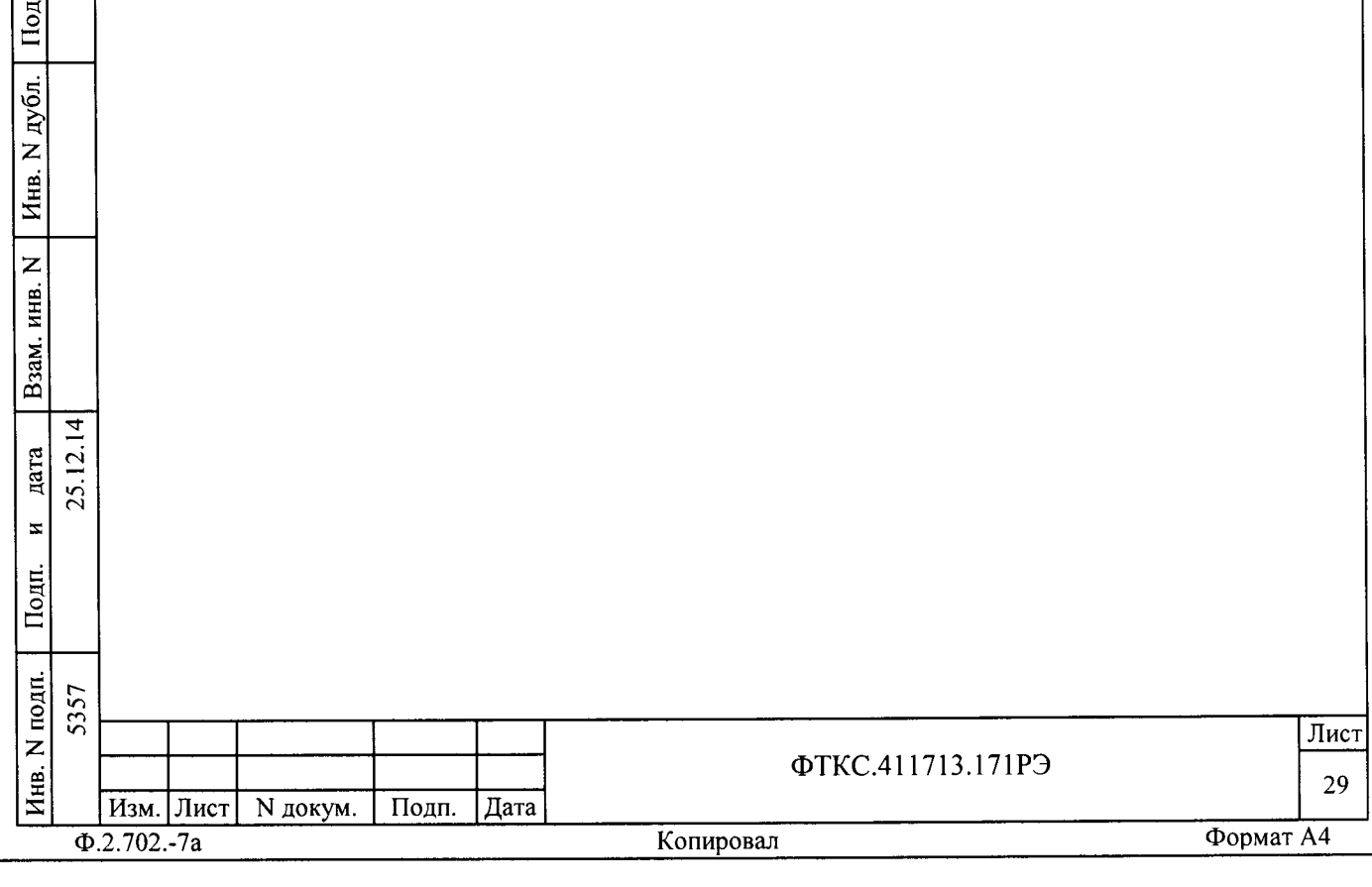

10 Порядок установки

10.1 Состав персонала

10.1.1 Установка, сборка и разборка изделия должны производиться не менее чем двумя специалистами, один из которых имеет квалификацию инженера.

10.2 Требования к месту установки

10.2.1 Изделие должно эксплуатироваться в сухом отапливаемом помещении, удовлетворяющем нормам СНиП-512-79 и обеспечивающем следующие климатические условия:

- температура воздуха от плюс 10 до плюс 35 °С;
- относительная влажность воздуха не более 80 %;
- атмосферное давление от 86 до 106 кПа (645 795 мм рт. ст.).

10.2.2 Запрещается установка и эксплуатация изделия в помещениях с химически активной средой и с токопроводящей пылью.

10.2.3 Для установки БЭ142 необходим стол с габаритами не менее 800 х 1000 мм. Для установки клавиатуры, манипулятора типа «мышь», монитора и устройства OmniBusBox 162-555-555 необходим стол площадью не менее 1,5 м кв.

10.2.4 Проложенные по полу кабели изделия должны быть защищены от повреждения.

10.2.5 Питание изделия должно производиться от промышленной сети напряжением (220 ± 22) В переменного тока частотой (50 ± 1) Гц.

10.2.6 Место для установки изделия должно быть оборудовано:

- шиной заземления;

дата

 $\mathbf{z}$ 

Подп.

N дубл.

Инв.

 $\overline{z}$ **ИНВ.** 

Взам.

дата  $\overline{c}$ 

 $\mathbf{z}$ 

 $\overline{\text{Hom}}$ 

 $\overline{4}$ 

- тремя подключенными к электрической сети питания «евророзетками».

Два контакта розетки должны быть подключены к однофазной сети напряжением 220 В переменного тока частотой 50 Гц.

Контакты каждой розетки, имеющие маркировку «заземление», должны быть подключены к шине заземления проводом. Величина электрического сопротивления провода заземления на один метр длины не должна превышать 0,002 Ом.

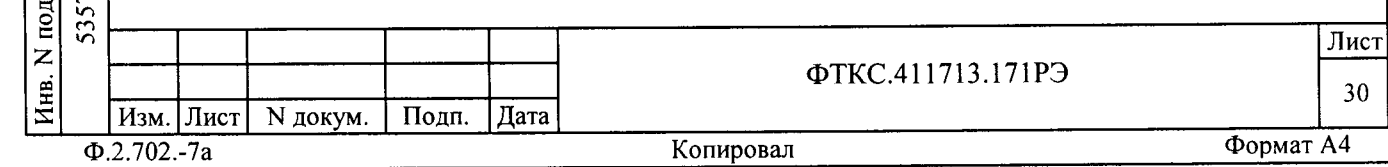

ВНИМАНИЕ: В РОЗЕТКАХ, ПРЕДНАЗНАЧЕННЫХ ДЛЯ ПИТАНИЯ ЛЮБОЙ СОСТАВНОЙ ЧАСТИ ИЗДЕЛИЯ, КОНТАКТЫ, ИМЕЮЩИЕ МАРКИРОВКУ «ЗАЗЕМЛЕНИЕ», ЗАПРЕЩАЕТСЯ СОЕДИНЯТЬ С «НУЛЕВОЙ» ЛИНИЕЙ СЕТИ ПИТАНИЯ!

10.3 Порядок установки

дата

 $\mathbf{z}$ 

Подп.

дубл.

Z Инв.

 $\overline{z}$ 

Взам. инв.

дата  $\bar{c}$ 

 $\overline{4}$ 

25.  $\mathbf{z}$ 

10.3.1 Установку изделия выполняйте, руководствуясь монтажными чертежами и схемами электрическими соединений:

- ФТКС. 411713.17134 Система функционального контроля ТЕСТ-6408-03 Схема электрическая соединений;

- ФТКС.411713.171МЧ Система автоматизированная измерительная ТЕСТ-6408-03 Монтажный чертеж.

10.3.2 Произведите расконсервацию изделия.

10.3.3 Проверьте комплектность изделия на соответствие документу ФТКС. 411713.171ФО.

10.3.4 Извлеките модули из БЭ142, отвинтив крепящие их винты, и проверьте целостность пломбировки модулей и соответствие оттисков клейм ОТК и ВП МО РФ на них, указанным в разделе «СВИДЕТЕЛЬСТВО О ПРИЕМКЕ» паспортов модулей. Установите и закрепите в крейте модули, руководствуясь документом ФТКС. 411259.15694 БЭ142 Схема электрическая соединений.

10.3.5 Подготовьте кабели, а также принадлежности, входящие в состав изделия, вынув их из коробок и пакетов и освободив соединители кабелей от бумаги.

10.3.6 Установите изделие на отведенное для него место.

10.3.7 БЭ142 поставляется с установленными в него модулями. В случае самостоятельной установки пользователем модулей в БЭ142, необходимо пользоваться документом ФТКС.411259.15694 БЭ142 Схема электрическая соединений.

При самостоятельной установке модуля VXI Embedded PC в БЭ142, необходимо переключателем, расположенным на плате модуля, установить его адрес в соответствии с таблицей А.3 приложения А.

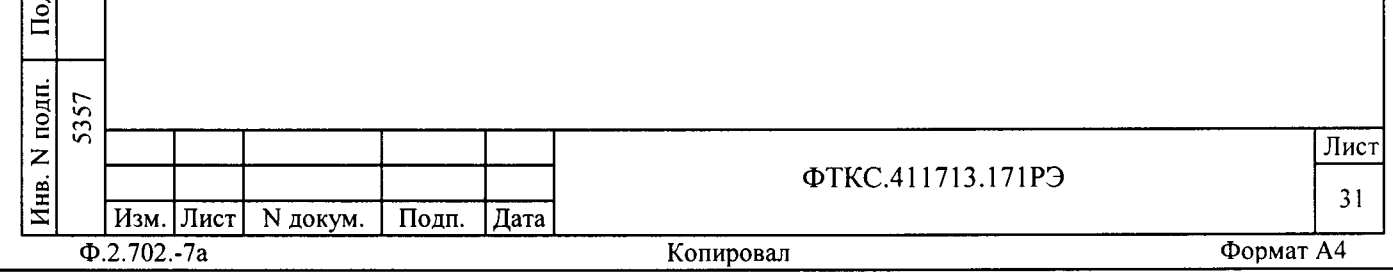

10.3.8 При необходимости использования в изделии модулей VXI, не входящих в состав изделия, сначала извлеките из изделия ненужный модуль из состава изделия, а затем установите требуемые модули VXI в свободные слоты БЭ142.

10.3.9 Проверьте тестером наличие цепи заземления от корпуса крейта (винта заземления на задней стенке крейта) к заземляющим контактам вилок силовых кабелей.

Примечание - Рабочее место оператора (стол для установки БЭ142, стол для установки клавиатуры, манипулятора типа «мышь», монитора, устройства OmniBusBox 162-555-555, а также кресло) обеспечивается пользователем изделия.

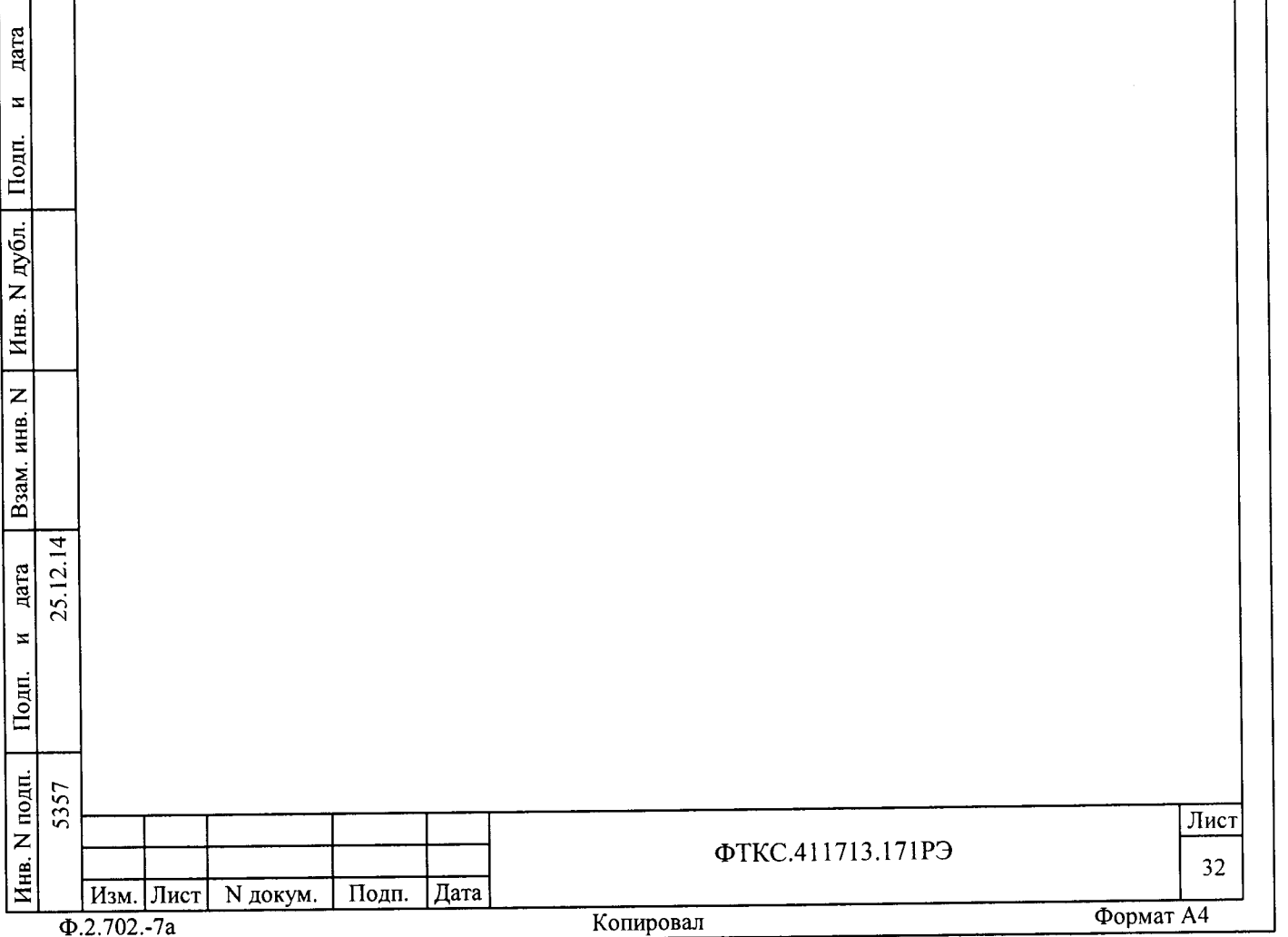

11 Подготовка к работе

11.1 Перед началом работы с изделием изучите документы, перечисленные во введении к настоящему руководству по эксплуатации.

11.2 Проверьте правильность соединения между собой составных частей изделия, руководствуясь документами: ФТКС.411713.17134, ФТКС. 411713.171МЧ.

11.3 Установите кнопки и переключатели включения питания всех устройств изделия в отключенное (отжатое) положение.

11.4 С помошью штатных кабелей сетевого питания изделия подключите его к сети питания (БЭ142, монитор, устройство OmniBusBox 162-555-555).

11.5 Установите в крейте переключатель режимов работы вентиляторов в положение, обеспечивающее работу вентиляторов в крейтах с переменной скоростью вращения.

11.6 Включите питание монитора.

11.7 Включите питание БЭ142 изделия, устанавливая переключатель (кнопку) сетевого питания (POWER) крейта в положение соответствующее его включенному состоянию.

11.8 Включите питание устройства OmniBusBox 162-555-555.

11.9 Убедитесь в положительном результате самотестирования ЭВМ модульного исполнения и правильности загрузки операционной среды.

11.10 Если программное обеспечение изделия ранее не было инсталлировано, установить его в следующей последовательности:

- установить ПО Informtest VISA ФТКС.34003-01;
- установить драйверы модулей Информтест;
- установить программу СПФ;
- Установить программу D-TEST.

Методика установки вышеперечисленных программ указана в приложении Б.

## Примечания

дата

 $\mathbf{z}$ 

Подп.

дубл.

 $\overline{z}$ 

Инв.

 $\overline{z}$ 

Взам. инв.

дата  $\overline{5}$ 

 $\mathbf{z}$ 

Подп.

 $\overline{5}$ .

1 При замене драйверов модулей или программы ППМ на новые версии первый запуск программы Setup.exe приводит к удалению предыдущих версий (сообщение «Uninstall» программы Setup). Повторный запуск программы Setup.exe устанавливает новые версии ПО.

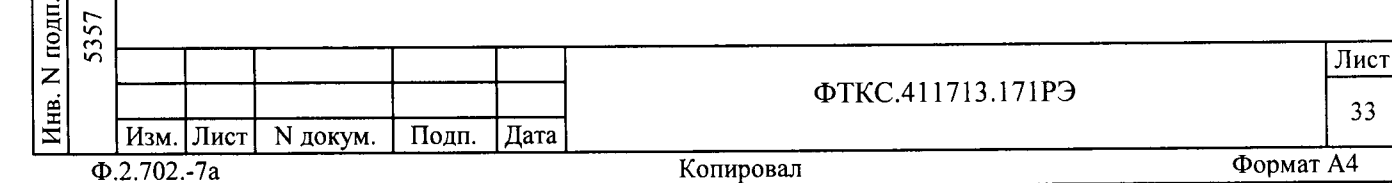

2 При поставке новых версий драйверов модулей Холдинга Информтест установочный диск применим для всех ранее поставленных Холдингом «Информтест» изделий.

3 При установке ПО с компакт-диска «Комплект ПО модулей Информтест» в папку VXIPNP устанавливается также программа проверки версий драйверов, доступная из меню «Пуск\Программы\VXIPNP\ВерсииVXIPNP».

11.11 Если в изделие установлены модули VXI, не входящие в состав изделия, инсталлируйте их программное обеспечение, руководствуясь их эксплуатационными документами.

11.12 Выдержите изделие во включенном состоянии 10 мин.

11.13 Если изделие запускается в работу впервые, выполните проверку системы в режиме «ОК отключен» программы проверки модулей (см. ФТКС. 52056-01 34 01 Система проверки функций ТЕСТ-6408-03 Руководство оператора).

Перед началом работы выполните проверку системы в режиме «ОК подключен» программы проверки модулей.

При входном контроле изделия пользоваться методикой проверки изложенной в приложении Г.

11.14 Для проверки модуля VXI, не входящего в состав изделия ТЕСТ-6408-02, необходимо запустить на исполнение его программную панель, с помощью которой запустить на исполнение функцию Self-test драйвера проверяемого модуля VXI.

11.15 При положительном результате проверки всех модулей изделие готово к работе.

При наличии неисправностей восстановите изделие, руководствуясь указаниями раздела 13 настоящего РЭ, и исполните режим «ОК отключен» программы проверки модулей для замененных модулей.

11.16 По завершению работы с изделием отключите изделие для чего:

- завершите работу операционной среды (Windows (32 bit));

- выключите устройство OmniBusBox 162-555-555;

- выключите последовательно питание БЭ142, установив переключатель (кнопку) сетевого питания (POWER) крейта в положение соответствующее выключенному состоянию;

- выключите монитор.

цата

 $\overline{\mathbf{z}}$ 

Подп.

дубл.

Z

Инв.

Z

инв.

Взам.

дата  $\bar{c}$ 25.

 $\overline{4}$ 

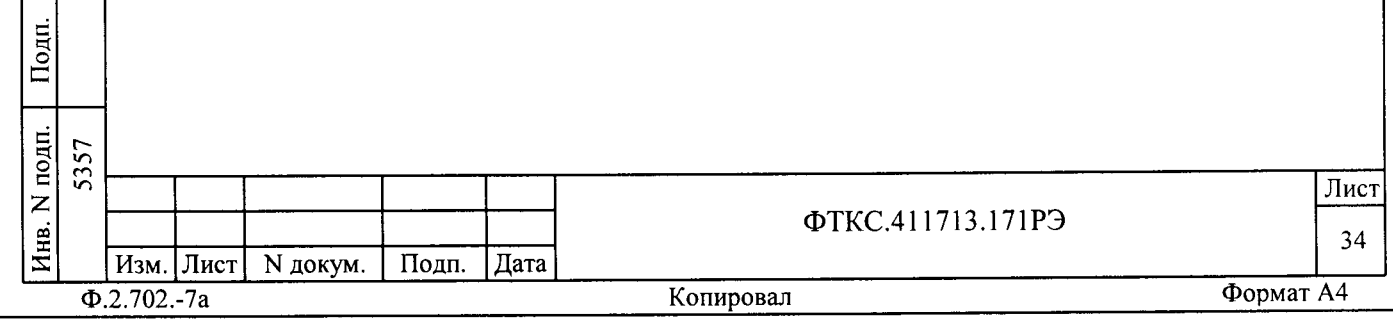

12 Порядок работы

12.1 Состав обслуживающего персонала

12.1.1 Для эксплуатации изделия необходим один специалист, имеющий квалификацию инженера, обладающий навыками работы на ПЭВМ и исполнения прикладных программ, написанных на языках программирования высокого уровня.

12.2 Общие положения

дата

 $\Xi$ 

Подп.

N дубл.

Инв.

 $\overline{z}$ 

<u>инв</u>.

Взам.

дата  $\overline{C}$ 

Подп.

 $\overline{4}$ 

25.  $\overline{z}$ 

12.2.1 Порядок работы с изделием - порядок задания рабочих режимов, исполнения алгоритмов контроля электронных объектов, документирования результатов контроля - определяется прикладным ПО.

12.2.2 При разработке прикладного ПО необходимо руководствоваться документами, перечисленными во введении к настоящему руководству по эксплуатации.

12.2.3 При разработке прикладного ПО, взаимодействующего с покупными составными частями изделия (OmniBusBox 162-555-555), необходимо руководствоваться документами, поставляемыми с этим покупным оборудованием.

12.2.4 Если в изделии используются модули VXI, не входящие в состав изделия, при разработке прикладного ПО необходимо руководствоваться документами, поставляемыми с этими модулями VXI.

12.2.5 Прикладная программа должна начинаться открытием сеансов связи со всеми используемыми программой инструментами, а заканчиваться закрытием всех открытых сеансов.

Открытие второго сеанса с инструментом при незакрытом первом сеансе с этим же инструментом может привести к непредсказуемому поведению модуля.

12.2.6 Под действиями, производимыми с модулями, мезонинами подразумеваются вызовы функций их драйверов с указанием сеанса для соответствующего адреса модуля (крейт, слот).

12.2.7 После открытия сеансов связи с инструментами необходимо выполнить калибровку модулей, имеющих функцию калибровки, в

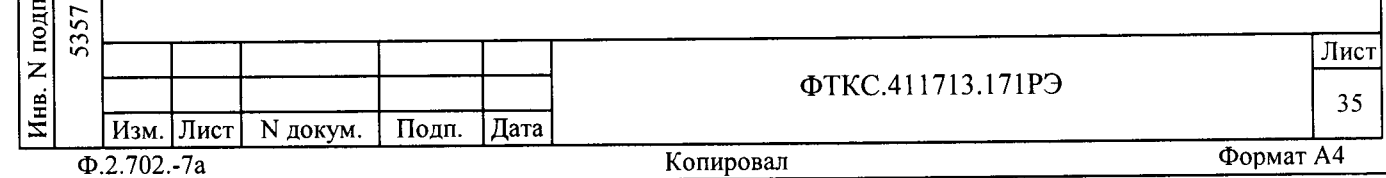

соответствии с руководством системного программиста на драйвер модуля.

12.2.8 Драйвер модуля, в общем случае, содержит мелкие функции, соответствующие отдельным действиям, и крупные функции, соответствующие заданной последовательности действий.

При выполнении последовательности большого числа однотипных действий рекомендуется пользоваться мелкими функциями драйвера:

- для установки параметров режима до начала действий,

- для выполнения последовательности действий без изменения параметров,

- для отключения режима по окончании всей последовательности действий.

12.2.9 Каждый модуль, работа с которым закончена, должен быть приведен в исходное состояние, путем применения, например, функции его программного сброса.

12.3 Порядок реализации функций

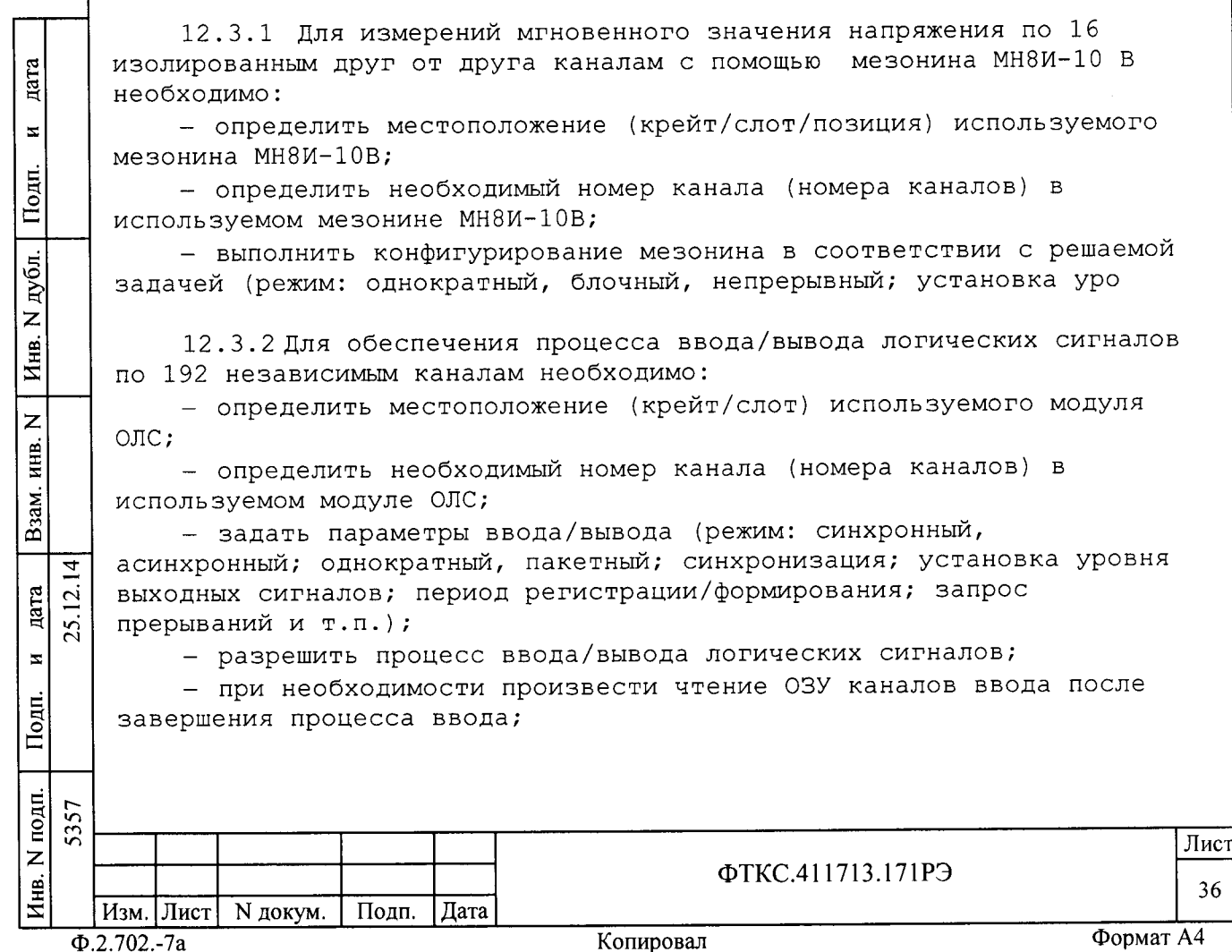
- при необходимости выполнить повторный процесс ввода/вывода логических сигналов:

- выполнить сброс модуля ОЛС, если работа с ним закончена.

Примечание - Соответствие каналов ввода/вывода выходным соединителям модуля ОЛС приведено в приложении В.

12.3.3 Лля использования покупных составных частей изделия (модули, источники питания), необходимо руководствоваться документами, поставляемыми с этим покупным оборудованием.

12.3.4 Для проверки изделия в режиме «ОК подключен» необходимо: - произвести запуск программы ППМ;

- на панели установить режим «ОК подкл»;

- на панели выбрать подрежим «Система» или «Модули» и нажать кнопку «Старт»;

- на экране сообщений оператору наблюдать результат проверки;

- если проверка в режиме «ОК подключен» закончена нажать кнопку «Выход».

Примечания

дата

 $\overline{\mathbf{z}}$ 

Подп.

N дубл.

Инв.

 $\overline{z}$ 

инв.

Взам.

дата  $\overline{5}$  $25.$ 

 $\mathbf{z}$ 

Подп.

1 В режиме «ОК подключен» проверяются внутренние узлы модулей, кроме внешних цепей (входные/выходные узлы, ОЗУ и т.д.) чтобы исключить подачу воздействий на объект контроля.

2 При выполнении проверки работоспособности изделия в подрежиме «Система» проверяются модули, входящие в состав изделия с учетом их штатного расположения в крейтах.

3 В подрежиме «Модули» программа ППМ позволяет выполнить проверку любого модуля (модулей), для этого дополнительно необходимо выбрать из списка проверяемый модуль (модули).

4 В режиме «ОК подключен» и подрежиме «Модули» программа ППМ обеспечивает возможность проверки модулей VXI не входящих в состав изделия. Методика добавления в список модулей, не входящих в состав изделия для выполнения проверки их работоспособности приведена в руководстве оператора на СПФ ФТКС. 52056-01 34 01.

5 По окончании проверки программа выдает сообщения о результате проверки каждого модуля с указанием даты и времени начала проверки, аббревиатуры модуля, местонахождения модуля в изделии (номер крейта и слота).

12.3.5 Для проверки изделия в режиме «ОК отключен» необходимо: - произвести запуск программы ППМ;

- на панели установить режим «ОК откл»;

- на панели выбрать подрежим «Система» или «Модули» и нажать кнопку «Старт»;

- выполнять все указания, выводимые на экран программой проверки;

- на экране сообщений оператору наблюдать результат проверки;

подп. 5357 Лист Z ФТКС.411713.171РЭ Инв. 37 Изм. Лист N докум. Подп. Лата Формат А4 Копировал  $\Phi$ .2.702.-7a

- если проверка в режиме «ОК отключен» закончена нажать кнопку «Выход».

#### Примечания

1 В режиме «ОК отключен» производится полная проверка работоспособности изделия и проверяются все узлы модулей, в том числе и внешние цепи (входные/выходные узлы, и т.д.).

2 В подрежиме «Система» проверка выполняется для всех модулей, входящих в состав изделия. В подрежиме «Модули» выполняется проверка только для выбранных модулей, входящих в состав изделия.

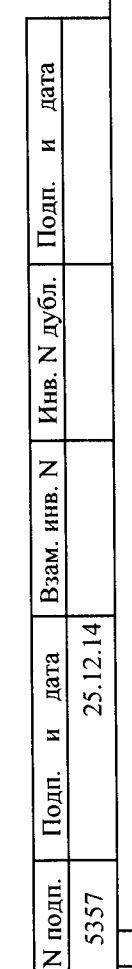

Инв.

Изм. Лист N докум.

 $\overline{\Phi.2.702.-7a}$ 

Подп.

Дата

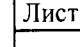

 $3\sqrt{8}$ 

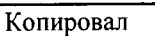

ФТКС.411713.171РЭ

13 Поверка

дата

 $\overline{\mathbf{z}}$ 

Подп.

дубл.

 $\overline{z}$ 

 $\overline{\mathbf{H}}$ нв.

 $\overline{z}$ 

Взам. инв.

дата  $\overline{2}$ .

 $\mathbf{z}$ 

Подп.

 $\overline{1}$ 

25.

13.1 Общие требования

13.1.1 Поверка изделия должна производиться метрологической службой, аккредитованной в установленном порядке на проведение данных работ.

13.1.2 Поверка изделия должна производиться не реже одного раза в год, перед началом эксплуатации, а также после хранения, продолжавшегося более 6 месяцев.

13.1.3 При поверке должны использоваться поверенные в установленном порядке средства измерения и контроля, имеющие действующие свидетельства о поверке.

13.1.4 Перед началом поверки необходимо проверить поверяемый комплекс в режиме «ОК отключен 2» программы ППМ. Выявленные неисправности устранить, руководствуясь разделом 14.

13.1.5 Поверку выполнять только при положительном результате выполнения проверки всех модулей и мезонинов изделия.

13.1.6 Поверку модулей из состава ЗИП-О выполнять в составе изделия, предварительно заменив модули изделия на модули ЗИП-О, подлежащие поверке.

13.1.7 Поверка покупных составных частей изделия, если она требуется по эксплуатационным документам на них, должна выполняться в соответствии с эксплуатационными документами на них.

13.1.8 Допускается выполнять поверку только для тех режимов и диапазонов измерений, которые используются в изделии.

13.1.9 Перед выполнением поверки используемые измерительные приборы должны быть выдержаны во включённом состоянии в течение времени, необходимом для их прогрева в соответствии с эксплуатационной документацией на них.

13.1.10 При включении и выключении изделия необходимо руководствоваться приложением Б.

13.1.11 Допускается не отключать изделие по окончании выполнения очередного пункта поверки, если вслед за ним сразу же начинается выполнение следующего пункта поверки, требующего включения изделия.

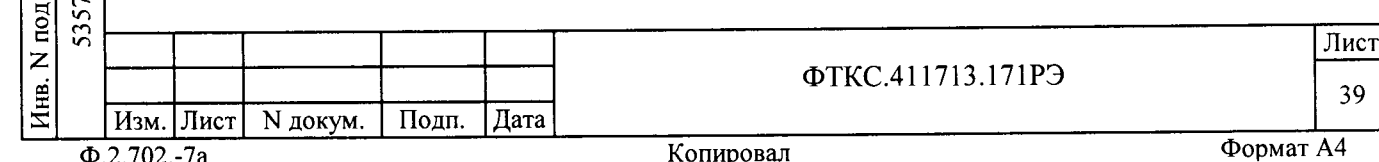

13.1.12 При выполнении поверки ведутся протоколы в виде файлов. Все вводимые в ЭВМ значения величин представлены в основных единицах международной системы единиц физических величин СИ в формате с плавающей точкой.

Для нецелых чисел разделителем целой и дробной частей числа является символ «.» (точка).

Разделителем мантиссы и порядка является символ (буква) «Е», либо символ (буква) «е» латинского шрифта.

Обозначения, принятые в протоколе поверки, приведены в приложении Д.

13.1.13 О результатах поверки должна быть сделана запись в формуляре изделия.

13.1.14 При отрицательных результатах поверки модулей (мезонинов) необходимо выполнить внешнюю калибровку с использованием эталонных приборов в соответствии с руководством по эксплуатации на соответствующий модуль (мезонин).

Допускается калибровать модуль (мезонин) только для тех величин и тех диапазонов, поверка для которых дала отрицательный результат.

После калибровки повторить поверку откалиброванного модуля (мезонина).

дата

 $\overline{z}$ 

Подп.

дубл.  $\overline{z}$ Инв.

 $\overline{z}$ £.

Допускается повторно поверять откалиброванный модуль (мезонин) только для тех величин и тех диапазонов, для которых первая поверка дала отрицательный результат и была выполнена их калибровка.

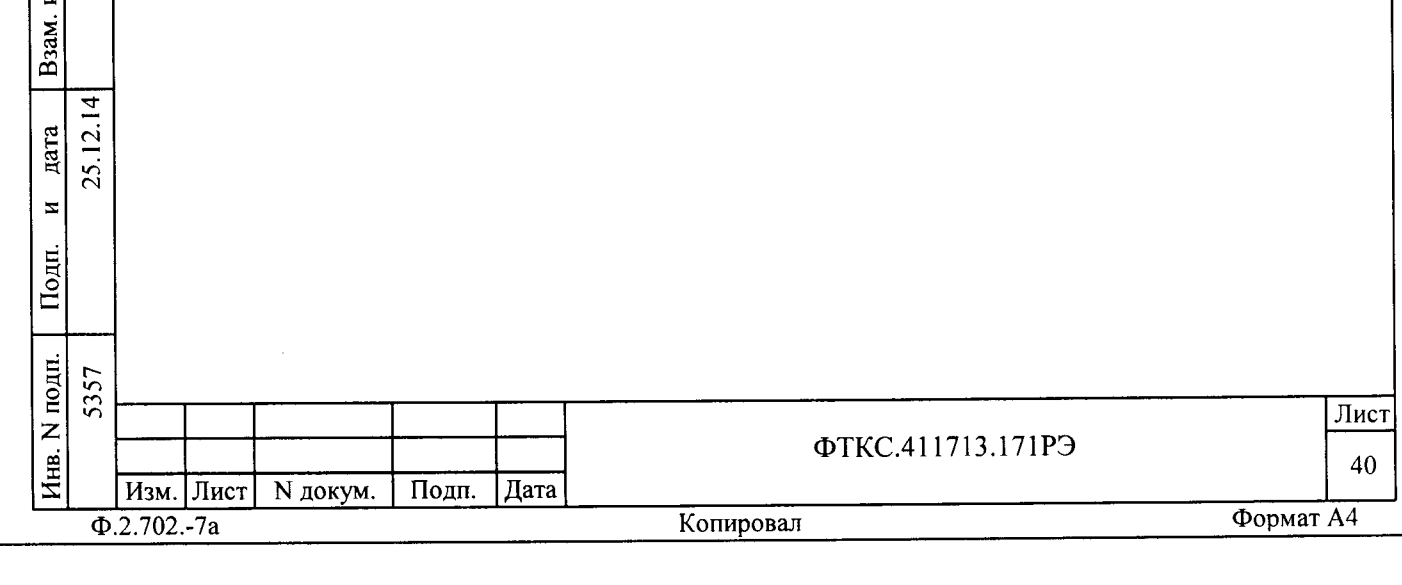

13.2 Операции поверки

13.2.1 При проведении поверки должны выполняться операции, указанные в таблице 13.1.

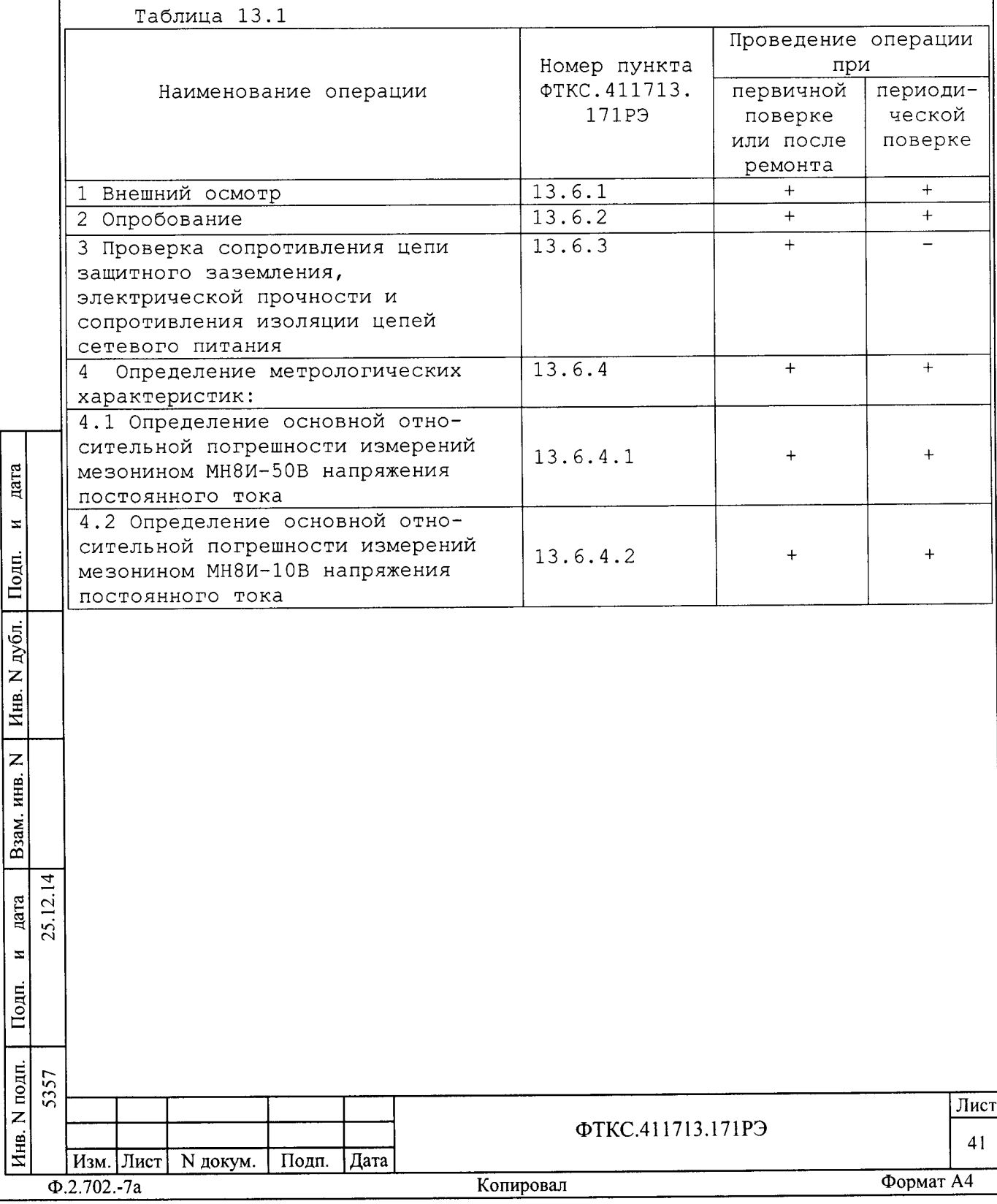

13.3 Средства поверки

13.3.1 При проведении поверки должны применяться средства поверки, указанные в таблице 13.2.

Таблица 13.2 Наименование и тип (условное обозначение) основного или Номер пункта вспомогательного средства поверки, обозначение ФТКС. 411713. нормативного документа, регламентирующего технические 153P<sub>3</sub> требования и (или) метрологические и основные технические характеристики средств поверки  $13.6.3.1.$ Установка для проверки параметров электрической  $13.6.3.2$ безопасности GPI-745A: испытательное напряжение до  $13.4.3.3$ 1500 В; диапазон измерений сопротивления (в режиме измерения сопротивления изоляции) от 1 до 9999 МОм, пределы допускаемой относительной погрешности измерений сопротивления ± (5-20) %; диапазон измерений сопротивления (в режиме измерения заземления) от 0,0001 до 0,6 Ом при испытательном токе до 32 А, пределы допускаемой абсолютной погрешности измерений сопротивления  $\pm$  (0,01 · Rизм + 0,003), где Кизм измеренное значение сопротивления, Ом Мультиметр 3458А: диапазон измерений напряжения  $13.6.4.1$ , от 1 мВ до 50 В, приведенная погрешность измерений не дата более 0.005% 13.6.4.2  $13.6.4.1,$ Источник питания постоянного тока GPR-30H10D: 13.6.4.2 диапазон выходного напряжения постоянного тока от 0,5  $\overline{z}$ до 50 В. Подп. Вспомогательные средства поверки Термогигрометр «ИВА-6Н-Д»: дубл. - диапазон измерения температуры от 0 до плюс 50 °С, погрешность не более ± 0,5 %; - диапазон измерения влажности  $\overline{z}$  $13.5.1$ Йнв.  $(0 - 98)$ %, погрешность  $\pm$  3,0 %; - диапазон измерения давления от 30 до 110 кПа, погрешность не более ± 2,5 кПа  $\overline{z}$ инв. B<sub>3</sub>a<sub>M.I</sub> Примечания 1 Вместо указанных в таблице средств поверки разрешается применять другие типы средств поверки, обеспечивающие определение  $\overline{1}$ метрологических характеристик поверяемых средств измерений с требуемой дата  $\bar{c}$ точностью.  $\tilde{\mathbf{5}}$ 2 Применяемые средства поверки должны быть исправны, поверены и  $\overline{\phantom{a}}$ иметь свидетельства (отметки в формулярах или паспортах) о поверке. Подп. N подп. 5357 Лист ФТКС.411713.171РЭ Инв. 42 Изм. Лист N докум. Подп. | Дата Формат А4  $\Phi$ .2.702.-7a Копировал

13.4 Требования безопасности

13.4.1 При проведении поверки должны быть соблюдены требования безопасности, предусмотренные «Правилами технической эксплуатации электроустановок потребителей», «Правилами техники безопасности при эксплуатации электроустановок потребителей», а также требования безопасности, изложенные в руководстве по эксплуатации на изделие, в технической документации на применяемые при поверке приборы, рабочие эталоны и вспомогательное оборудование.

13.5 Условия поверки и подготовка к ней

цата

 $\bar{\mathbf{x}}$ 

Подп.

дубл.

 $\overline{z}$ Инв.

 $\overline{z}$ 

ам. инв.

13.5.1 При проведении поверки должны быть соблюдены следующие условия:

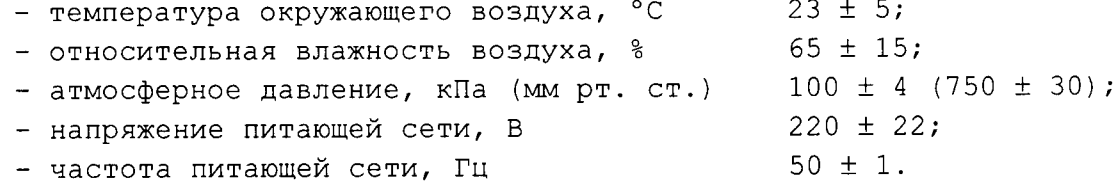

13.5.2 Перед проведением поверки необходимо выполнить следующие подготовительные работы:

- выдержать изделие в условиях, указанных в п. 13.5.1 в течение не менее часа;

- выполнить операции, оговоренные в разделе 11 «Подготовка к работе»;

- выполнить операции, оговоренные в технической документации на применяемые средства поверки по их подготовке к измерениям;

- собрать схему поверки в соответствии с проводимой операцией.

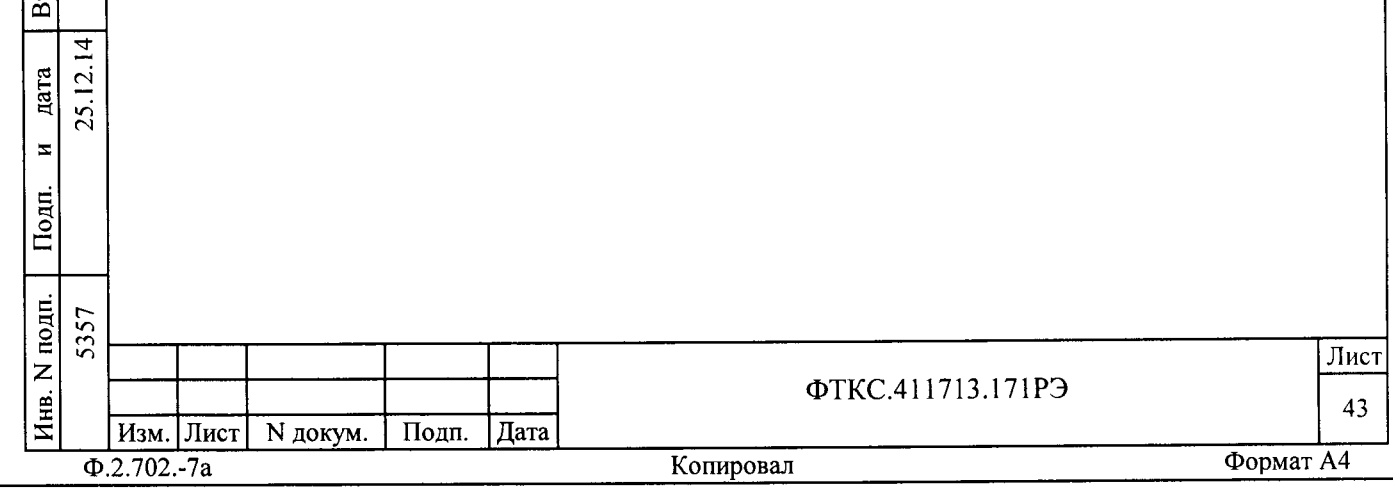

13.6 Порядок проведения поверки

13.6.1 Внешний осмотр

13.6.1.1 При внешнем осмотре проверить наличие товарного знака фирмы-изготовителя, заводского номера изделия и состояние покрытий.

Результат внешнего осмотра считать положительным, если имеется товарный знак, заводской номер и нет нарушений покрытий.

13.6.2 Опробование

дата

 $\overline{\mathbf{z}}$ 

Подп.

дубл.

 $\overline{z}$ Инв.

 $\overline{z}$ 

Взам. инв.

Подп.

 $\overline{1}$  $\overline{a}$ дата  $25.1$  $\overline{\mathbf{z}}$ 

13.6.2.1 Опробование изделия выполнять в следующем порядке:

1) включить изделие, выждать 10 минут;

2) запустить на исполнение программу ППМ (См. ФТКС. 52056-01 34 01 Система проверки функций ТЕСТ-6408-03 Руководство оператора);

3) выполнить проверку изделия в режиме «ОК подключен».

Результат опробования считать положительным, если нет сообщений о неисправностях.

13.6.3 Проверка сопротивления цепи защитного заземления, электрической прочности и сопротивления изоляции цепей сетевого питания

13.6.3.1 Проверку электрического сопротивления защитного заземления выполнять в следующем порядке:

- 1) подготовить установку для проверки параметров электрической безопасности GPI-745A (далее - установка GPI-745A), установить режим измерения электрического сопротивления заземления, испытательный ток установить равным 25 А;
- 2) измерить установкой GPI-745A сопротивление цепи между шиной заземления БЭ142 и клеммой корпуса крейта изделия.

Результат проверки считать положительным, если измеренные значения сопротивления заземления не превышают 0,1 Ом.

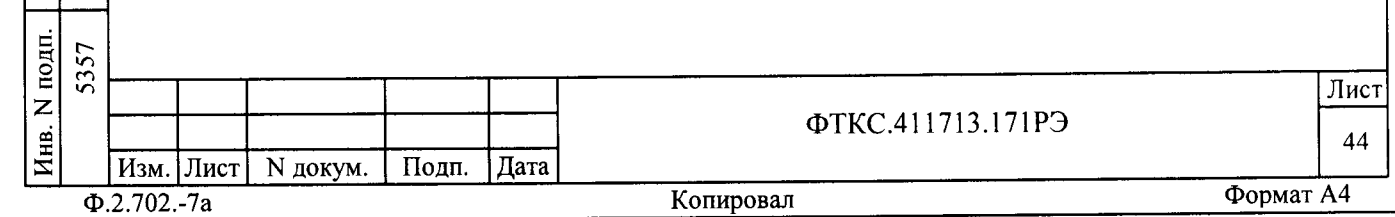

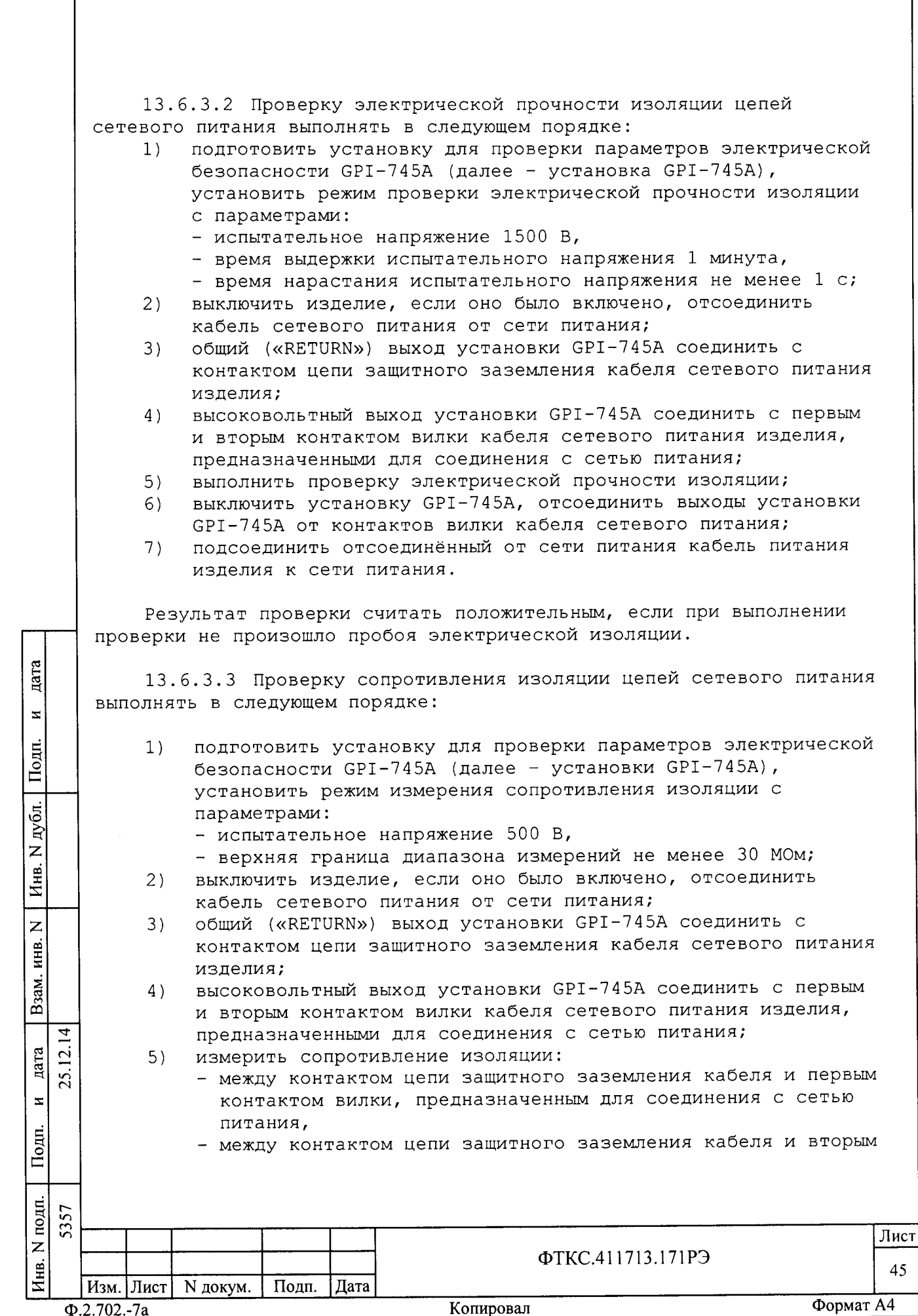

контактом вилки, предназначенным для соединения с сетью питания;

- выключить установку GPI-745A, отсоединить выходы установки  $6)$ GPI-745A от контактов вилки кабеля сетевого питания;
- $7)$ подсоединить отсоединённый от сети питания кабель питания изделия к сети питания.

Результат проверки считать положительным, если все измеренные значения сопротивления изоляции не менее 20 МОм.

13.6.4 Определение метрологических характеристик

13.6.4.1 Определение абсолютной погрешности измерений мезонином МН8И-50В напряжения постоянного тока

13.6.4.1.1 Перед проведением проверок необходимо:

- 1) подготовить измерительные приборы и принадлежности:
	- мультиметр 3458А (далее мультиметр);
	- источник питания постоянного тока GPR-30H10D (далее источник питания);
	- соединитель контрольный Т-МН8И ФТКС. 685621. 061;
	- кабель ШШВ ФТКС. 685621.038 2 шт;
	- кабель HII UNC4.853.410.

nara

 $\overline{\mathbf{z}}$ 

Подп.

N дубл.

Инв.

Z

инв.

Взам.

дата  $\overline{C}$ 

 $\overline{\mathbf{x}}$ 

Подп.

 $\frac{1}{57}$ 

25.

2) собрать схему согласно приложению Д (см. рисунок Д.2);

3) включить мультиметр, установить его в режим измерений напряжения с автоматическим выбором диапазона измерений. Выдержать мультиметр во включенном состоянии не менее 20 мин. Провести автокалибровку прибора;

4) на лицевой панели мультиметра кнопку «GUARD» установить в положение «Open»;

13.6.4.1.2 Определение абсолютной погрешности измерений напряжения постоянного тока выполнять в следующем порядке:

запустить на исполнение программный файл p mn8i.exe,  $1)$ входящий в состав управляющей панели ФТКС. 65023-01 (См. ФТКС. 65023-01 34 01 Управляющая панель мезонина МН8И Руководство оператора) ;

2) на программной панели выбрать носитель мезонинов, на котором установлен проверяемый мезонин;

3) в правой части программной панели выбрать номер (позицию установки на носителе) проверяемого мезонина. Дождаться исчезновения надписи «Идёт инициализация»;

4) выбрать закладку «Поверка», установить период семплирования 50 MKC;

5) в окно «Файл протокола» ввести желаемое имя файла протокола. Если не указан путь размещения файла, то он создаётся в директории (каталоге), из которой запускается программа p mn8i.exe;

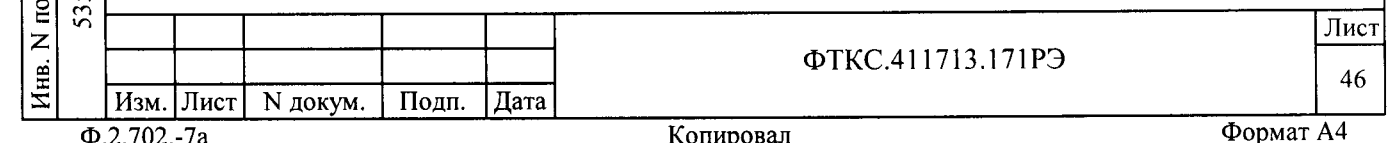

6) установить регуляторы источника питания в крайнее левое положение. Включить источник питания;

7) выставить на источнике питания значение напряжения 49 В;

8) на программной панели нажать кнопку «Смещение 0»;

9) на программной панели установить переключатель «Входное реле» в положение «Вкл», затем установить на входах мезонина первое значение входного напряжения с точностью не хуже  $\pm$  5 % от номинального. Установка напряжения производится плавным вращением регуляторов на источнике питания, с одновременным наблюдением за показаниями мультиметра. После задания требуемого напряжения дождаться завершения переходных процессов в течение не менее 1 **мин;** 

10) измеренное мультиметром значение напряжения Un с точностью не менее шести значащих цифр ввести в окно «Вх. Напряжение, В» на программной панели;

11) на программной панели нажать кнопки «Пуск» и «Протокол»; в появившемся окне проверить результат измерений и закрыть окно протокола;

12) выполнить действия 8) - 12) последовательно для значений напряжения: 35, 25, 15, 5, 1 В;

13) изменить полярность входных напряжений мезонина. Для этого необходимо:

- штепсель «1+» кабеля К2 подключить к гнезду «И-» соединителя контрольного Т-МН8И;
- штепсель «1-» кабеля К2 подключить к гнезду «И+» соединителя контрольного Т-МН8И;

14) выполнить действия 8) - 12) для значений напряжения: минус 49, минус 35, минус 25, минус 15, минус 5 В;

дата

 $\blacksquare$ 

Подп.

дубл.

 $\overline{z}$ Инв.

 $\overline{z}$ 

ИНВ.

Взам.

- 15) изменить полярность входных напряжений мезонина на исходную. Для этого необходимо:
	- штепсель «1+» кабеля К2 подключить к гнезду «И+» соединителя контрольного Т-МН8И;
	- штепсель «1-» кабеля К2 подключить к гнезду «И-» контрольного Т-МН8И; соединителя

16) отключить приборы, отключить изделие, отсоединить кабели и принадлежности.

Примечание - При необходимости поверки следующего мезонина данного типа, установленного на этом же (выбранном) носителе мезонинов, выполнить действия 3) - 16).

Результат проверки считать положительным, если для всех измеренных значений напряжения погрешность измерений не превышает допускаемого значения.

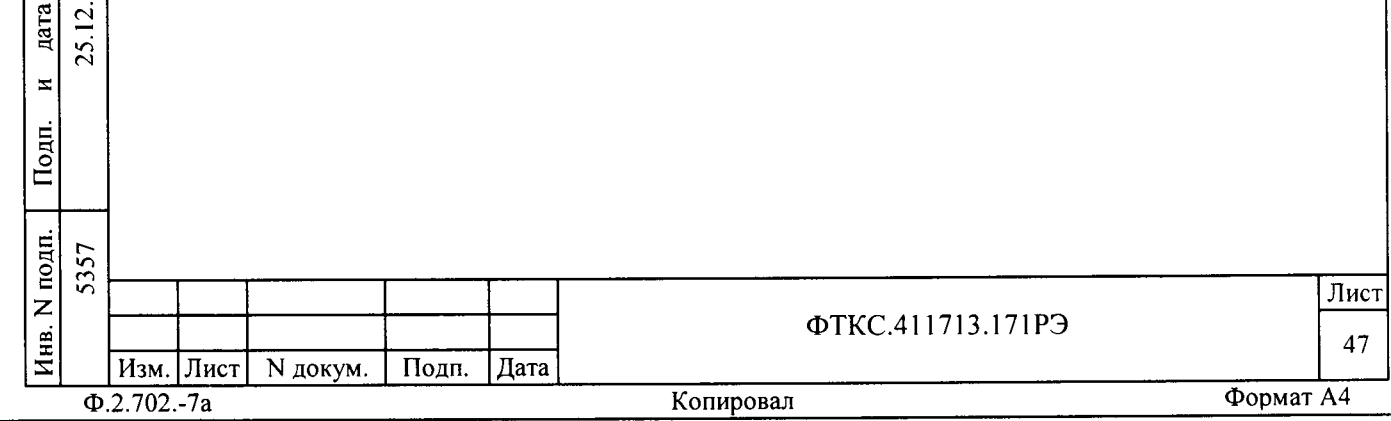

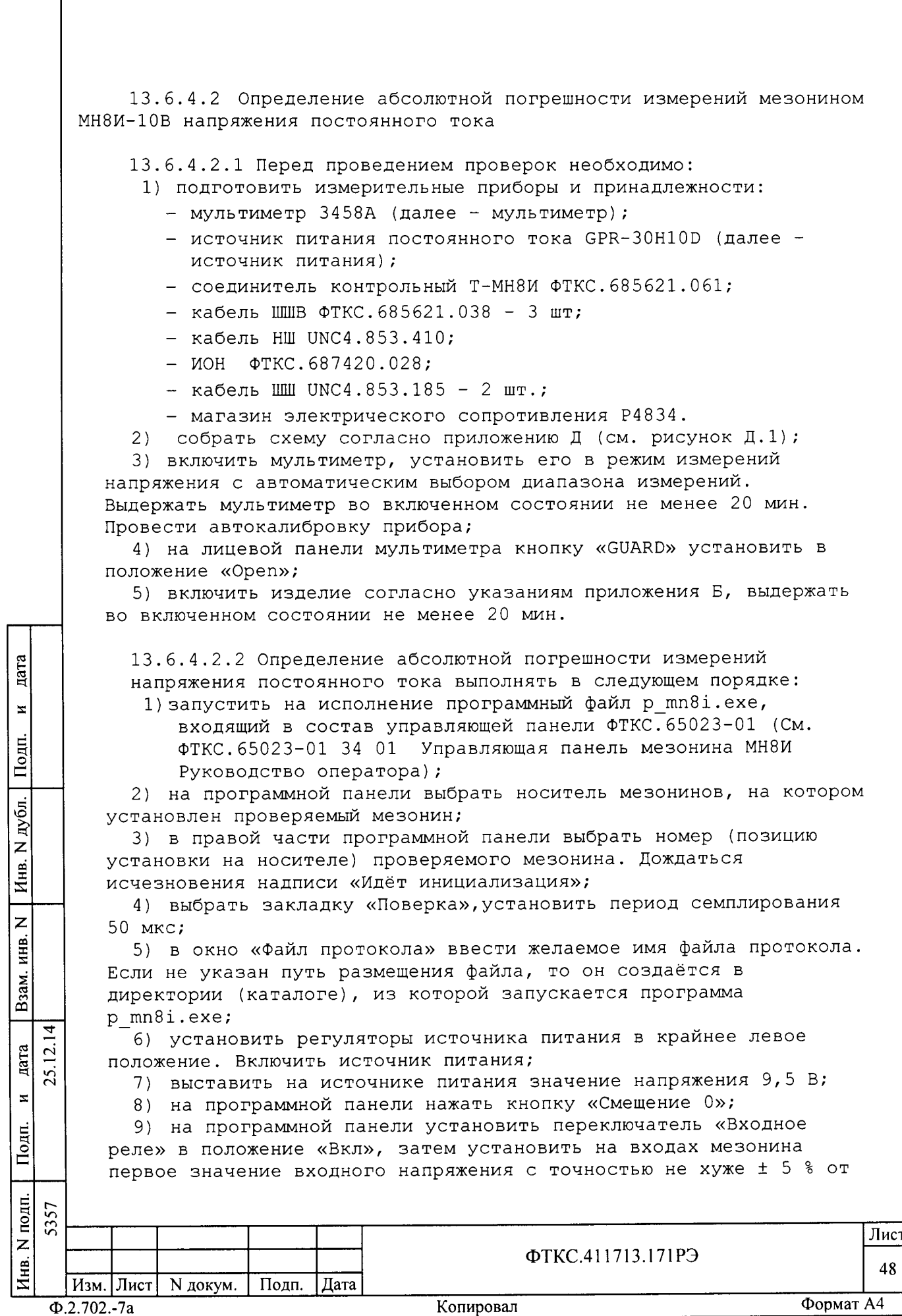

номинального. Установка напряжения производится плавным вращением регуляторов на источнике питания, с одновременным наблюдением за показаниями мультиметра. После задания требуемого напряжения дождаться завершения переходных процессов в течение не менее 1 **мин;** 

10) измеренное мультиметром значение напряжения Un с точностью не менее шести значащих цифр ввести в окно «Вх. Напряжение, В» на программной панели;

11) на программной панели нажать кнопки «Пуск» и «Протокол»;

в появившемся окне проверить результат измерений и закрыть окно протокола;

12) выполнить действия 8) - 12) последовательно для значений напряжения: 7,5, 5, 3,5, 1, 0,1 В;

13) изменить полярность входных напряжений мезонина. Для этого необходимо:

- штепсель «1+» кабеля К2 подключить к гнезду «И-» соединителя контрольного Т-МН8И;
- штепсель «1-» кабеля К2 подключить к гнезду «И+» соединителя контрольного Т-МН8И;

14) выполнить действия 8) - 12) для значений напряжения: минус 9,5, минус 7,5, минус 5, минус 3,5, минус 1 В;

- 15) изменить полярность входных напряжений мезонина на исходную. Лля этого необходимо:
	- штепсель «1+» кабеля К2 подключить к гнезду «И+» соединителя контрольного Т-МН8И;
	- штепсель «1-» кабеля К2 подключить к гнезду «И-» контрольного Т-МН8И; соединителя

16) отключить приборы, отключить изделие согласно указаниям приложения Б, отсоединить кабели и принадлежности.

Примечание - При необходимости поверки следующего мезонина данного типа, установленного на этом же (выбранном) носителе мезонинов, выполнить действия 3) - 16).

дата

 $\mathbf x$ 

Подп.

дубл.

 $\overline{z}$ 

Инв.

 $\overline{z}$ 

инв.

Взам.

дата  $\overline{c}$ 

 $\bar{\mathbf{x}}$ 

Подп.

25.

Результат проверки считать положительным, если для всех измеренных значений напряжения погрешность измерений не превышает допускаемого значения.

13.6.5 Проверка контрольной суммы исполняемого кода (цифрового идентификатора ПО)

13.6.5.1 Проверку контрольной суммы исполняемого кода (цифрового идентификатора ПО) выполнить следующим образом:

p mn8i.exe  $(CM.$ программу исполнение 1) запустить на ФТКС. 65023-01 34 01 Управляющая панель мезонина МН8И Руководство оператора);

2) в открывшейся панели выбрать вкладку «О программе!»;

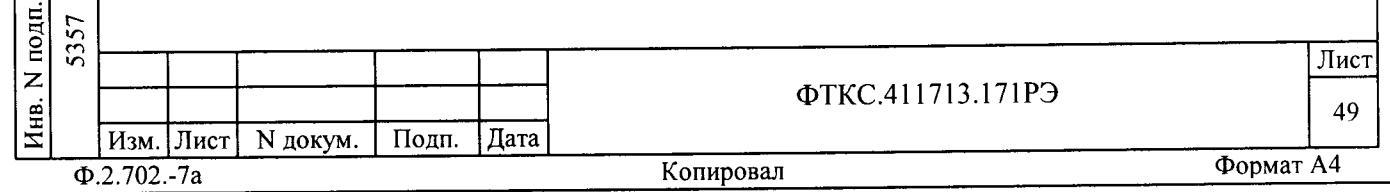

3) в открывшейся панели в поле «Метрологически значимые части ПО» выбрать и зарегистрировать номер версии и контрольную сумму рассчитанных по алгоритму CRC32;

4) сравнить номера версий  $\mathbf M$ контрольные СУММЫ, зарегистрированные в действии 3), с номерами версий и контрольными суммами, записанными в документе ФТКС. 411713.171ФО.

Результаты проверки считать положительными, если полученные идентификационные данные программного компонента (номер версий и цифровой идентификатор) соответствуют идентификационным данным, записанным в ФТКС. 411713.171ФО.

13.6.6 Обработка результатов измерений

13.6.6.1 Обработка результатов измерений, полученных экспериментально, осуществляется в соответствии с ГОСТ 8.207-76.

13.6.6.2 Результаты измерений заносятся в файлы протоколов, содержащих информацию о выполнении поверки по методике, изложенной в разделе 13.

13.6.7 Оформление результатов поверки

13.6.8 Для каждой измеряемой величины, погрешность которой определяется, составляется протокол, в котором указываются:

1) результат измерения величины;

цата

 $\overline{\mathbf{z}}$ 

Подп.

N дубл.

Инв.

 $\overline{z}$ инв.

Взам.

дата

 $\bar{z}$ 

 $H$ нв. N подп. | Подп.

2) значение погрешности измерения, рассчитанного в результате обработки результатов измерений;

3) пределы допускаемой погрешности для каждого измеренного значения измеряемой величины;

4) результат сравнения значения погрешности измерения, рассчитанного в результате обработки результатов измерений, с пределом допускаемой погрешности.

оформляются СООТВЕТСТВИИ 13.6.8.1 Результаты поверки  $\, {\bf B}$ 1815 «Об Приказом Минпромторга России от 02 июля 2015  $\Gamma$ .  $N^{\bullet}$ поверки средств измерений, порядка проведения утверждении требования к знаку поверки и содержанию Свидетельства о поверке».

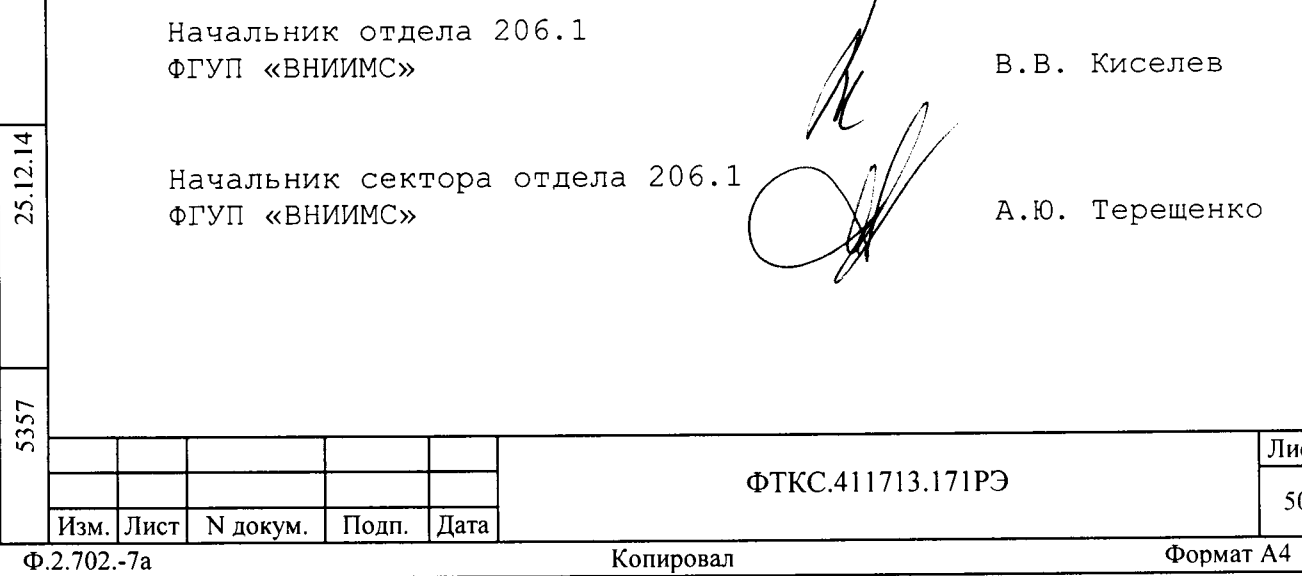

14.1 Возможные неисправности и способы их устранения приведены в таблице 13.1. Таблица 13.1 Наименование Способ устранения Приме-Вероятная неисправности, чание внешнее проявление и причина дополнительные признаки Включить БЭ142. Не обнаруживаются Не включен **69142** некоторые модули изделия программой «Ресурс менеджер» Сработал На задней панели Не включается БЭ142 проверить электропитание БЭ142 предохранитель состояние цепи сетевого предохранителя 15А. питания При необходимости заменить

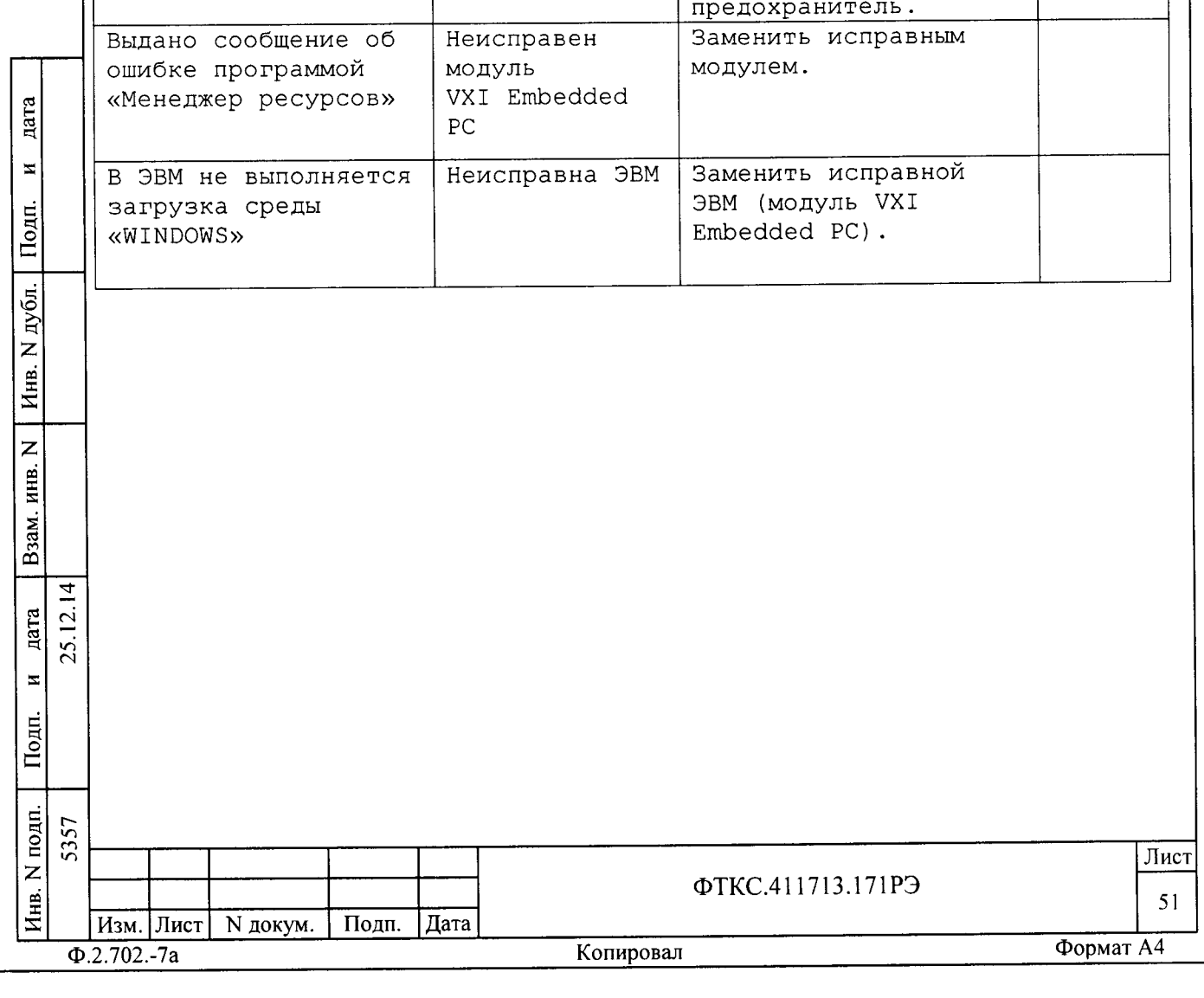

14 Возможные неисправности и способы их устранения

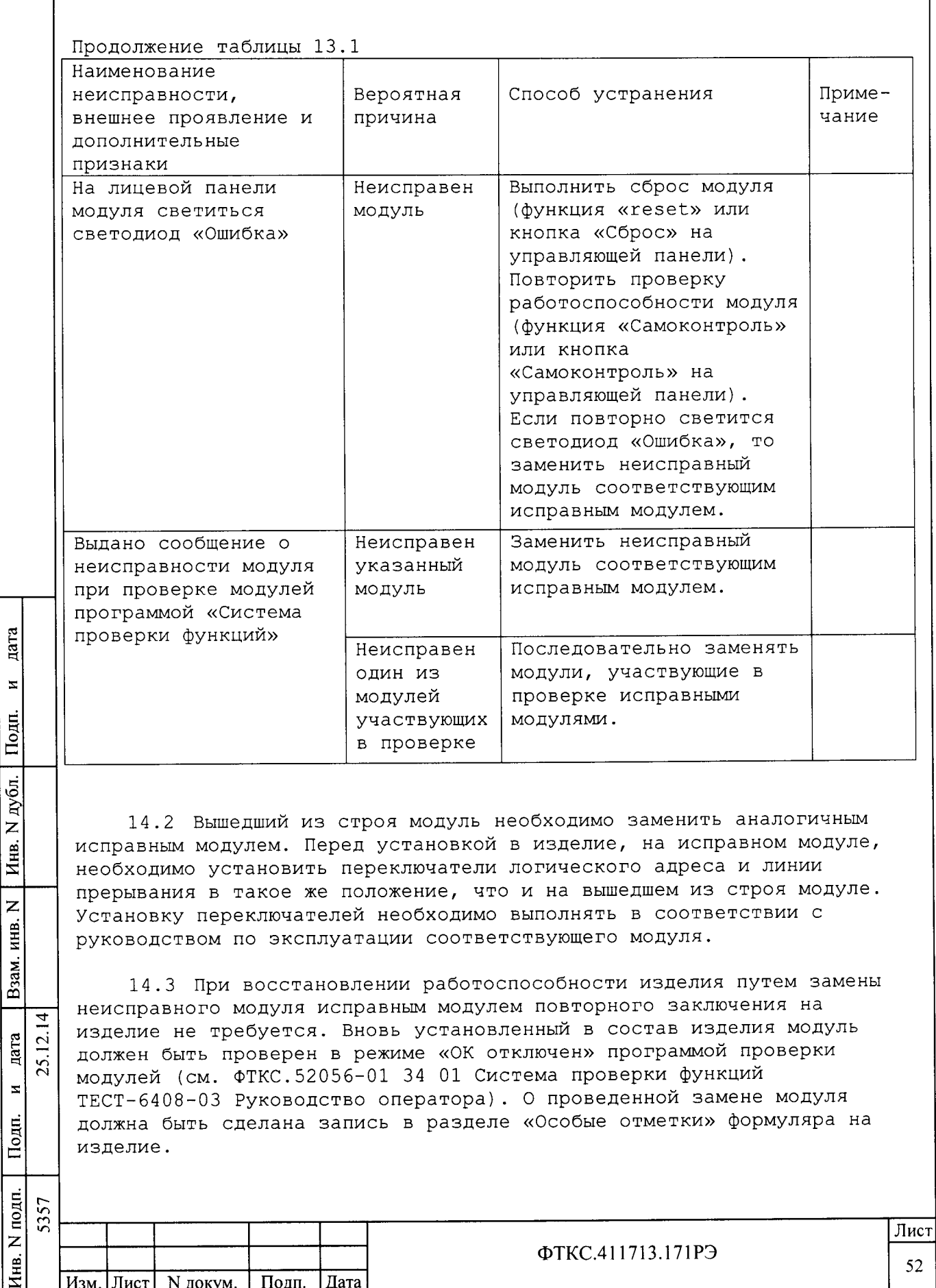

14.4 Если не удалось восстановить изделие, срочно свяжитесь с представителями изготовителя и сообщите им всю имеющуюся информацию:

- о порядке ваших действий при работе с изделием;

- о всех сообщениях программного обеспечения о подозреваемых неисправностях;

- о внешних признаках (результатах измерений, результатах взаимодействия изделия с внешними объектами и приборами), позволяющими судить о состоянии изделия;

- о действиях по восстановлению изделия,

- для анализа имеющейся информации и установления истинных причин появления сообщений о неисправности.

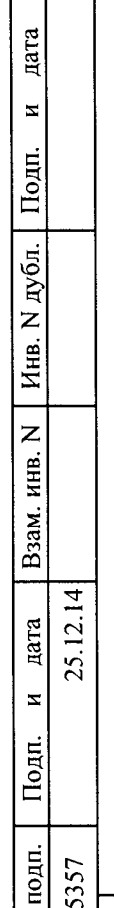

z

Инв.

 $\Phi$ .2.702.-7a

Изм. Лист | N докум. | Подп.

Дата

ℸ

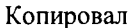

ФТКС.411713.171РЭ

Лист

53

15 Техническое обслуживание

15.1 Виды и периодичность технического обслуживания

15.1.1 Техническое обслуживание изделия включает следующие виды:

- ежедневное техническое обслуживание (ЕТО);

- ежегодное техническое обслуживание (ТО).

15.1.2 ЕТО проводится при подготовке изделий к использованию и назначению.

15.1.3 ТО проводится один раз в год, независимо от эксплуатации изделия, а также перед постановкой изделия на длительное хранение.

15.2 Порядок технического обслуживания

дата

 $\boldsymbol{\Sigma}$ 

Подп.

дубл.

Z

Инв.

 $\overline{z}$ 

ИНВ.

Взам.

Ę

 $12.14$ дата  $25.$  $\overline{z}$ 

15.2.1 Порядок технического обслуживания соответствует порядку записи операций в таблице 14.1.

15.2.2 Операция технического обслуживания выполняется в соответствии с ее технологической картой.

15.2.3 При техническом обслуживании изделия обязательным является выполнение всех действий, изложенных в технологических картах операций.

15.2.4 Все несоответствия, выявленные в процессе технического обслуживания, должны быть устранены. При этом должна быть сделана запись в соответствующем разделе формуляра изделия ФТКС. 411713.171ФО.

15.2.5 О проведении и результатах ТО должна быть сделана запись в соответствующем разделе формуляра изделия ФТКС.411713.171ФО.

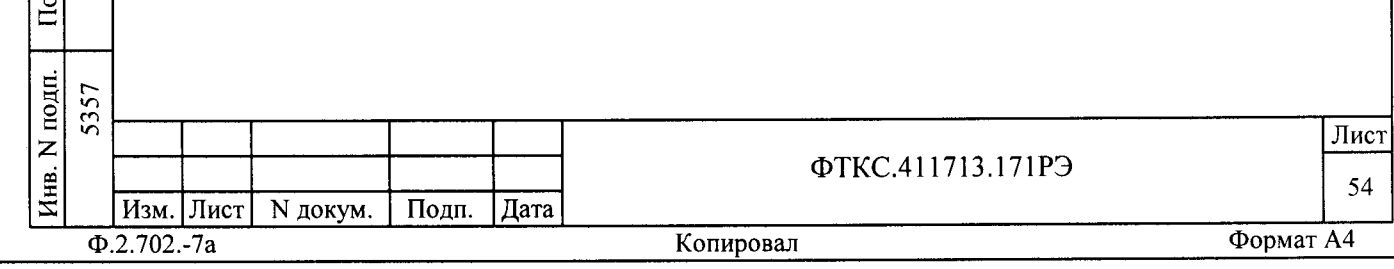

Таблица 14.1

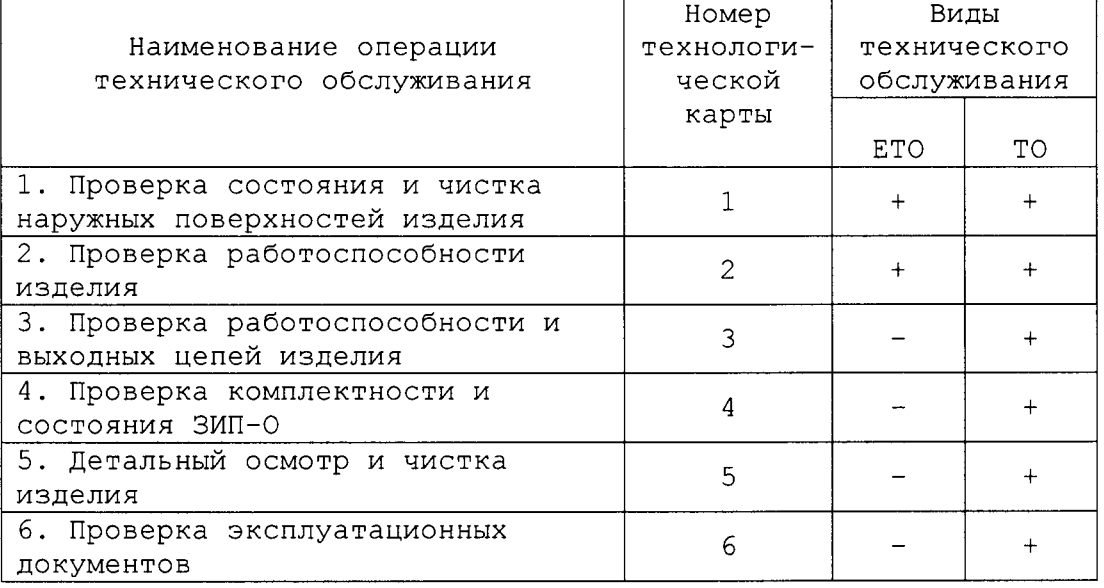

15.3 Технологические карты операций технического обслуживания

15.3.1 Технологическая карта 1

Проверка состояния и чистка наружных поверхностей изделия Средства измерений: нет. Инструмент: нет.

Расходные материалы:

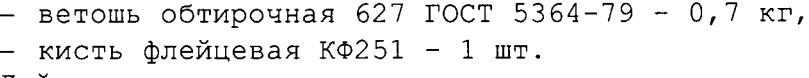

Действия:

дата

 $\Xi$ 

Подп.

N дубл.

Инв.

 $\overline{z}$ 

инв.

Взам.

 $\bar{\mathbf{z}}$ 

Подп.

 $12.14$ дата 25. - отключить изделие от сети;

- произвести внешний осмотр изделия, убедиться в отсутствии деформаций кожухов и корпусов составных частей изделия, убедиться в целостности органов управления и индикации;

- удалить пыль с наружных поверхностей изделия сухой ветошью (кистью), в том числе и с поверхностей его составных частей.

15.3.2 Технологическая карта 2

Проверка работоспособности изделия Средства измерений: нет. Инструмент: нет. Расходные материалы: нет.

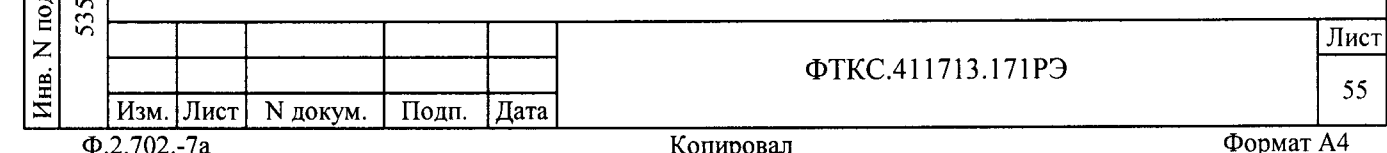

Действия:

включить изделие;

- убедиться в положительном результате самотестирования ЭВМ модульного исполнения и правильности загрузки операционной среды;

выдерхать изделие во включенном состоянии 10 минут;

- выполнить проверку системы в режиме «ОК подключен» программы проверки модулей (см. Фткс.520419-01 з4 01 Система проверки функший Руководство оператора) .

При положительном результате проверки изделие готово к работе.

Если обнаружена неисправность изделия, устранить ее, руководствуясь указаниями раздела 13, убедиться в ее отсутствии, вторично выполнив проверку, При которой была обнаружена неисправность.

15.3.3 Технологическая карта 3

Проверка работоспособности и выходных цепей изделия Средства измерений: нет. Инструмент: нет. Расходные материалы: нет.

Действия:

gara

 $\geq$ 

ļЦ. li

 $N<sub>AV</sub>$ бл.

Инв.

z KHB.

> $\mathfrak{a}$  $\mathbf{\Omega}$

> > .<br>آه

 $\overline{z}$ 

 $\triangleq$  $\overline{c}$ c.l

Подп.

включить изделие;

убедиться в положительном результате самотестирования Эвм модульного исполнения и правильности загрузки операционной среды;

выдержать изделие во включенном состоянии 10 минут;

- выполнить проверку системы в режиме «ОК отключен» программы проверки модулей (см. Фткс.52о56-01 з4 01 Система проверки функший ТЕСТ-640В-OЗ Руководство оператора) .

При положительном результате проверки изделие готово к работе. Если обнаружена неисправность изделия, устранить ее,

руководствуясь указаниями раздела 13, и убедиться в ее отсутствии, вторично выполнив проверку, При которой была обнарухена неисправность.

15.3.4 Технологическая карта 4

Проверка комплектности и состояния ЗИП-О Средства измерений: нет. Инструмент: нет. Расходные материалы: нет.

Действия:

проверить наличие принадлежностей по ведомости Зип-о ФТкс. 4ll1lЗ.1,1IЗИ;

- проверить состояние и правильность укладки ЗИП-О;

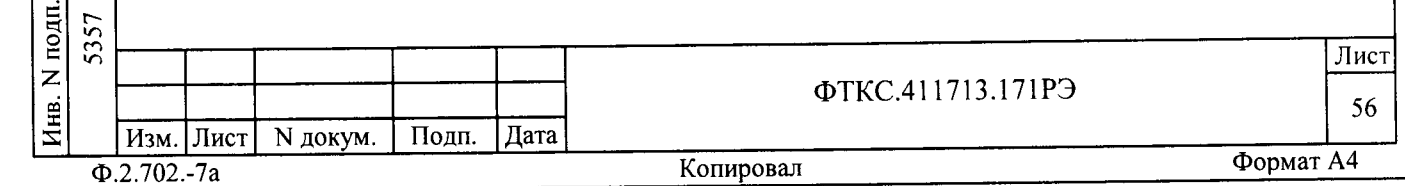

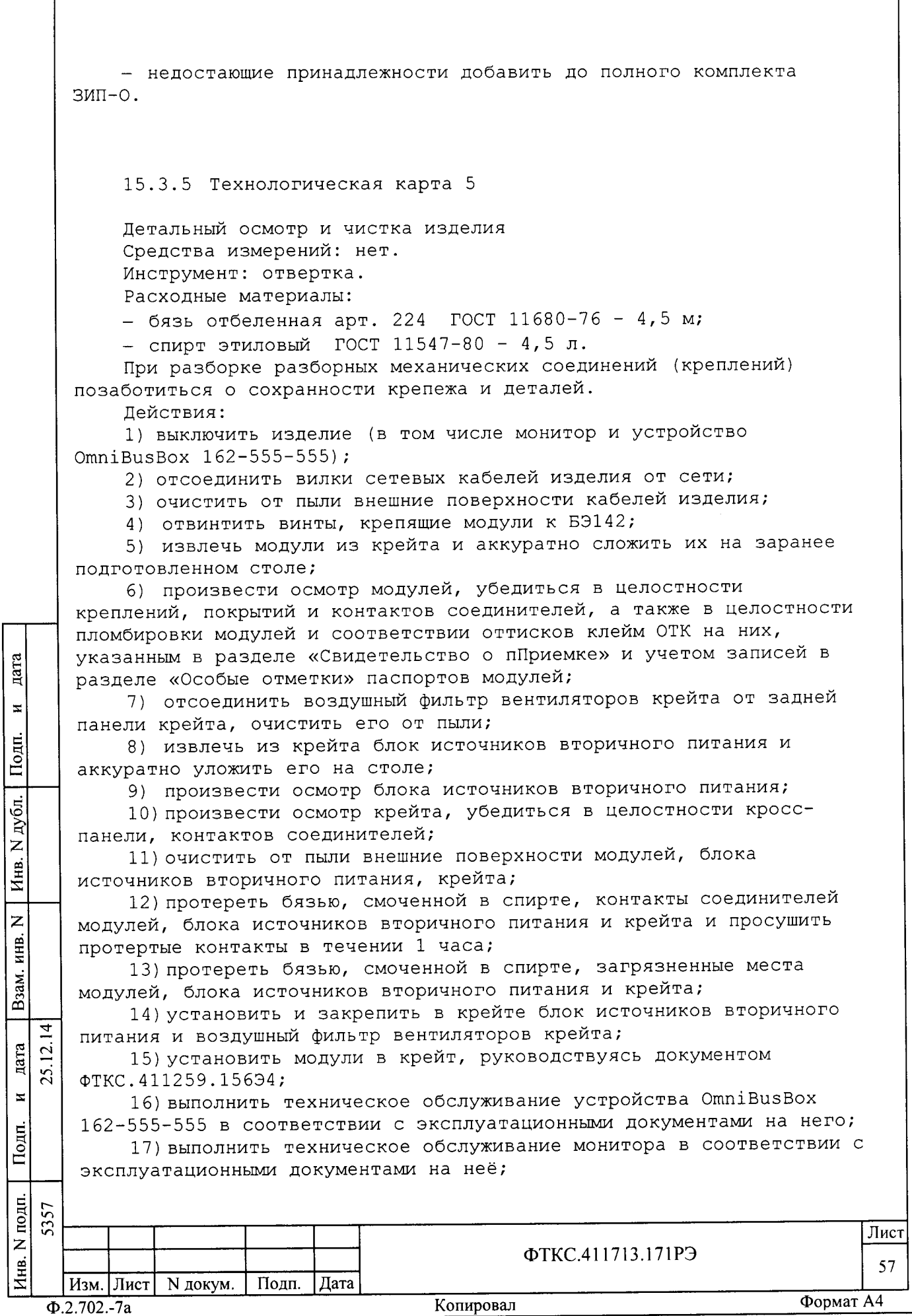

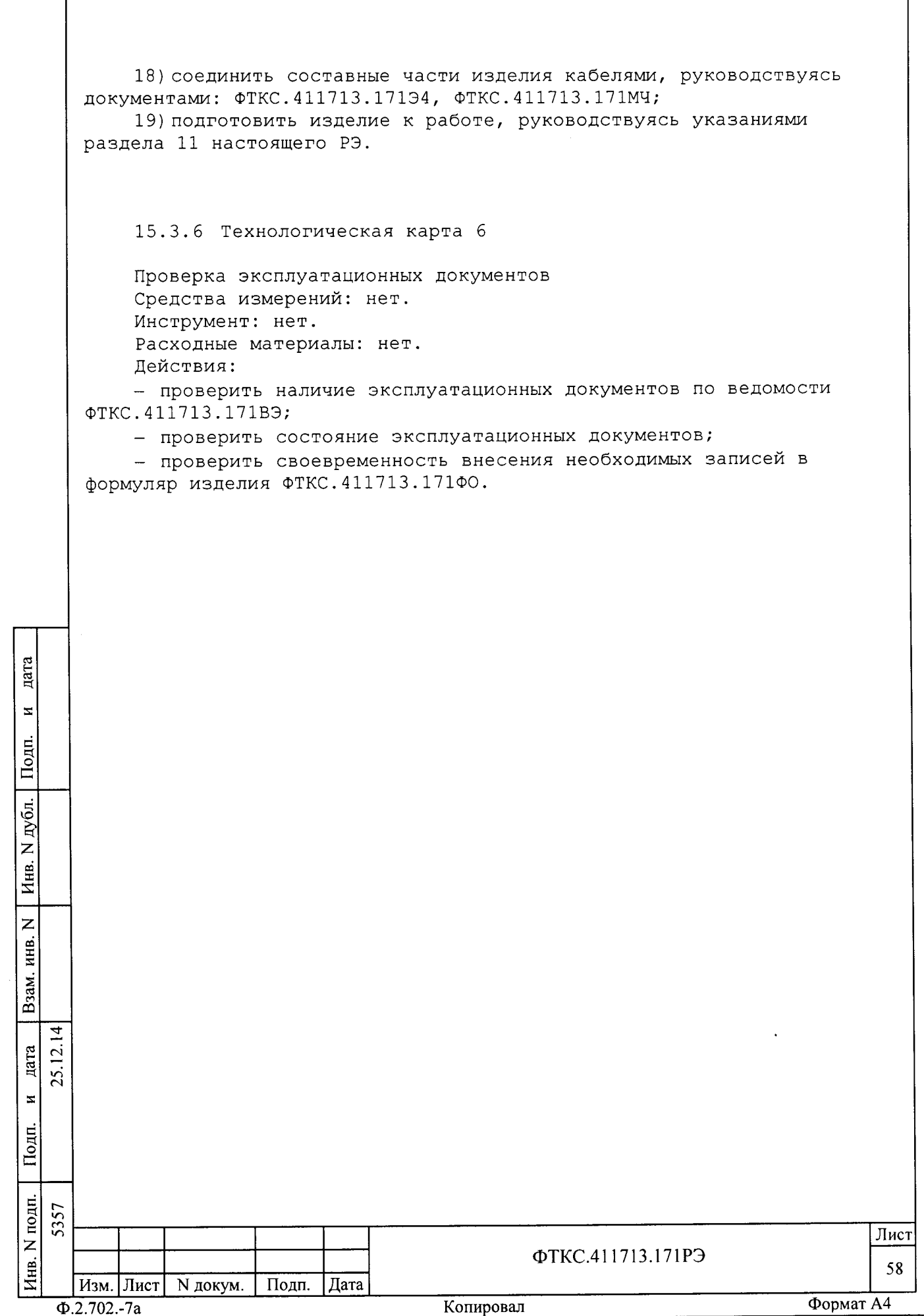

16 Хранение

дата

 $\bar{\mathbf{x}}$ 

Подп.

дубл.  $\overline{z}$ Инв.

 $\overline{z}$ 

Ззам. инв.

16.1 Изделие должно храниться в складских условиях в сухом отапливаемом помещении с температурой окружающего воздуха от плюс 5 до плюс 35 °С и относительной влажностью не более 80 % при температуре 25 °С.

16.2 Срок хранения изделия, упакованного в транспортную тару, в складских условиях не более двух лет.

16.3 Изделие, упакованное в транспортную тару, должно храниться с соблюдением требований манипуляционных знаков, нанесенных на тару.

16.4 В помещении для хранения изделия не должно быть пыли, паров кислот, щелочей и других агрессивных примесей.

16.5 При перерыве в эксплуатации изделия, установленного на рабочем месте, необходимо отсоединить от сети питания и от составных частей изделия кабели сетевые, обеспечив сохранность всех отсоединенных кабелей на время перерыва в эксплуатации изделия.

В течение всего перерыва в эксплуатации изделия необходимо выполнять все виды технического обслуживания изделия в соответствии с их периодичностью, кроме операций, описанных в технологических картах 2 (Проверка работоспособности изделия), 3 (Проверка работоспособности и выходных цепей изделия) и 4 (Проверка комплектности и состояния ЗИП-О).

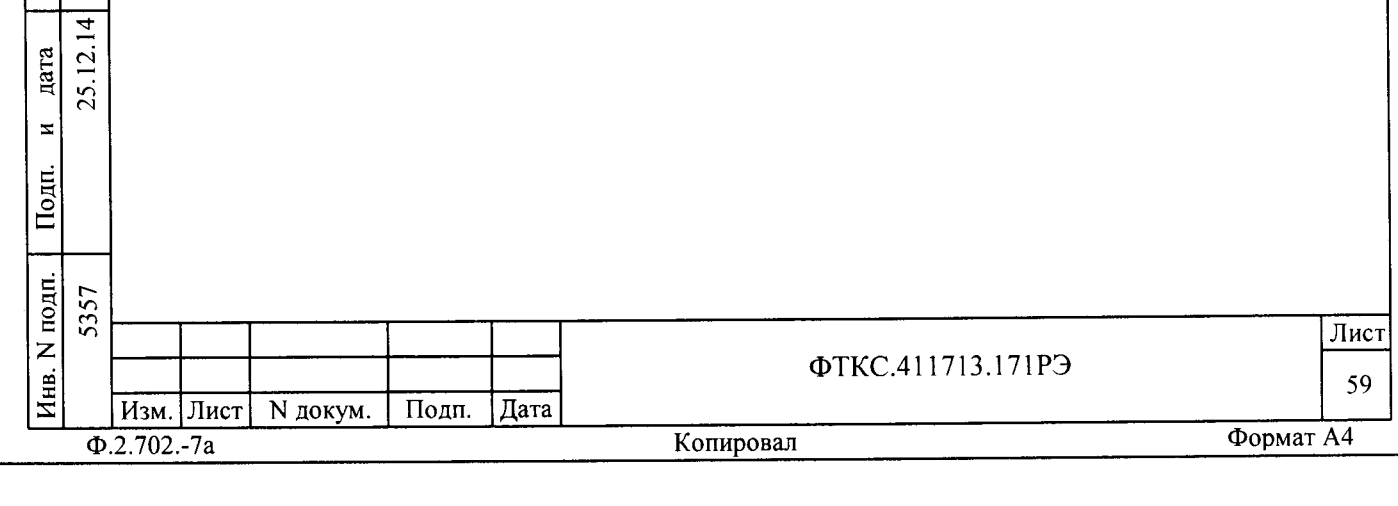

17 Транспортирование

17.1 Изделие, упакованное в транспортную тару, может транспортироваться следующими видами транспорта с соблюдением требований манипуляционных знаков, нанесенных на тару:

- железнодорожным в закрытых вагонах на любые расстояния со скоростями, допустимыми министерством путей сообщений;

- воздушным на любые расстояния без ограничения скорости и высоты полета;

- автомобильным:

дата

 $\mathbf{z}$ 

lonn.

1) по дорогам 1 - 3 категории - на расстояние до 5000 км со скоростью до 60 км/ч;

2) по дорогам 4, 5 категории - на расстояние до 5000 км со скоростью до 20 км/ч.

17.2 При транспортировании транспортная тара с изделием должна быть надежно закреплена креплениями, исключающими ее перемещение относительно транспортного средства при воздействии механических нагрузок.

17.3 Изделие должно транспортироваться в закрытых транспортных средствах, исключающих попадание атмосферных осадков, в соответствии с правилами перевозок, действующими на транспорте.

17.4 Предельные условия транспортирования:

- повышенная температура окружающего воздуха 50 °С;
- пониженная температура окружающего воздуха минус 50 °С;
- повышенная влажность до 95 % при температуре 25 °С.

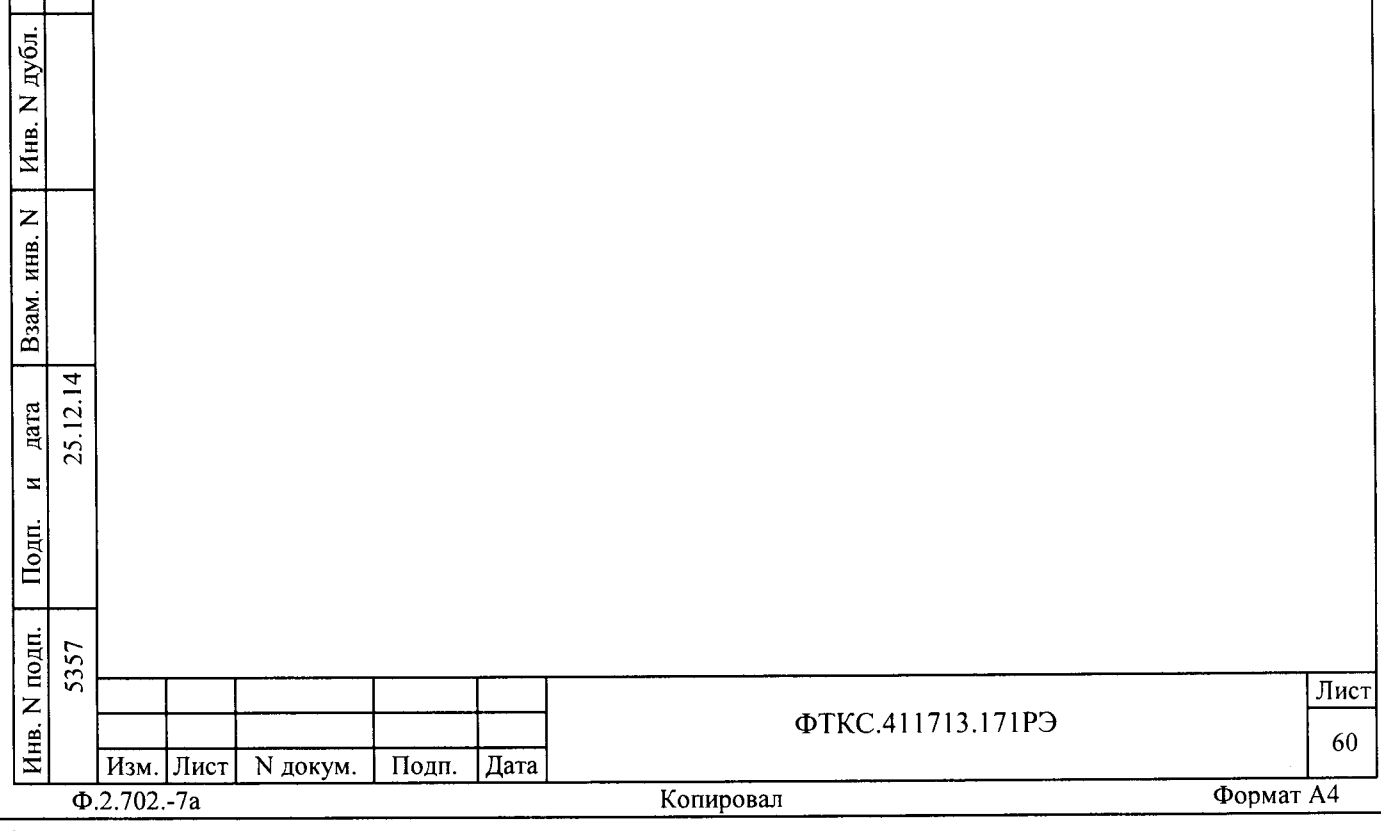

### Приложение А (обязательное) Логический номер крейта и координаты модулей изделия

## Таблица А.1 - Логические номера крейтов изделия

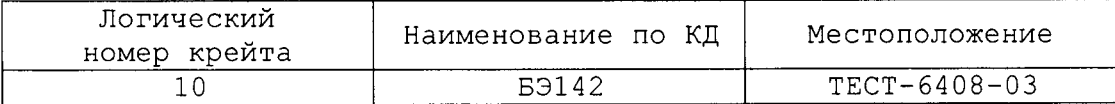

# Таблица А.2 - Координаты (крейт/слот/мезонин) модулей в изделии

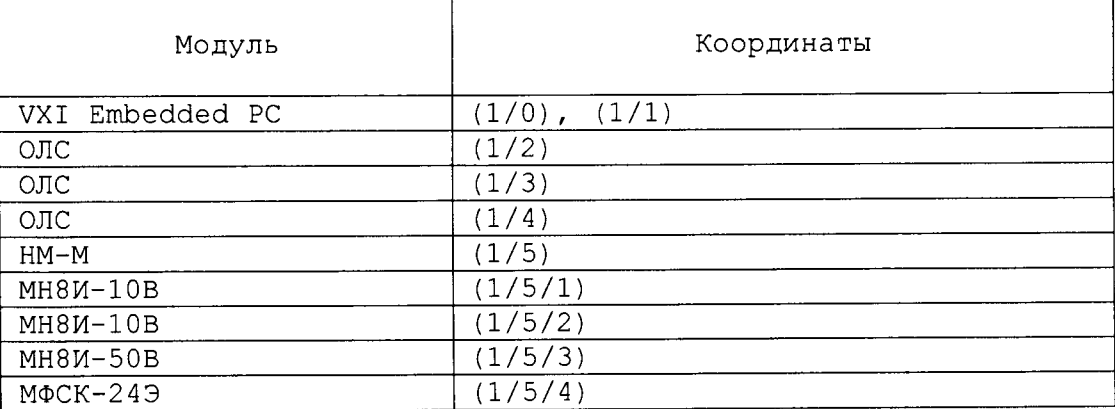

Таблица А.3 - Соответствие номера крейта, логического адреса модулей VXI Embedded PC, устанавливаемых в слот 0 крейта, и положения движков переключателя, задающего логический адрес модулей VXI Embedded PC

дата

 $\overline{z}$ 

Подп.

. N дубл.

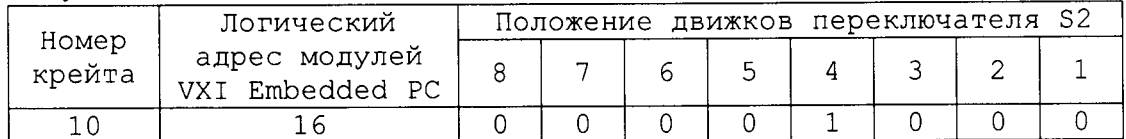

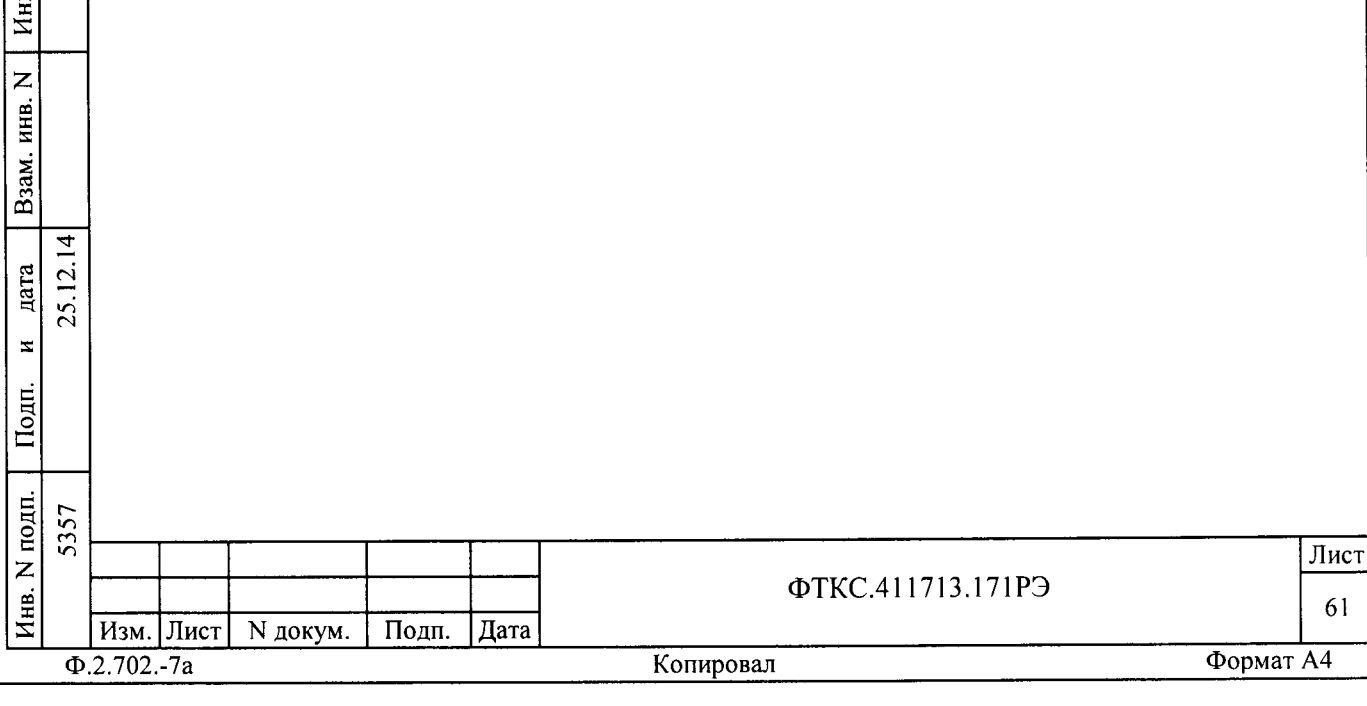

Приложение Б (обязательное) Порядок установки программ

Б.1 Установка программ является стандартной для среды Windows и должна проводиться в следующей последовательности:

а) вставьте CD-диск с соответствующим ПО в пишущий CD-драйв с USB интерфейсом;

б) программа установки автоматически запустится на исполнение. Если Windows не сконфигурирована для автозапуска CD-дисков, то необходимо найти и запустить на исполнение программу «setup.exe» с установочного диска;

в) далее выполнять все рекомендации программы установки. Для установки программы с параметрами по умолчанию (рекомендуется именно этот вариант) достаточно на каждый запрос программы установки выбирать «Next»;

г) по завершению установки в меню «Программы» активизируется программная группа соответствующая установленной программе.

д) Если на встроенные компьютеры VXI Embedded PC устанавливалась операционная система Windows, то после ее установки, необходима установка драйверов. Для каждого встроенного компьютера VXI Embedded PC поставляется свой диск с драйверами. Для выбора необходимого драйвера необходимо в руководстве по эксплуатации ФТКС.468260.011 РЭ VXI Embedded PC Руководство по эксплуатации уточнить параметры компьютера, и выбрать необходимые драйверы на CD-диске.

дата

 $\mathbf{z}$ 

Подп.

N дубл.

Инв.

e) В случае, если на встроенном компьютере VXI Embedded PC инсталлировалась операционная система Windows, а далее инсталлировалось программное обеспечение «Informtest Visa», то далее необходима установка драйвера VXB. Для этого курсором манипулятора типа «мышь» выберите иконку «Мой компьютер» на рабочем столе и щелкните левой кнопкой мыши. В выпадающем контекстном меню, выберите «Свойства». В результате этих действий откроется диалоговое окно «свойства системы», как показано на рисунке Б.1.

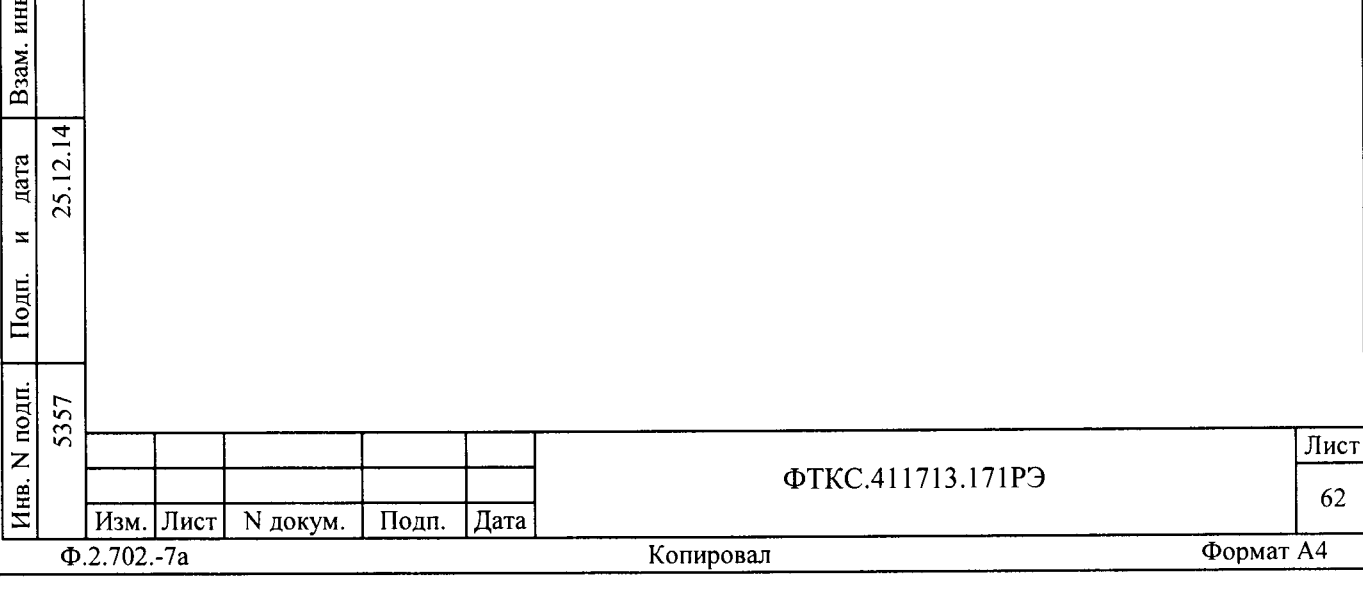

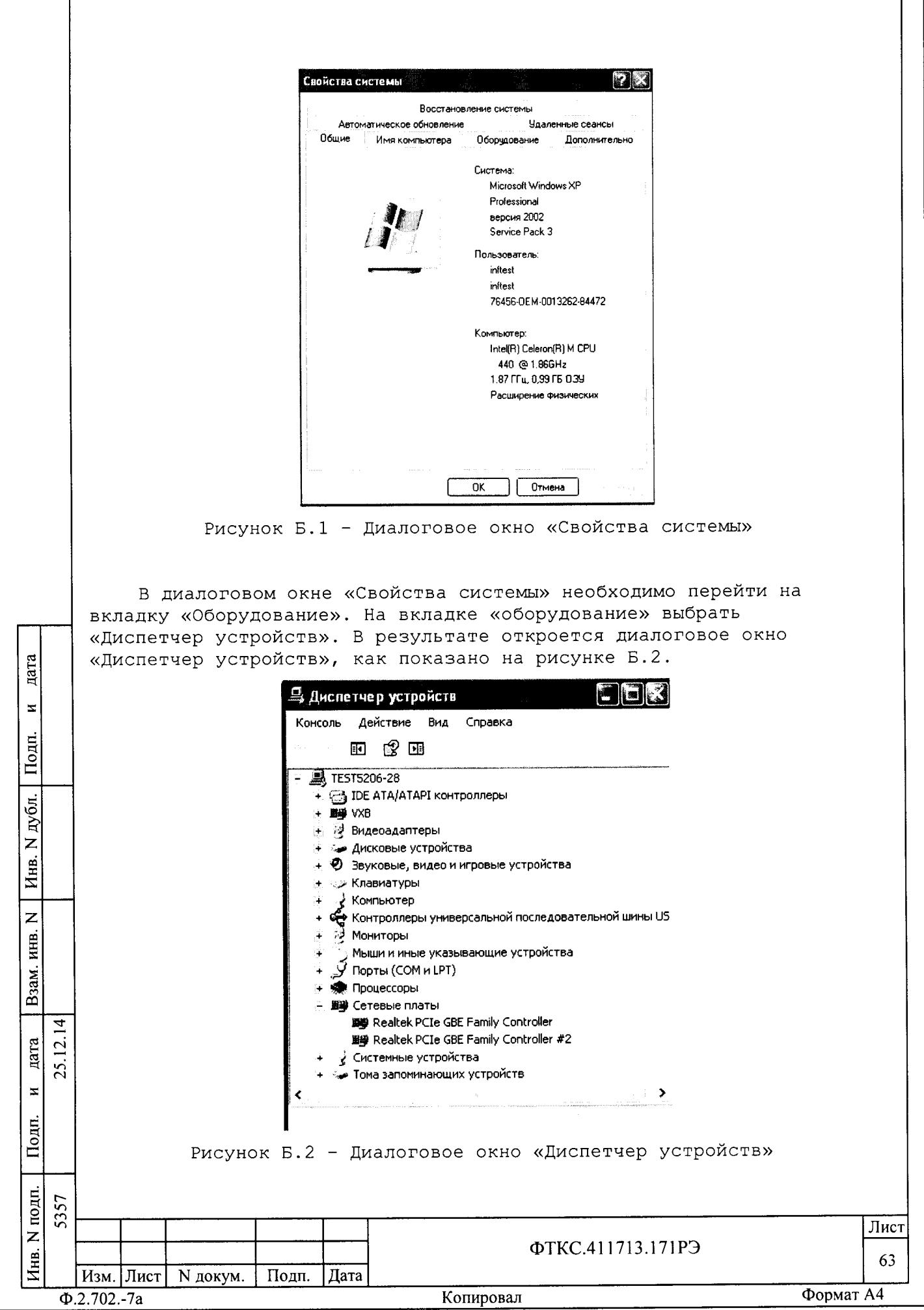

В диалоговом окне «Диспетчер устройств» необходимо найти устройство VXB. Данное устройство будет обозначено как неопознанное и рядом с иконкой будет вопросительный желтый знак. Необходимо выбрать данное устройство. В контекстном меню необходимо выбрать «Обновить драйвер» и нажать кнопку «Далее». В появившемся диалоговом окне «Мастер обновления оборудования» (рисунок Б.3) необходимо выбрать автоматическую установку и нажать кнопку «Далее».

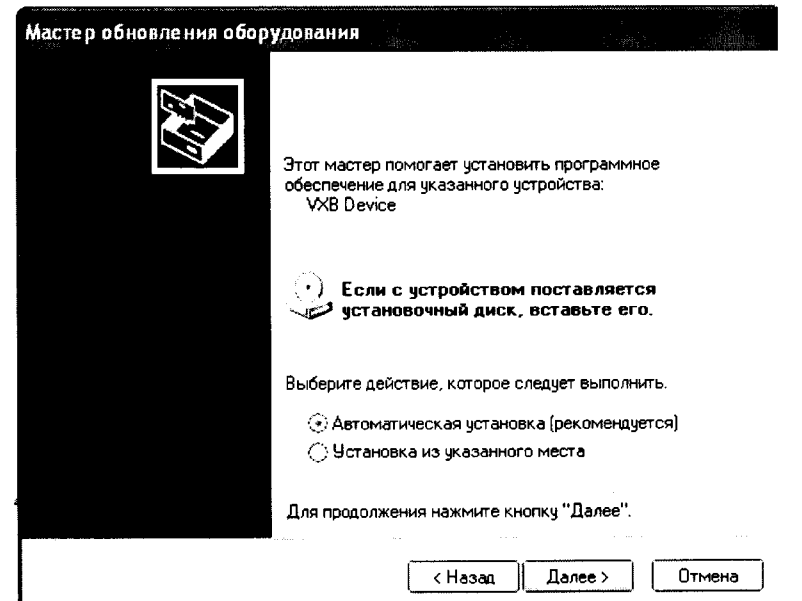

Рисунок Б.3 - диалоговое окно «Мастер обновления оборудования»

Результатом всех вышеизложенных действий будет установка драйвера VXB. Значок установленного драйвера VXB приведен на рисунке Б.2.

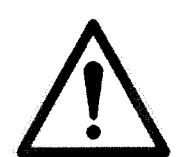

дата

 $\mathbf{z}$ 

Подп.

дубл.

 $\overline{z}$ Инв.

 $\overline{z}$ 

Взам. инв.

lодп.

25.12.14 дата  $\overline{z}$ 

НЕОБХОДИМО ВСЕГДА СНАЧАЛА УСТАНАВЛИВАТЬ ПРОГРАММНОЕ OBECIEVEHME «INFORMEST VISA» И ТОЛЬКО ПОСЛЕ ЭТОГО УСТАНАВЛИВАТЬ ДРАЙВЕРЫ МОДУЛЕЙ И МЕЗОНИНОВ. НЕПРАВИЛЬНАЯ ПОСЛЕДОВАТЕЛЬНОСТЬ УСТАНОВКИ ПРИВЕДЕТ К НЕКОРРЕКТНОЙ PABOTE CMCTEMEL.

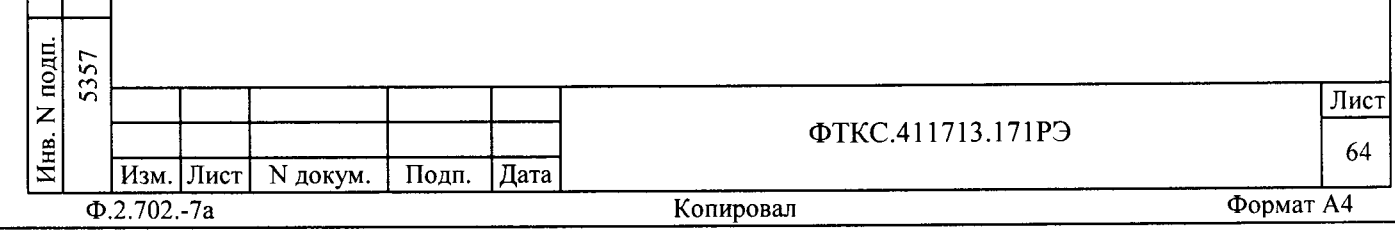

Приложение В (справочное) Соединители модуля ОЛС

### В.1 Соединители «КАНАЛЫ 1-32» и «КАНАЛЫ 33-64» модуля ОЛС

Таблица В.1 - Соответствие каналов модуля ОЛС контактам соелинителя «КАНАЛЫ 1-32» молуля ОЛС

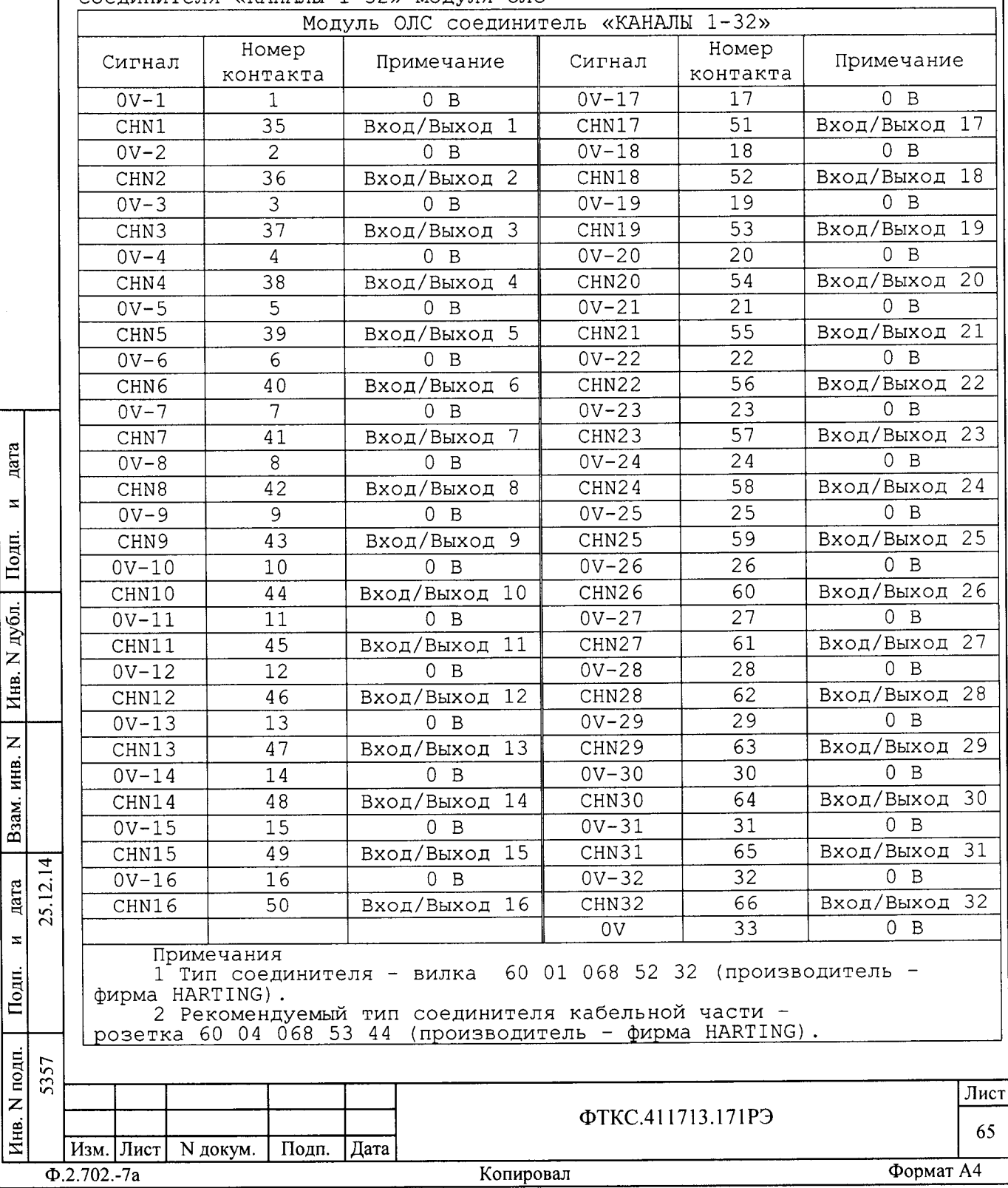

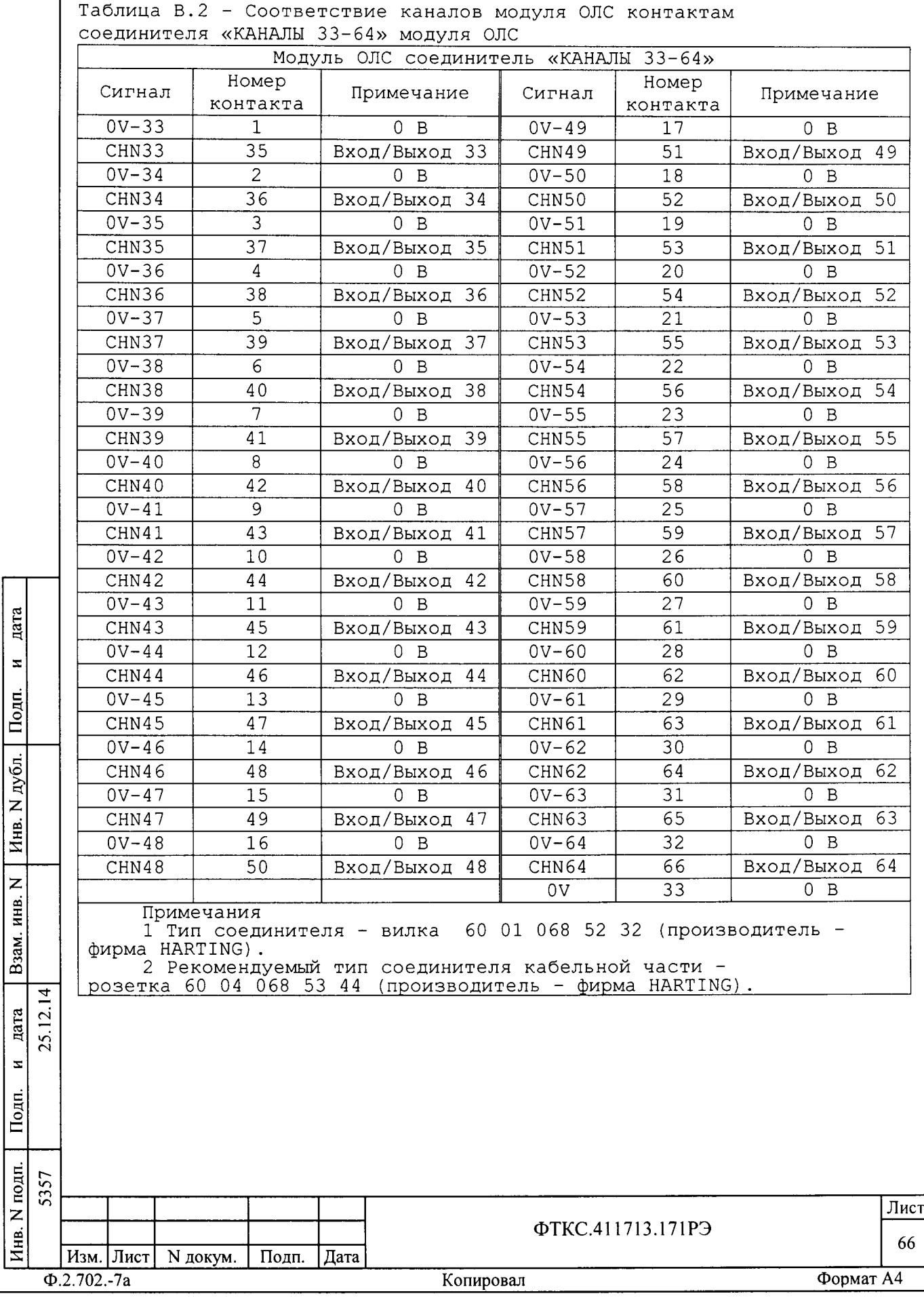

В.2 Соединители «ЗАПУСК» и «СИНХР.» модуля ОЛС

Соединители «ЗАПУСК» и «СИНХР.» предназначены для обеспечения синхронной работы нескольких модулей ОЛС.

На соединитель «ЗАПУСК» подается сигнал запускающего события, а на соединитель «СИНХР.» - тактовая частота синхронизирующая формирование и регистрацию логических уровней сигналов.

Тип соединителей - гнездо BNC 31-5486 (производитель фирма Amphenol). Рекомендуемый тип соединителей кабельной части вилка BNC 73174-0083 (производитель - фирма Molex).

В.3 Соединитель «КОНТРОЛЬ» предназначен для проверки модуля ОЛС в режиме «ОК отключен». Подключение сигнальных линий пользователя к этому соединителю не допускается.

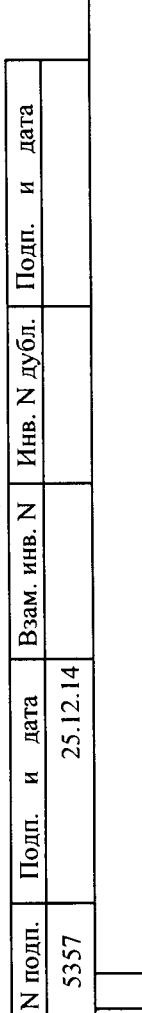

Инв.

Изм. Лист

 $\overline{\Phi.2.702.-7a}$ 

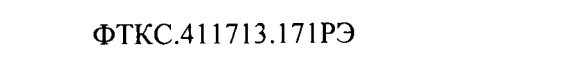

Подп.

**N** докум.

| Дата

Лист

67

Приложение Г (обязательное)

Проведение входного контроля

Г.1 Распаковку изделия проводят в соответствии с п.8.2.

Г.2 Изделие подвергают входному контролю в объеме проверки и в соответствии с пунктами методики, приведенными в таблице Г.1.

Таблица Г.1

дата

 $\mathbf{z}$ 

Взам. инв. N | Инв. N дубл. | Подп.

 $\overline{a}$ 

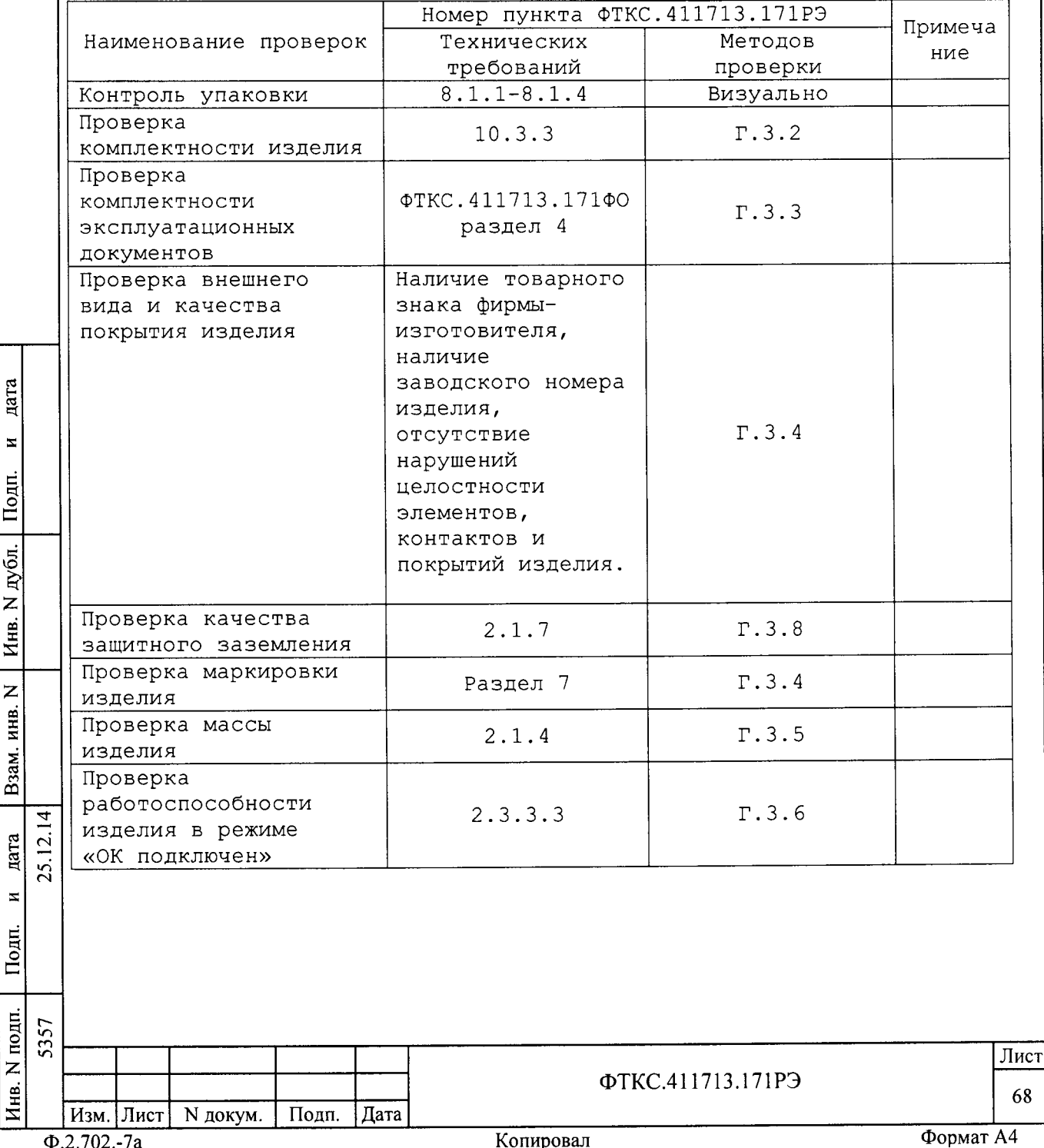

Продолжение таблицы Г.1

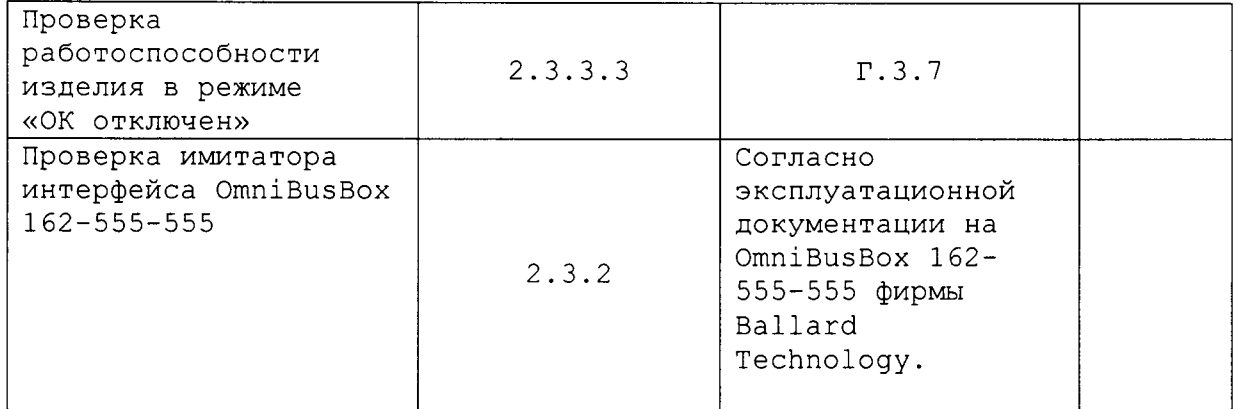

Г.3 Методы проверки изделия при входном контроле

Г.3.1 Проверку изделия проводят в сухом отапливаемом помещении удовлетворяющем нормам СНиП-512-79 и обеспечивающем следующие климатические условия:

- температура воздуха от плюс 5 до плюс 40 °С;
- относительная влажность воздуха не более 80 %;
- атмосферное давление от 86 до 106 кПа (645 795 мм рт. ст.).

Г.3.2 Комплектность изделия проверяют на соответствие разделу 4 ФТКС.411713.171ФО. Соответствие заводских номеров штатных модулей изделия проверять путем извлечения модуля из БЭ142 руководствуясь пунктом 10.3.4.

Г.3.3 Проверку комплектности поставленных эксплуатационных документов проводят на соответствие ФТКС. 411713.171ВЭ.

Г.3.4 Проверку внешнего вида изделия, качества покрытий и маркировки производят внешним осмотром.

Результат внешнего осмотра считать положительным, если при выполнении внешнего осмотра было установлено:

- наличие товарного знака фирмы-изготовителя изделия;

- наличие заводского номера изделия;

- отсутствие нарушений целостности элементов, контактов и покрытий изделия.

Г.3.5 Проверку массы изделия проводят на весах, обеспечивающих погрешность измерения ±100 г. Результаты проверки считают положительными, если масса изделия не более 30 кг.

Г.3.6 Для проверки работослособности изделия в режиме «ОК подключен» необходимо:

- включить изделие;

дата

 $\mathbf{z}$ 

Подп.

дубл.

 $\overline{z}$ Инв.

 $\overline{z}$ 

инв.

Взам.

дата  $\bar{c}$ 

 $\mathbf{z}$ 

Подп.

 $\overline{14}$ 

25.

- убедиться в положительном результате самотестирования ЭВМ модульного исполнения и правильности загрузки операционной среды; - выдержать изделие во включенном состоянии 10 минут;

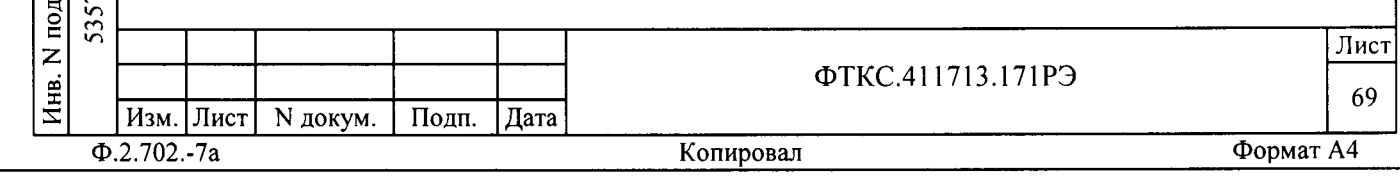

- произвести запуск программы Ппм;

- в меню «Режим» установить подрежим «Система»;

- в меню «ОК» установить подрежим «ОК подключен»;

- запустить проверку кнопкой «Старт»;

- наблюдать результат выполнения проверок в окне «Результат»;

- по окончании проверки на панели программы нахать кнопку  $\kappa$ Выхол».

Результат проверки считать положительным если программа не обнаружила неисправностей (в окне «Результат» выводится сообщение <<Норма>>) .

Г. 3.7 Для проверки работоспособности изделия в режиме «ОК отключен» необходимо:

- включить изделие;

Ed

;

z

 $\tilde{z}$ 

дубл. z Инв.

z KHB.

B<sub>3a</sub>

(d F св

 $\overline{z}$ 

Подп.

 $\frac{4}{4}$  $\overline{c}$ 25.

- убедиться в положительном результате самотестирования ЭВМ модульного исполнения и правильности загрузки операционной среды;

- выдерхать изделие во включенном состоянии I0 минут;

- произвести запуск программы ППМ;

- в меню «Режим» установить подрежим «Система»;

- в меню «ОК» установить подрежим «ОК отключен»;

- запустить проверку кнопкой «Старт»;

- выполнять все указания, выводимые на экран программой проверки;

- наблюдать результат выполнения проверок в окне «Результат»;

- по окончании проверки на панели программы нажать кнопку <<Выход>>.

Результат проверки считать полохительным если программа не обнарухила неисправностей (в окне <<Результат>) выводится сообщение <<Норма>>) .

Г. 3.8 Для проверки сопротивления цепи защитного заземления необходимо:

- подготовить установку для проверки электрической безопасности GPI-745A (далее - установка), установить режим измерения электрического сопротивления заземления, испытательный ток установить равным 25 А;

- измерить установкой сопротивление цепи между винтом заземления крейта (на задней стенке крейта) и одним из винтов корпуса БЭ142.

Результат проверки считать положительным, если измеренное значение сопротивления заземления не превышает 0,1 Ом.

Г.З.9 При получении полохительных результатов по всем видаМ проверок таблицы Г. 1 изделие считается готовым к работе.

г.4 результаты входного контроля оформляются в установленнОм порядке в соответствии с нормативно-технической документацией лействующей на предприятии.

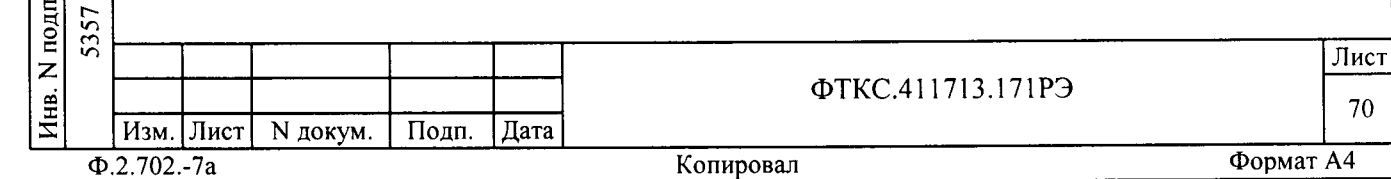

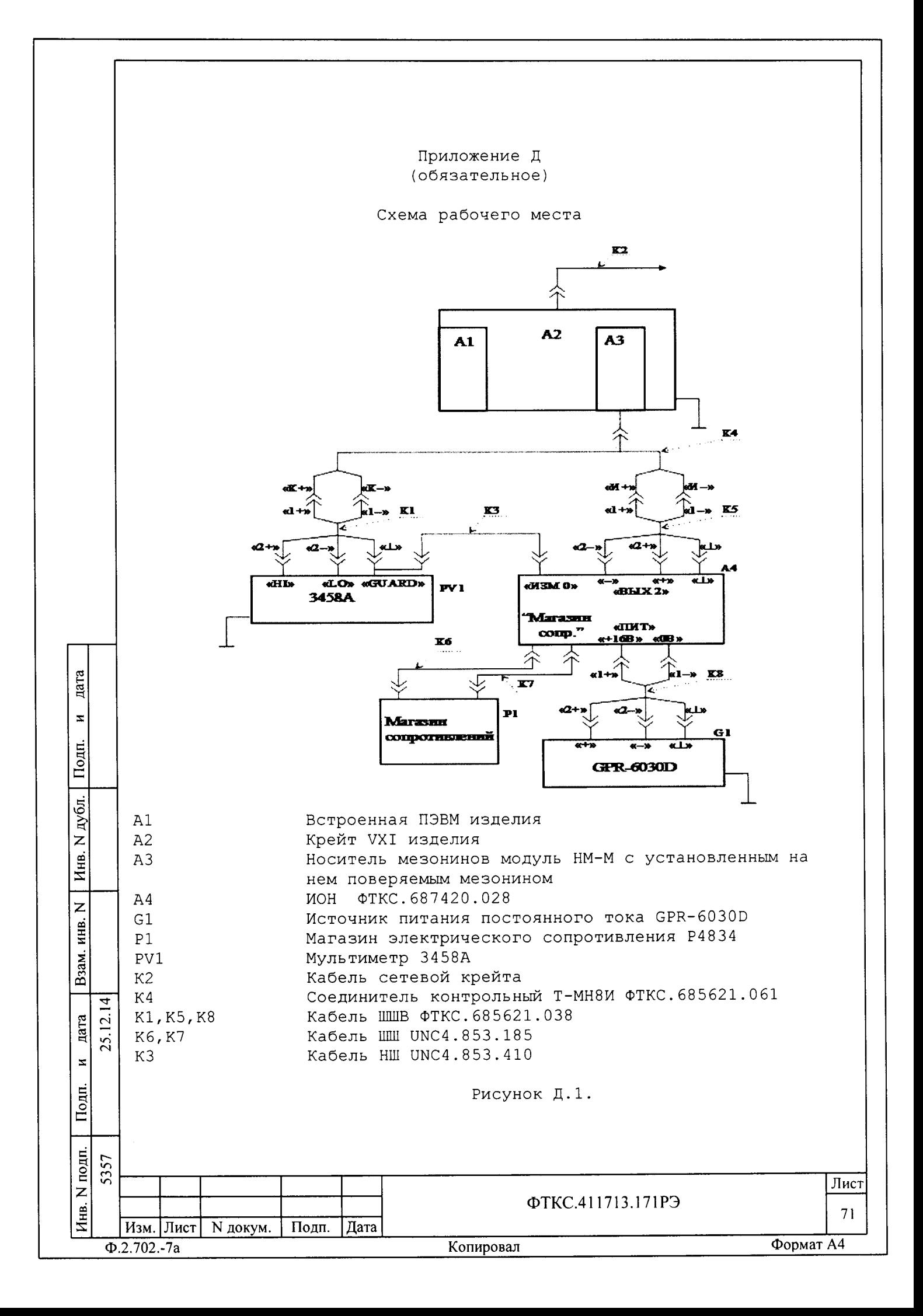

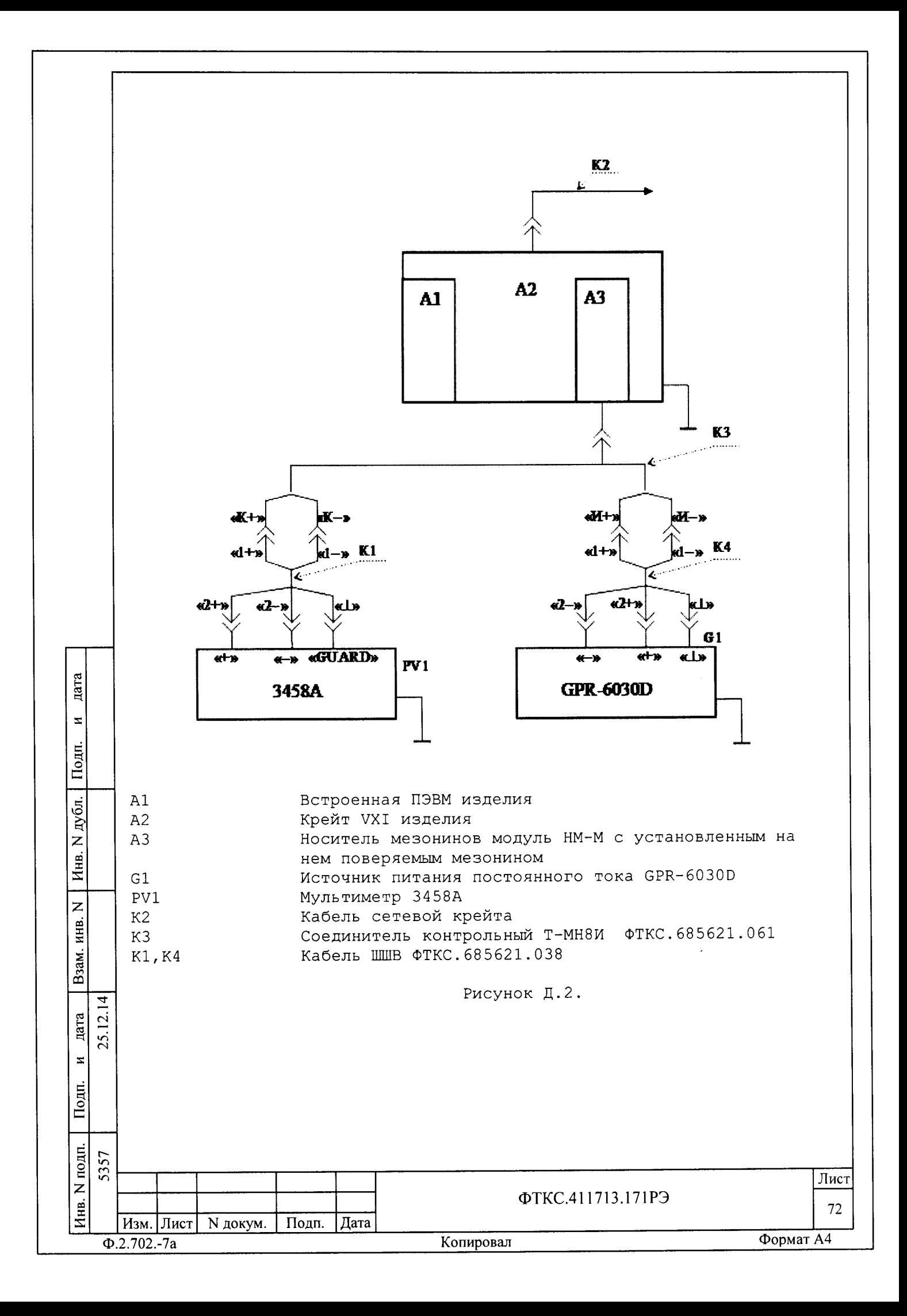
Приложение Е (справочное)

Перечень сокращений и обозначений

- блок электронный БЭ - ежедневное техническое обслуживание ETO ЗИП-0 - запасные части и принадлежности, одиночный комплект МЧ - монтажный чертеж OK - объект контроля OTK - отдел технического контроля  $\overline{10}$ - программное обеспечение  $\Pi \Pi M$ - программа проверки модулей  $OJIC$ - модуль обработки логических каналов  $P\Theta$ - руководство по эксплуатации - система проверки функций  $C\Pi\Phi$ - техническое обслуживание TO  $\Phi$ O - формуляр

дата  $\mathbf{z}$ Подп. Инв. N дубл. Взам. инв. N дата  $\tilde{z}$  $\zeta$  $\overline{\phantom{a}}$ Подп. Инв. N подп.  $525$ 

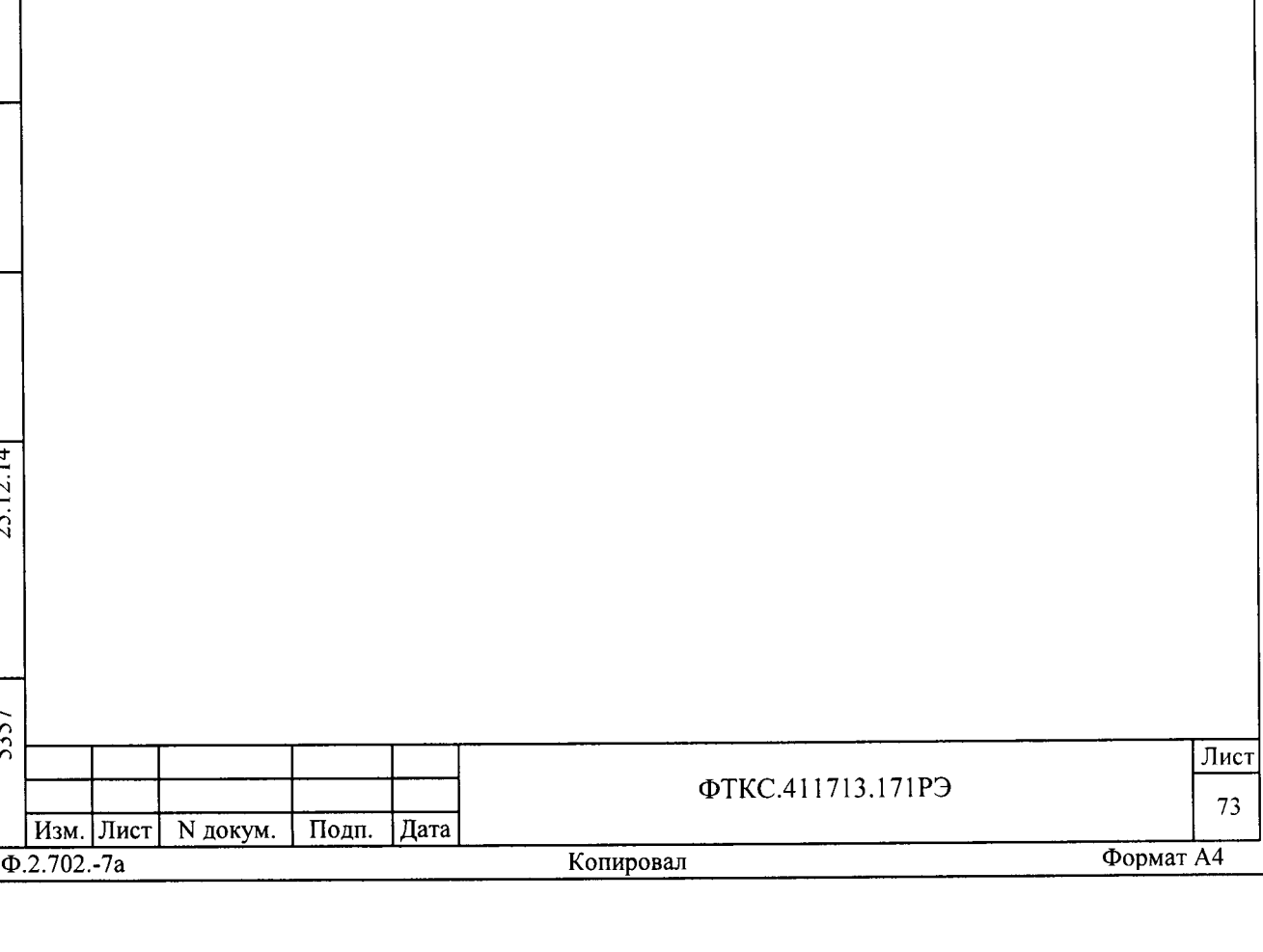

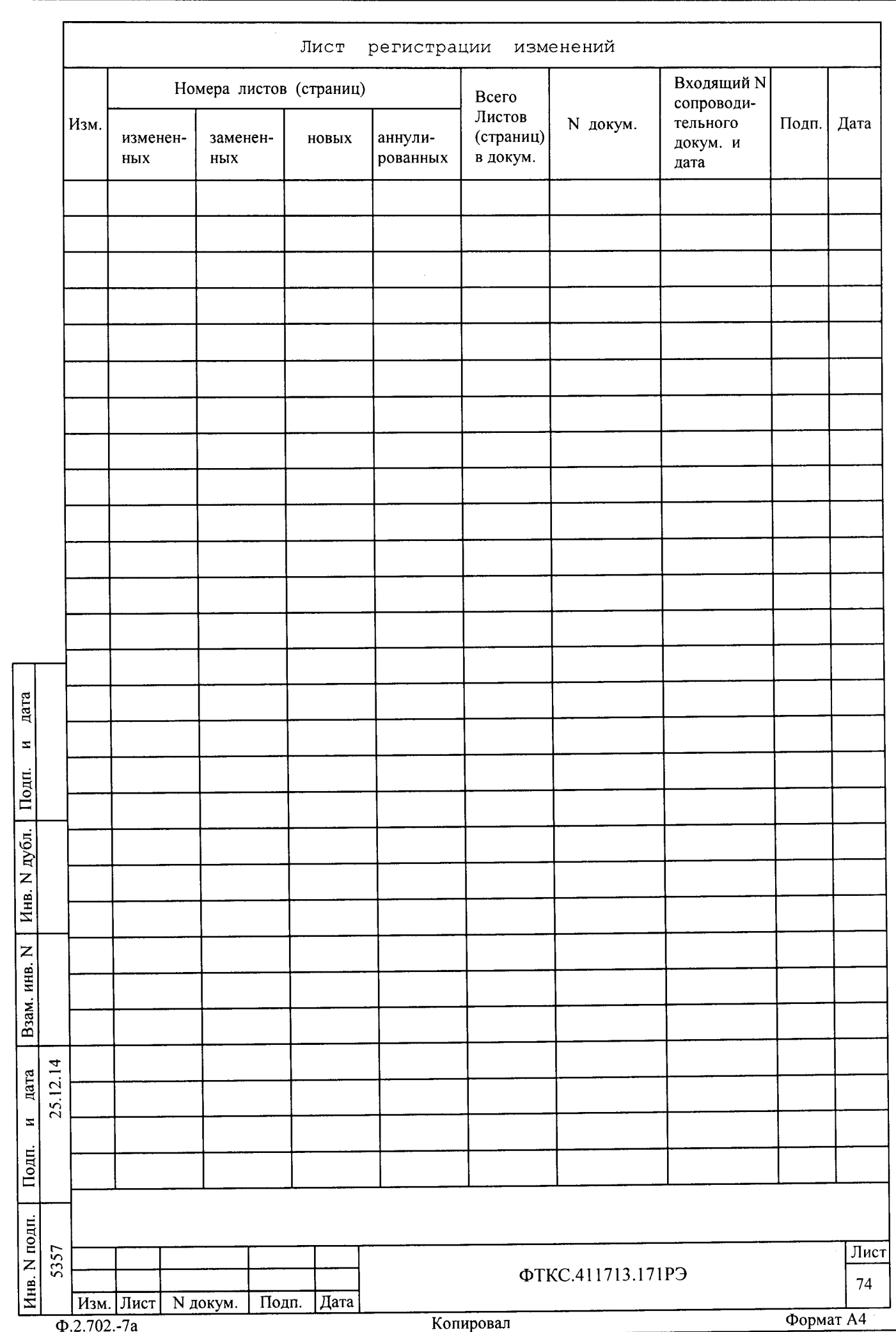